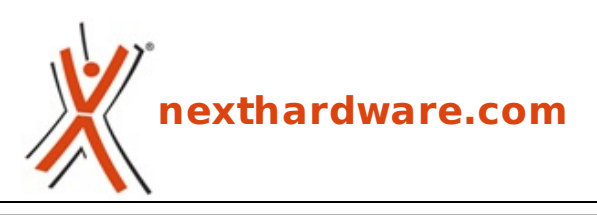

a cura di: **Clemente Basilicata - Caos85 - 19-01-2015 20:00**

# **ASUSTOR AS7004T**

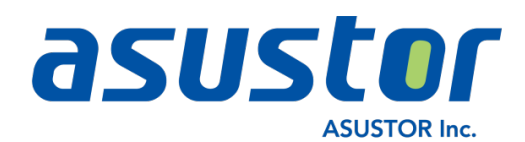

#### **LINK [\(https://www.nexthardware.com/recensioni/ssd-hard-disk-masterizzatori/980/asustor](https://www.nexthardware.com/recensioni/ssd-hard-disk-masterizzatori/980/asustor-as7004t.htm)as7004t.htm)**

Un NAS professionale o un potente HTPC per il 4K? Entrambe le cose!

Oggi parliamo nuovamente di ASUSTOR, azienda consociata di ASUS specializzata nella produzione di NAS di elevata qualità , ed in particolare del nuovo AS7004T, un modello orientato verso un'utenza estremamente esigente e piccole medie imprese, con la possibilità di ospitare fino a quattro dischi e dotato di un processore Intel i3 da ben 3,5GHz, 2GB di memoria DDR3 espandibili, due porte USB 2.0, tre USB 3.0, due eSATA ed un'uscita HDMI/S-PDIF per la riproduzione di contenuti multimediali fino alla risoluzione 4K.

Si tratta quindi di un'evoluzione della precedente offerta che, oltre alla maggiore potenza di calcolo e velocità di trasferimento, consente di godere del nuovo standard UHD.

Anche il versatile sistema operativo proprietario in dotazione, denominato ADM (ASUSTOR Data Master), è stato oggetto di un sostanziale rinnovamento, arrivando ora alla versione 2.3.0 RBSC.

La semplicità d'uso, poi, è la parola chiave che contraddistingue la nuova generazione di NAS ASUSTOR.

L'aggiornamento della memoria di sistema, avviene in maniera molto semplice: gli utenti, infatti, dovranno solamente rimuovere il coperchio di protezione del dispositivo ed inserire il modulo RAM.

Questa interessante prerogativa permette aggiornamenti molto rapidi, che si traducono in una elevata flessibilità di sistema, cosa che non avviene, attualmente, con i più complicati dispositivi della concorrenza.

Ma prima di passare alle prossime pagine della recensione del nostro ASUSTOR AS7004T, andiamo a dare uno sguardo alle sue caratteristiche tecniche, comparandole con alcune delle altre soluzioni 4-bay presenti a catalogo.

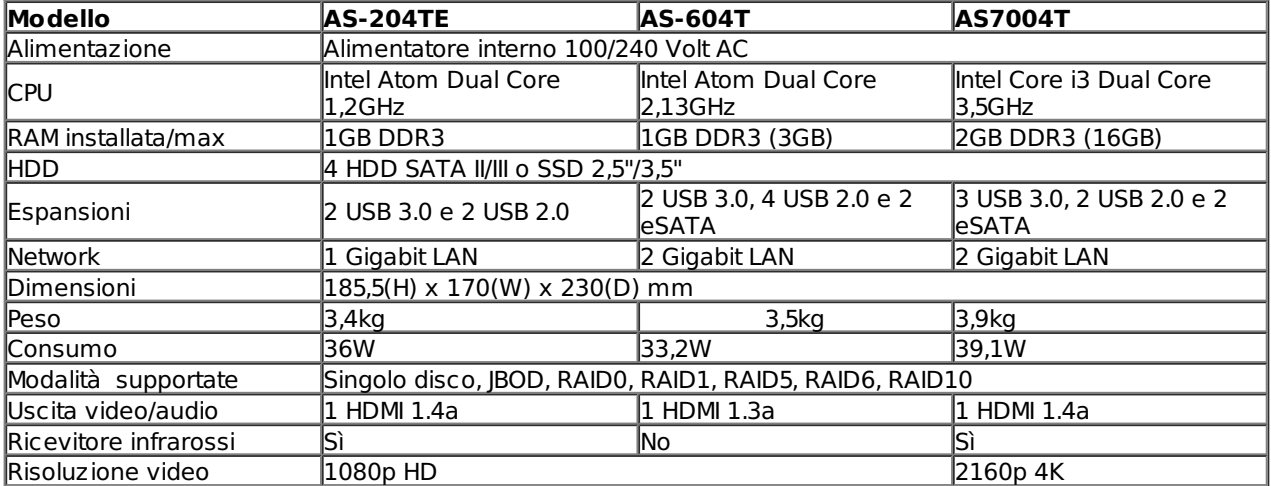

### **1. Confezione e accessori**

# **1. Confezione e accessori**

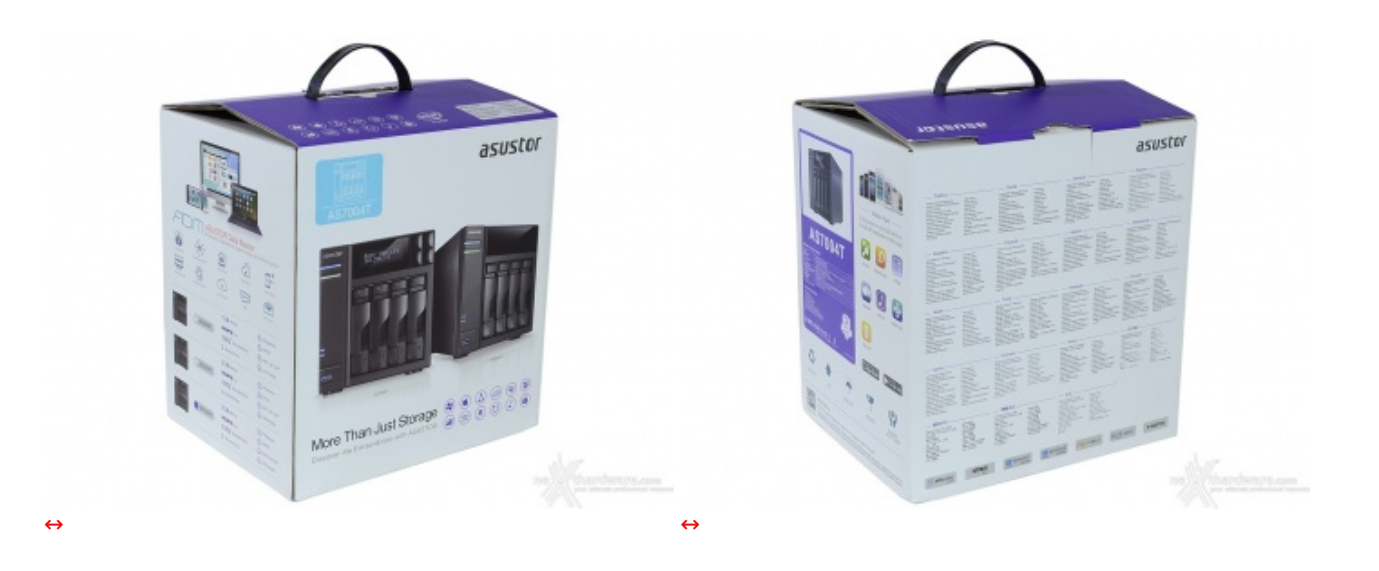

La confezione utilizzata da ASUSTOR per l'AS7004T sfoggia una grafica rinnovata e ben più ricca di informazioni rispetto a quella vista per l'AS-202TE [\(/recensioni/asustor-as-202te-937/\)](http://www.nexthardware.com/recensioni/asustor-as-202te-937/).

Le caratteristiche e le funzioni principali sono messe ben in evidenza e le immagini del prodotto danno subito un'idea di cosa ci aspetta al suo interno.

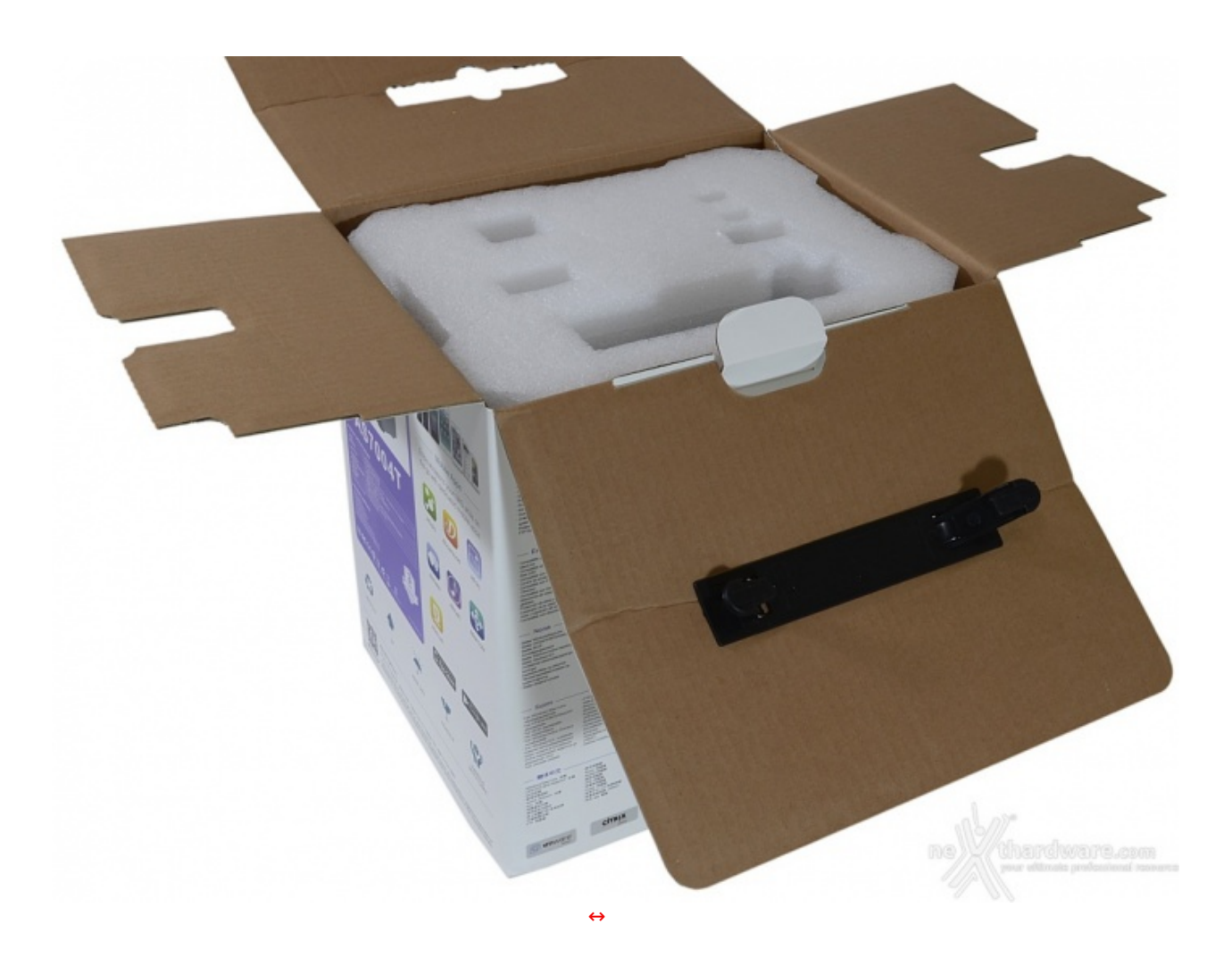

Le generose dimensioni della confezione sono dovute anche alla presenza di un doppio guscio in foam di elevato spessore, che protegge integralmente il NAS da eventuali urti da trasporto.

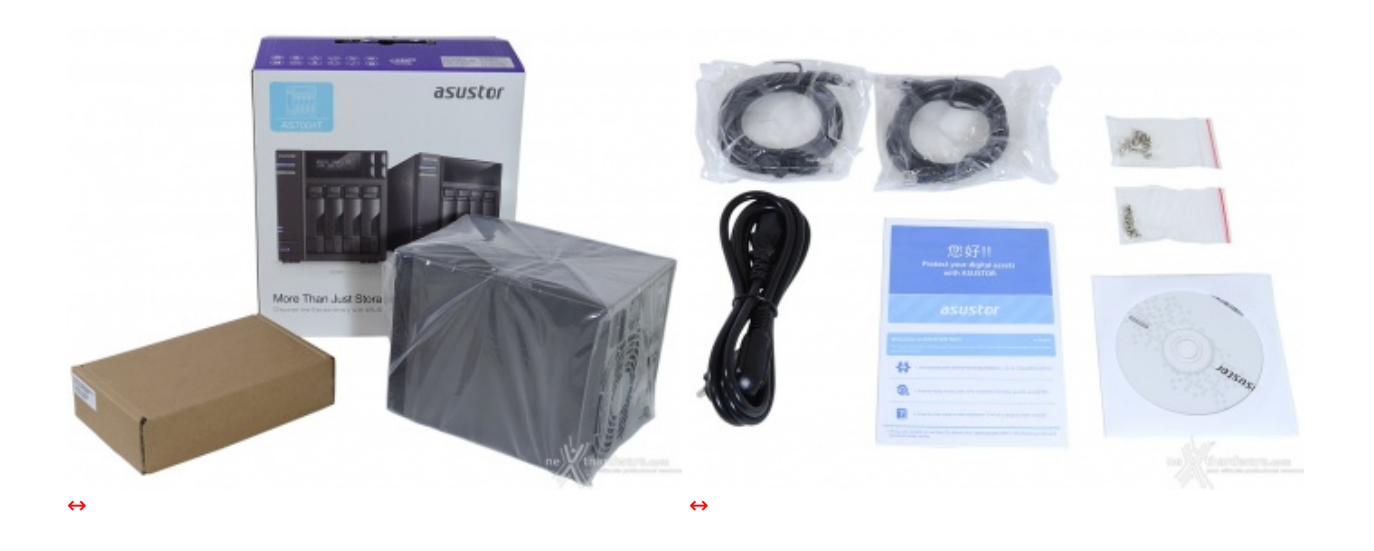

Estratto il contenuto troviamo il NAS e la scatola contenente il bundle, costituito da:

- 16 viti M3 per supporti da 2,5";
- 16 viti M4 per supporti da 3,5";
- CD software e manuale d'uso;
- informativa multilingua;
- 2 cavi di rete RJ-45;
- cavo di alimentazione.

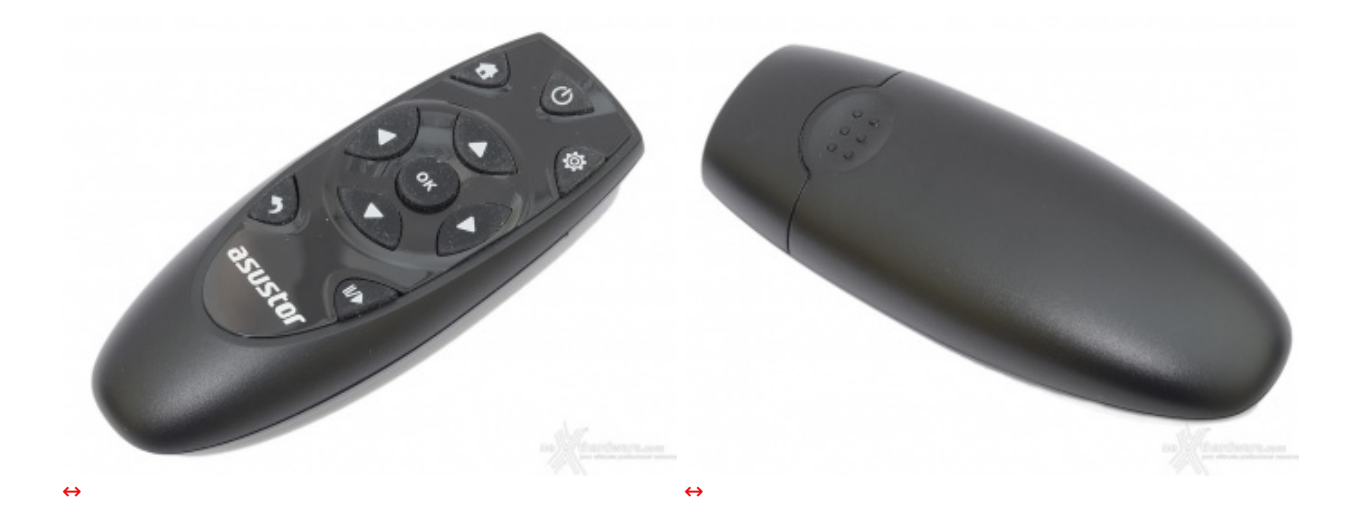

Come optional è ovviamente disponibile il Remote Control, condiviso con gli altri prodotti dell'azienda, che ci consentirà di utilizzare al volo alcune funzioni senza la necessità di dover collegare mouse e tastiera.  $\Leftrightarrow$   $\Leftrightarrow$ 

### **2. Visto da vicino**

# **2. Visto da vicino**

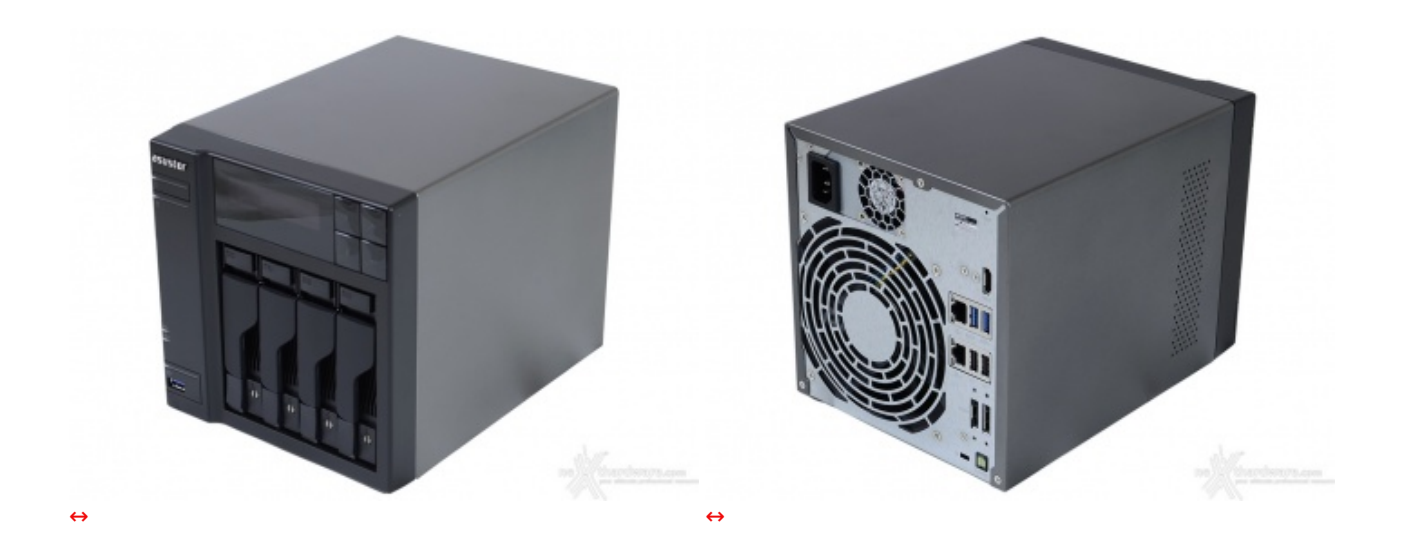

La scelta comunque è meno discutibile di quanto si potrebbe pensare dal momento che questa versione è orientata agli esperti e gli ambiti professionali, dove l'efficacia ha ben più peso dell'estetica.

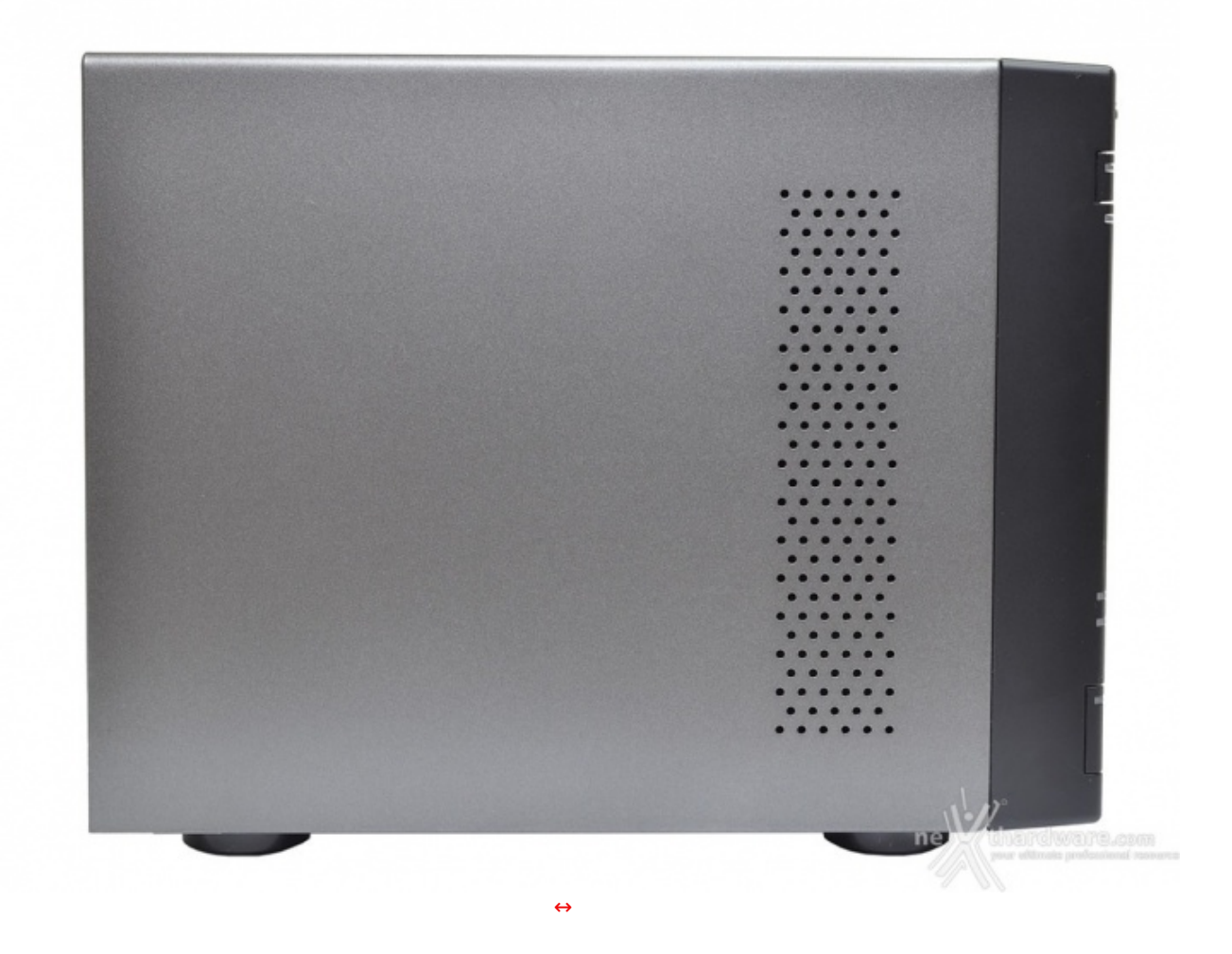

La vista laterale non mostra elementi distintivi, se non la griglia di aerazione che favorisce l'immissione dell'aria in prossimità dell'elettronica di controllo.

La verniciatura, di ottima qualità , non presenta imperfezioni ed è gradevole sia al tatto che alla vista.

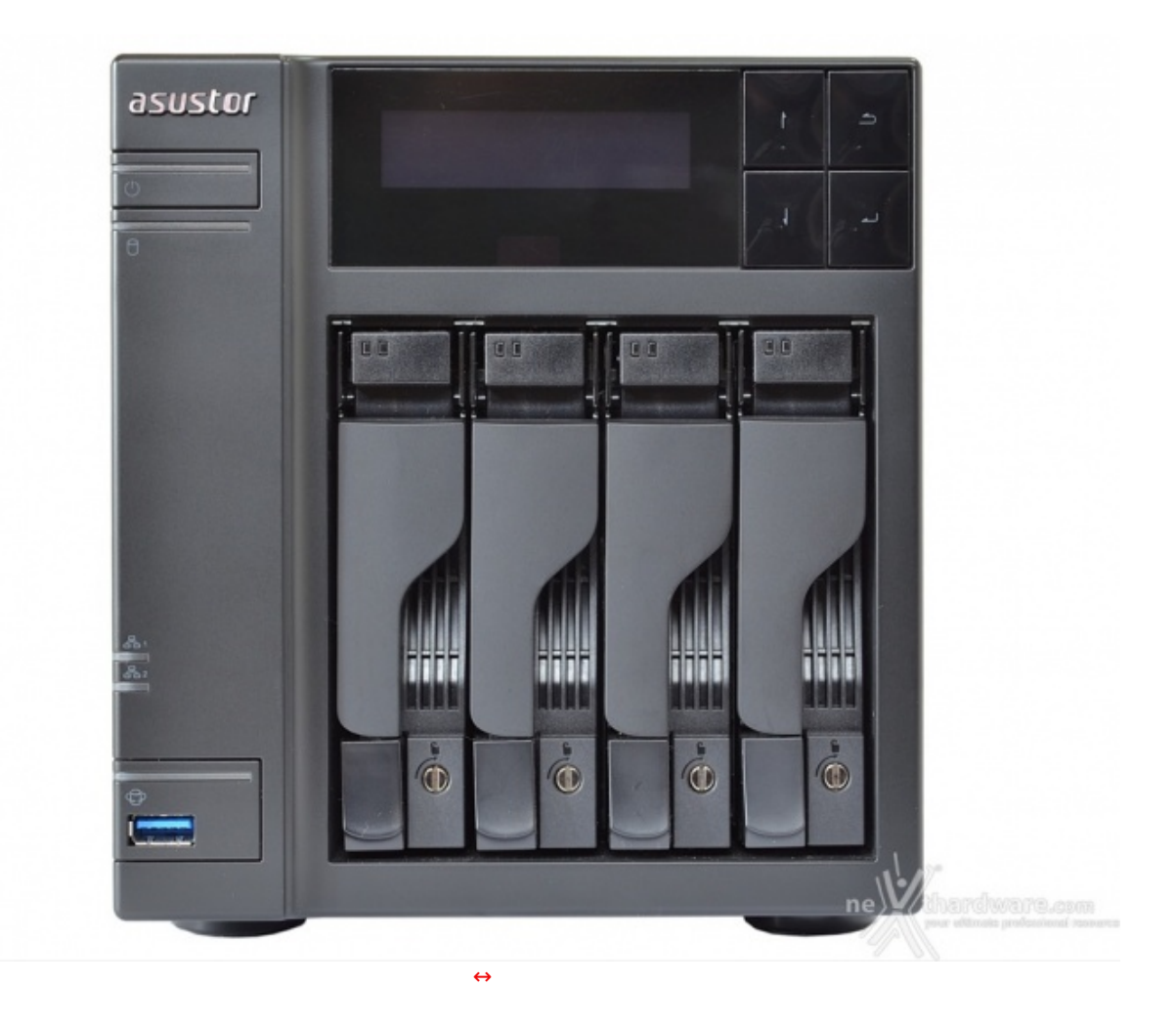

Sul frontale, oltre al logo del produttore, trovano posto:

- le quattro slitte contenenti i dischi (con LED diagnostici e di attività ed il sistema di bloccaggio);
- il display con integrato il ricevitore IR del telecomando e dotato di quattro tasti funzione;
- il pulsante di accensione con relativo LED;
- il LED generale di attività dei dischi;
- i due LED di attività della rete;
- una porta USB 3.0 con il pulsante di backup rapido.

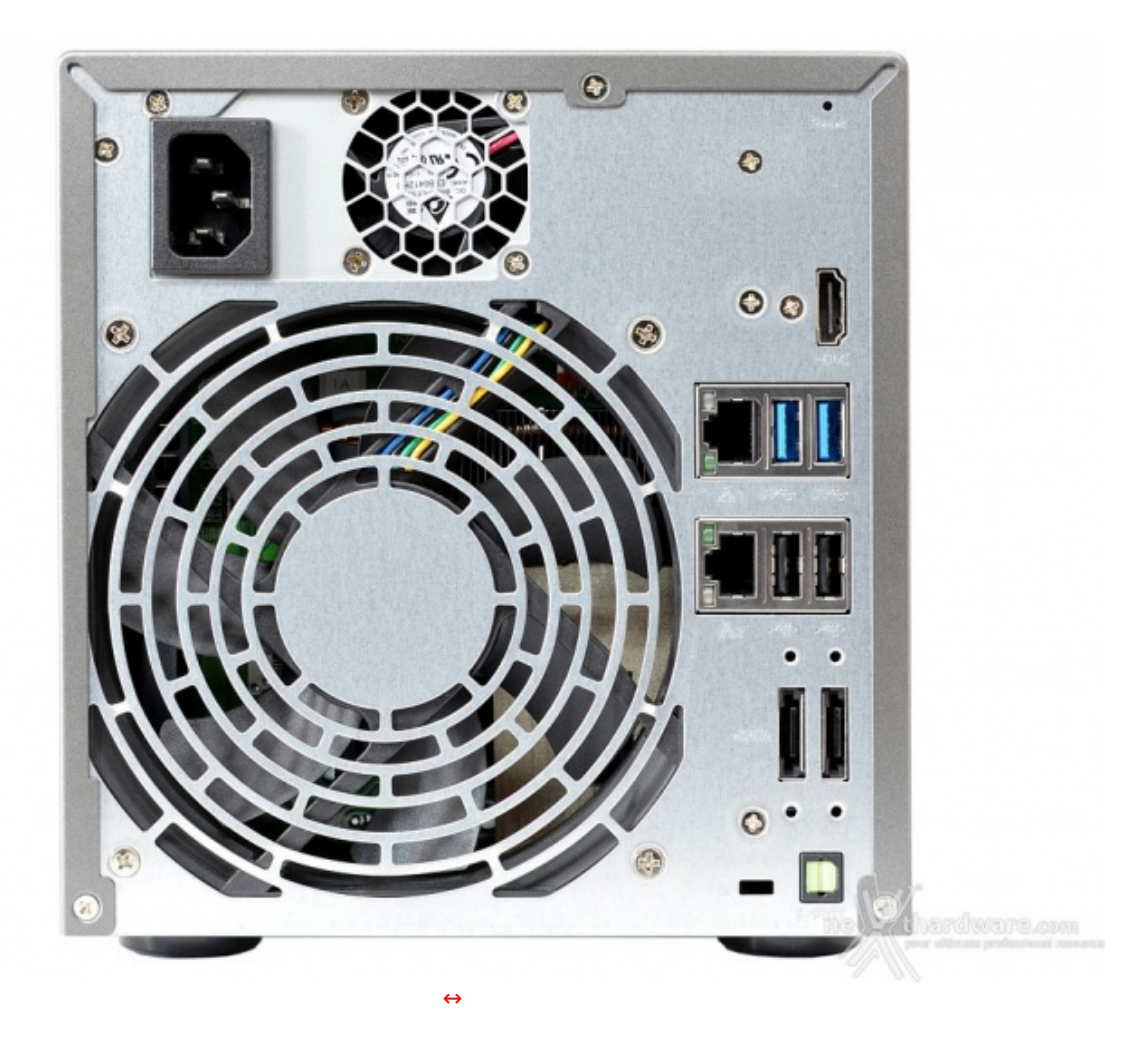

Il comparto connessioni è estremamente ricco e prevede:

- doppio connettore di rete RJ-45;
- due porte USB 2.0;
- due porte USB 3.0;
- due porte eSATA;
- un connettore HDMI;
- un'uscita audio S/PDIF;
- pulsante di reset.

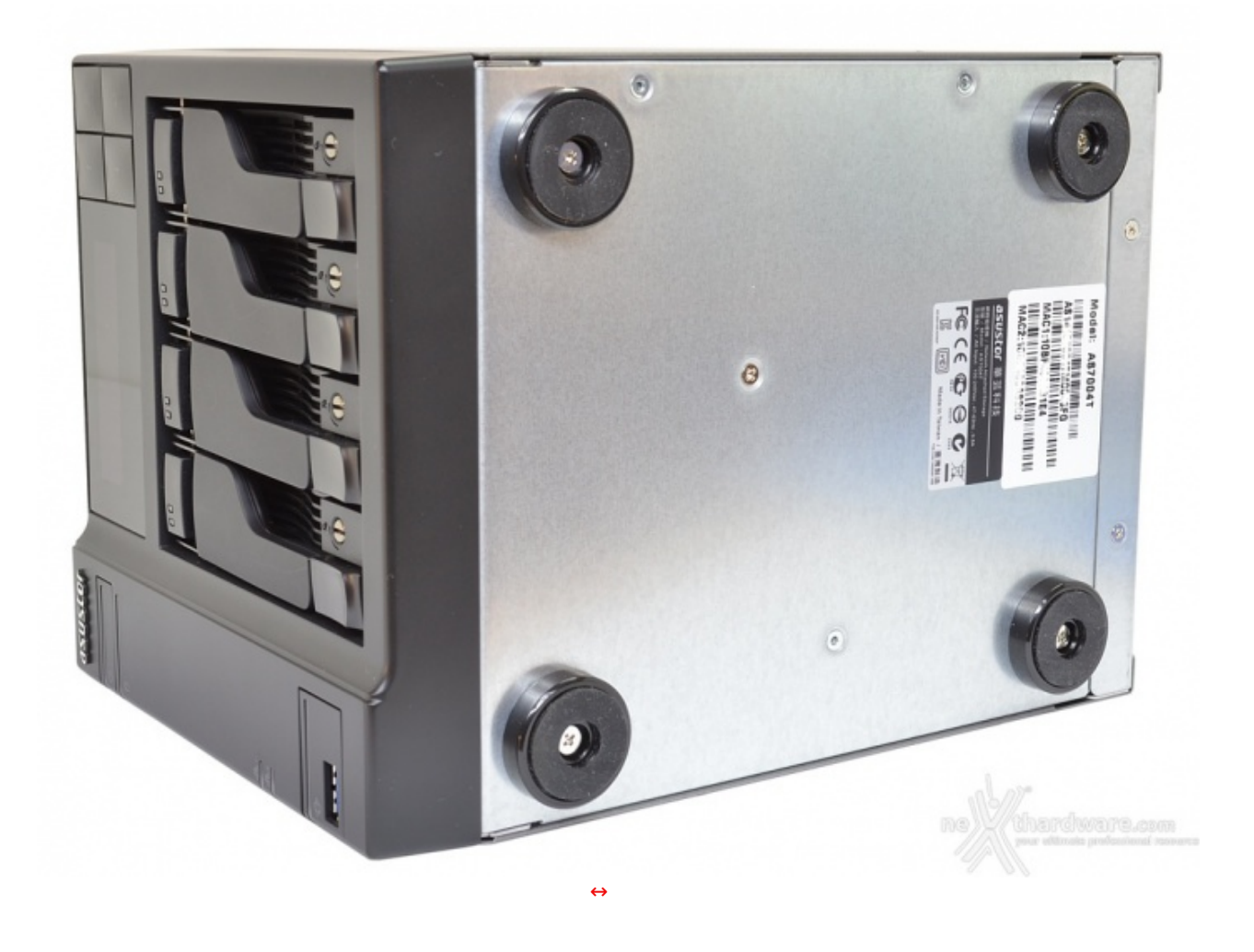

La parte inferiore, sebbene non rifinita, è dotata di quattro piedini in gomma di ottima fattura che assicurano al prodotto un'eccellente stabilità ed un adeguato isolamento dalle vibrazioni su qualsiasi superficie.

# **3. Interno e installazione dischi**

# **3. Interno e installazione dischi**

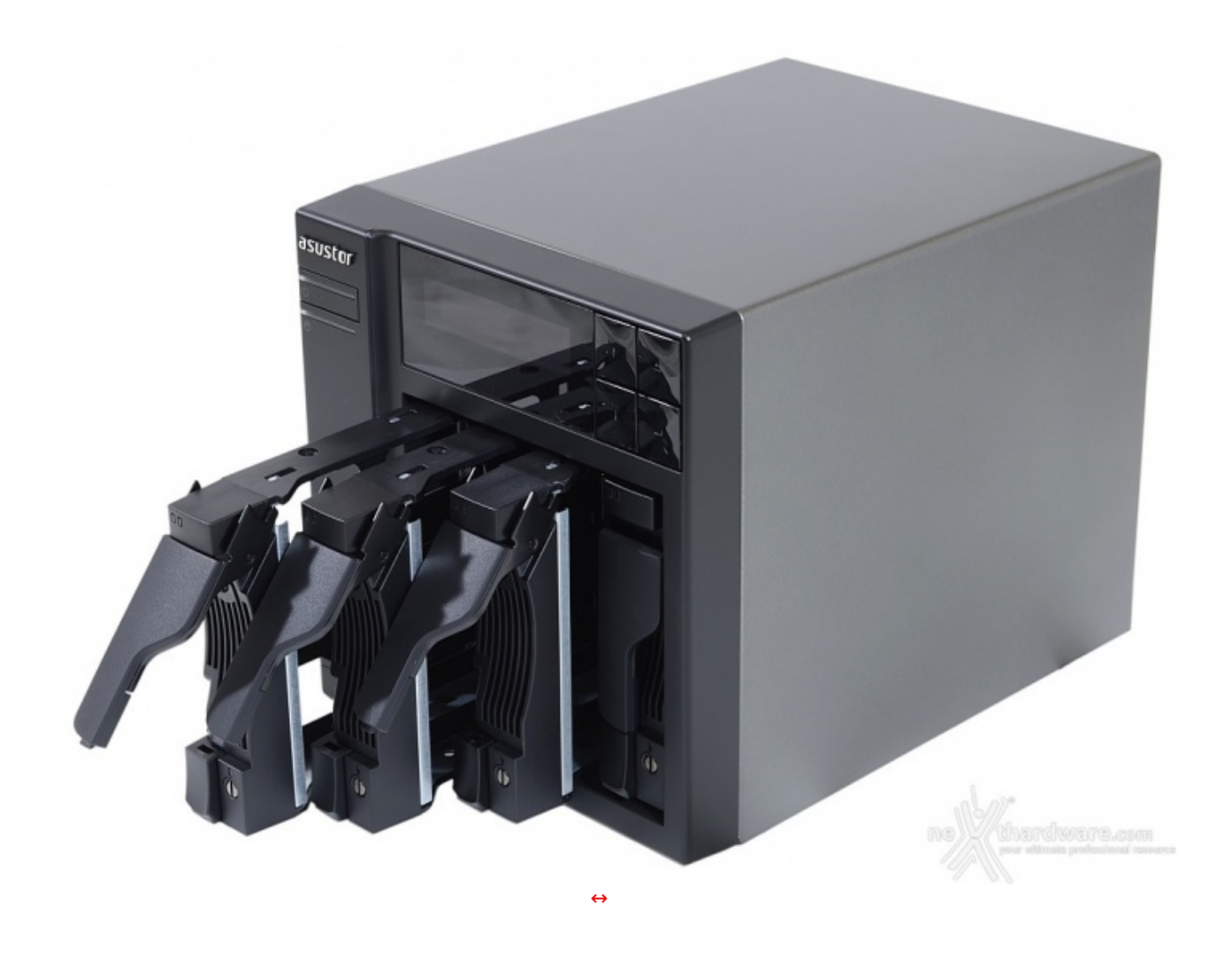

Le slitte che equipaggiamo il nuovo ASUSTOR AS7004T sono di ottima qualità e perfettamente compatibili sia con drive da 3,5" che da 2,5".

La funzionalità hot-swap è agevolata dal comodo meccanismo di sgancio e dall'accesso frontale, anche se tale scelta non risulta esteticamente molto elegante.

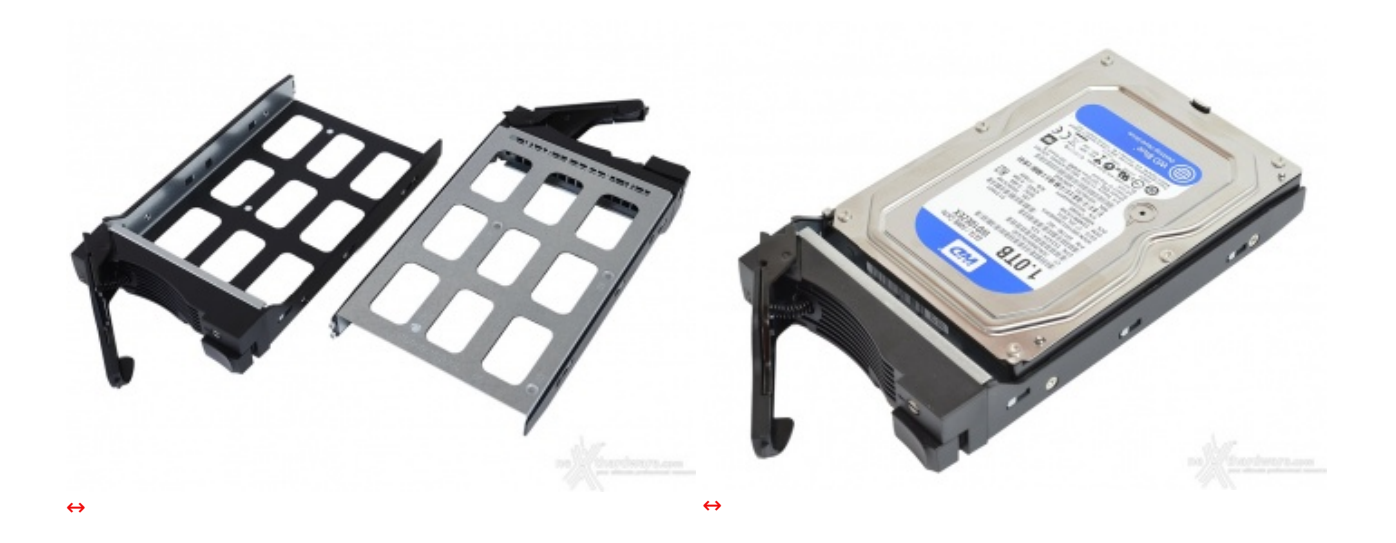

Le slitte, realizzate in metallo, non sono provviste di gommini antivibrazione ma, nonostante ciò, non abbiamo riscontrato vibrazioni avvertibili anche dopo ore d'utilizzo, sicuramente per via degli ottimi WD serie Blue impiegati nella nostra prova.

Ad ogni modo, per essere sicuri di utilizzare drive idonei all'uso continuato come quello che solitamente si registra nei dispositivi di archiviazione di rete, è buona norma consultare preventivamente la lista di

registra nei dispositivi di archiviazione di rete, è buona norma consultare preventivamente la lista di compatibilità disponibile sul sito del produttore a <u>questo [\(http://www.asustor.com/service/hd?id=hd\)](http://www.asustor.com/service/hd?id=hd)</u> indirizzo.

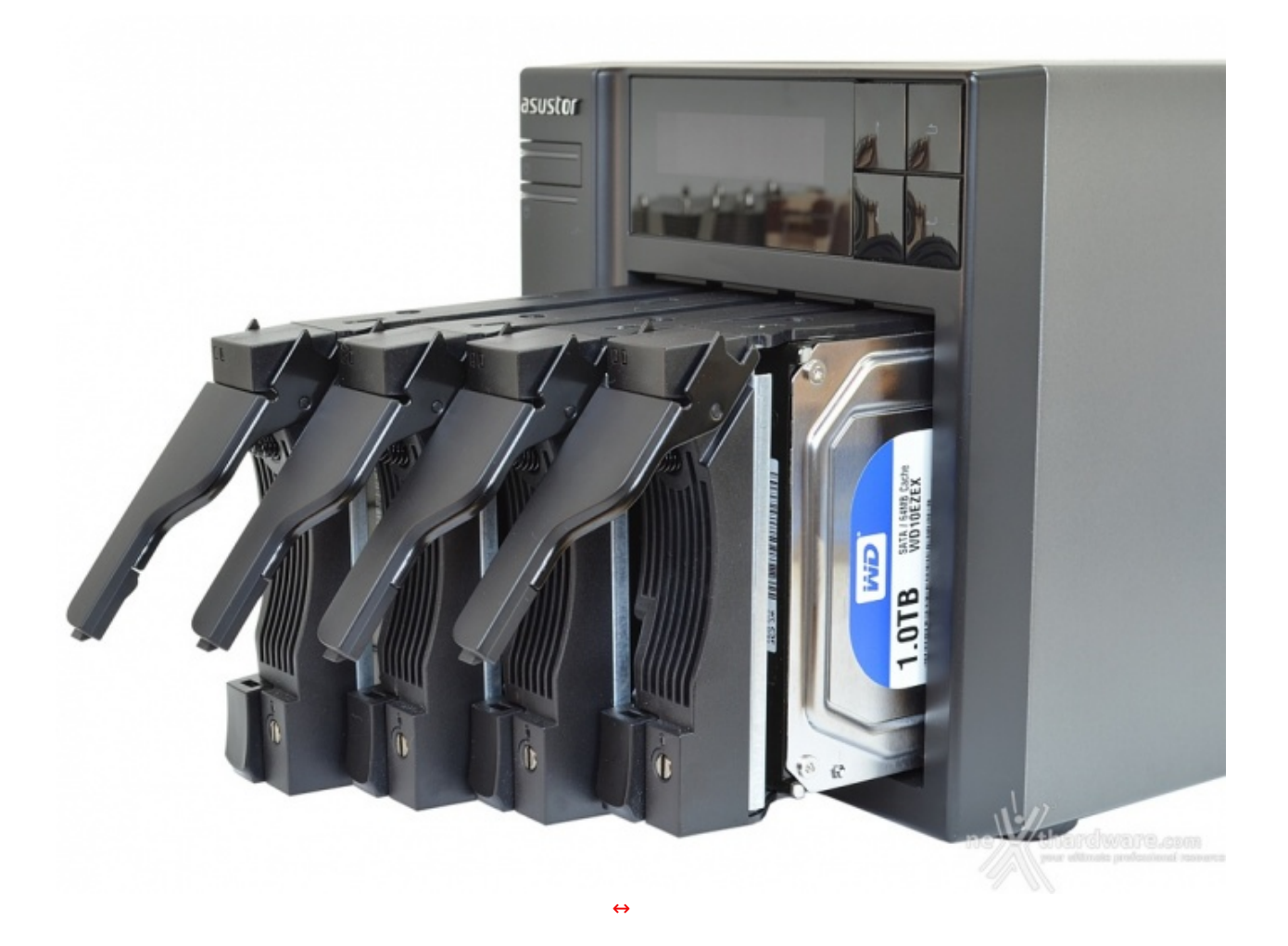

I dischi scorrono senza problemi all'interno delle guide, fino a raggiungere il connettore sul fondo.

Per completare l'inserimento e assicurare la chiusura è sufficiente spingere la leva verso il basso fino all'inserimento nel pulsante di blocco, sistema tanto semplice quanto efficace.

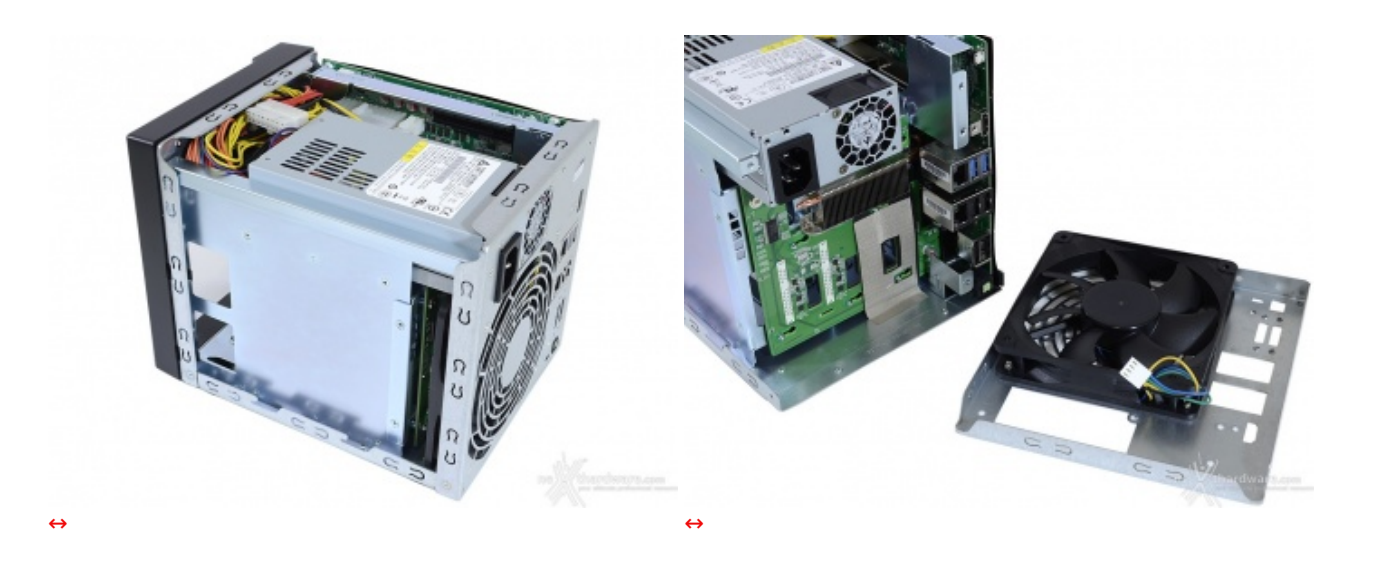

Lo chassis, particolarmente robusto, è costituito da varie parti avvitate o rivettate tra loro; sia la cover superiore che ingloba anche le due fiancate della struttura, sia la parte posteriore che accoglie la ventola, sono facilmente removibili e permettono di accedere all'interno.

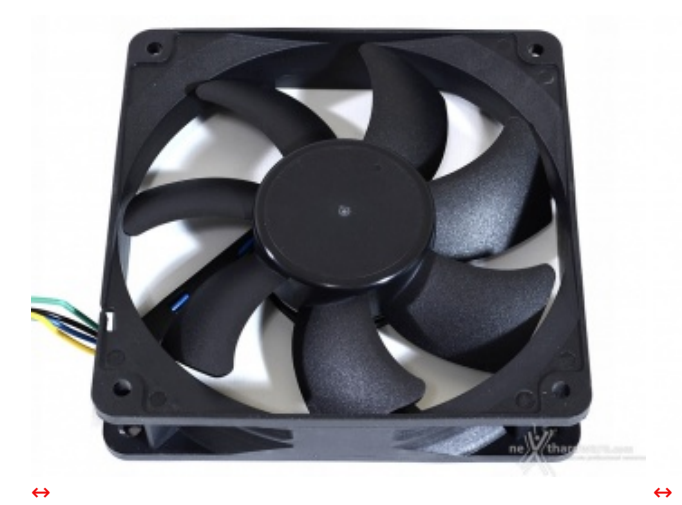

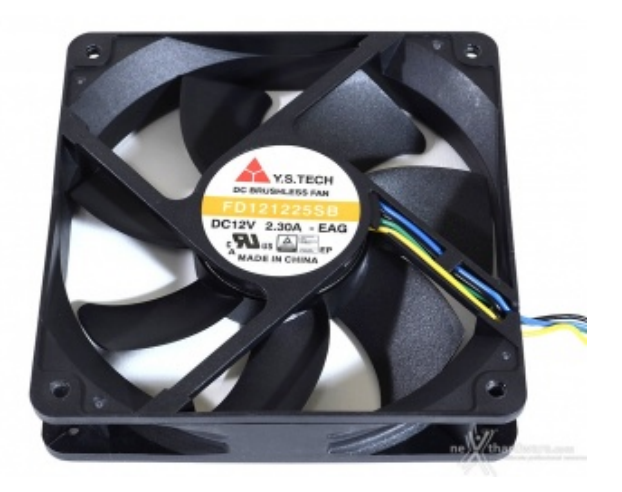

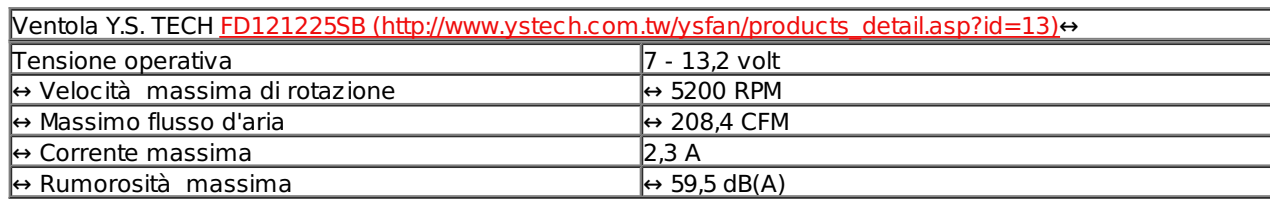

La ventola scelta da ASUSTOR per l'AS7004T è prodotta da Yen Sun Technology Corp, nello specifico un modello particolarmente robusto, dotato di sistema di sospensione a doppia sfera.

Le performance di tutto rispetto consentiranno certamente di gestire il calore prodotto dalla componentistica interna in tutti i possibili scenari di funzionamento.

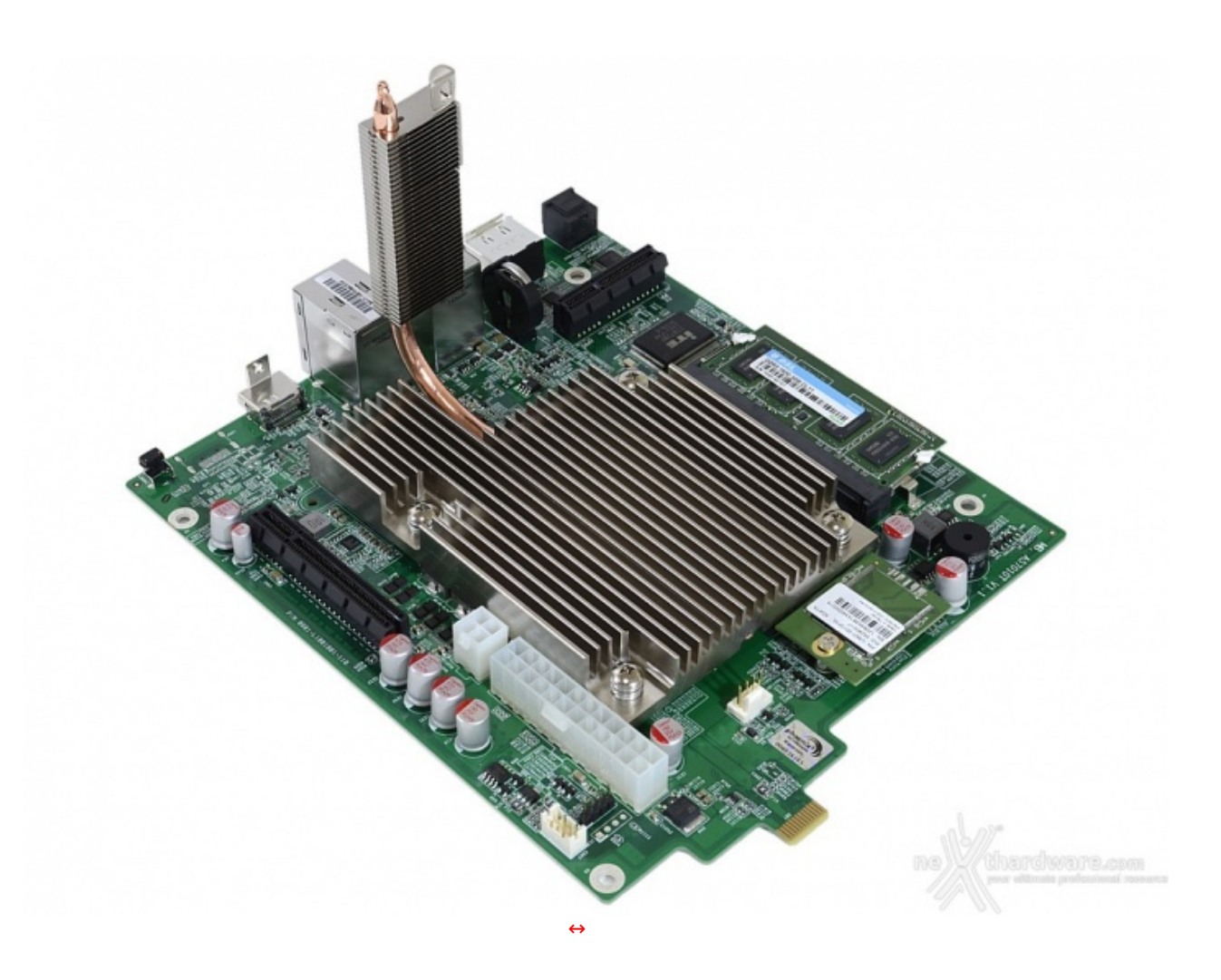

L'unità di controllo di questo NAS è un vero e proprio PC, con scheda madre, CPU e 2GB di RAM DDR3 espandibili.

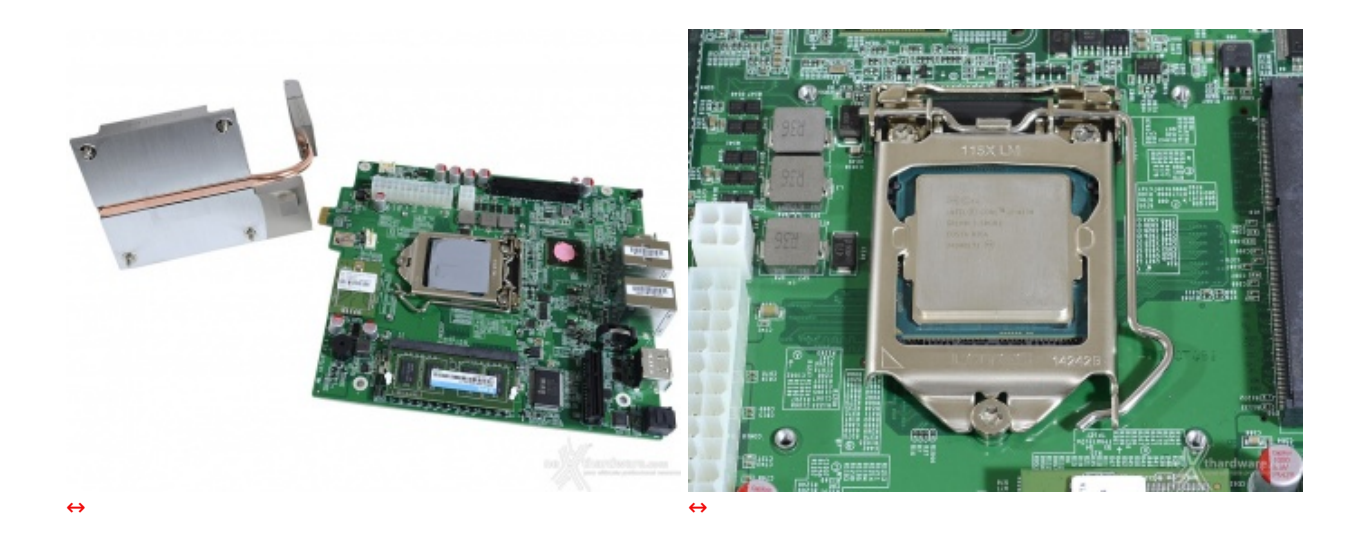

La CPU è un Intel i3 4330 [\(http://ark.intel.com/it/products/77769/Intel-Core-i3-4330-Processor-4M-Cache-](http://ark.intel.com/it/products/77769/Intel-Core-i3-4330-Processor-4M-Cache-3_50-GHz)3\_50-GHz) da 3,5GHz su socket LGA1150, più che adeguato anche per un HTPC e se consideriamo che abbiamo di fronte un NAS, la cosa è ancora più impressionante.↔

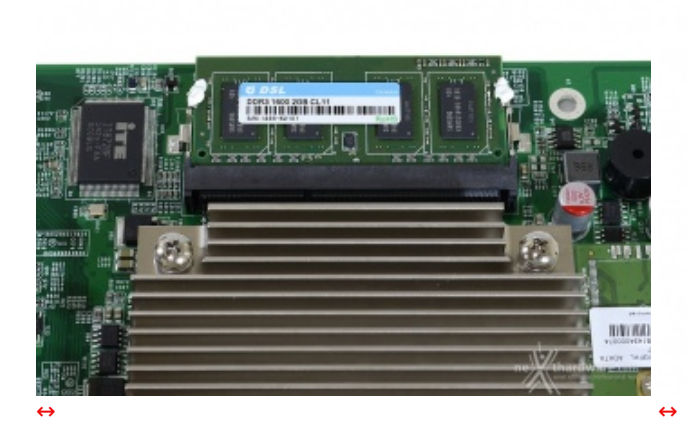

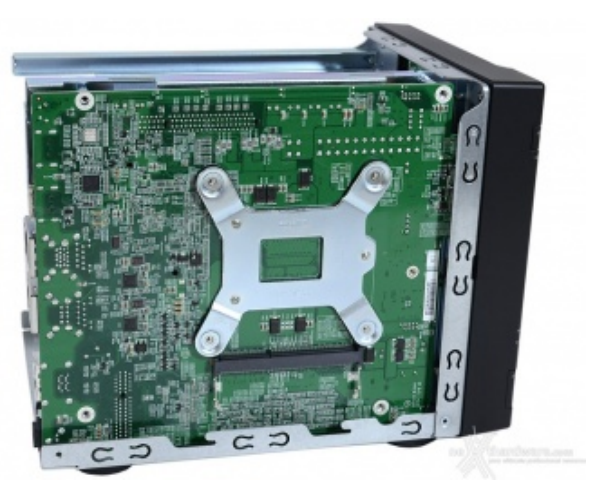

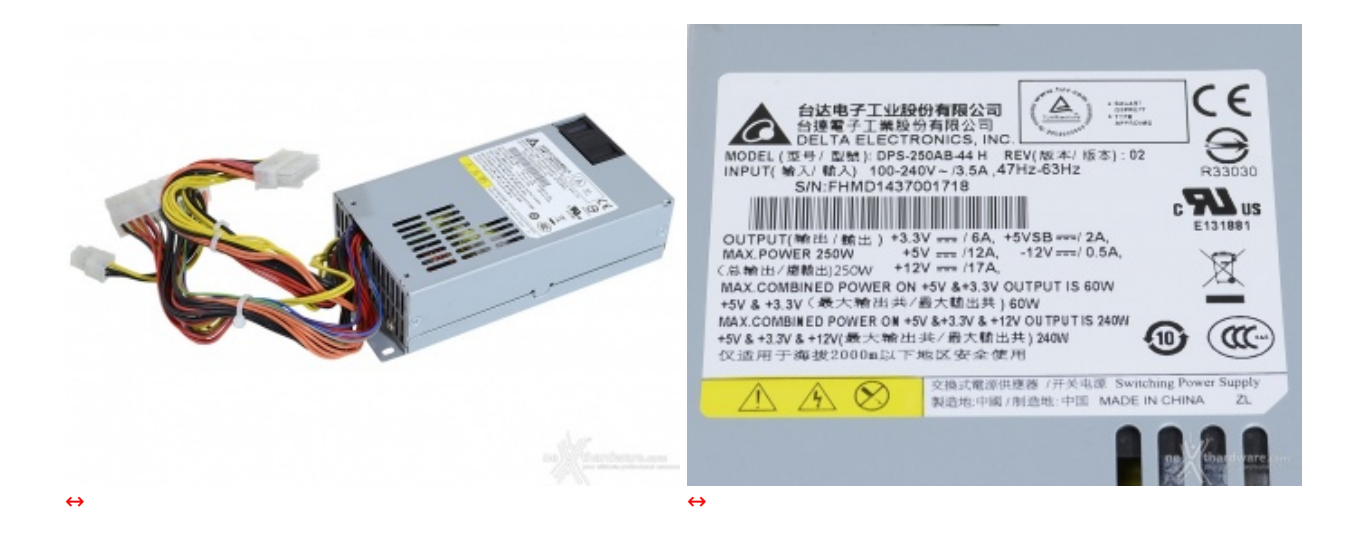

C'è quindi un ampio margine dal momento che l'intero sistema è accreditato per un assorbimento massimo di poco inferiore ai 40W.

### **4. Primo avvio**

# **4. Primo avvio**

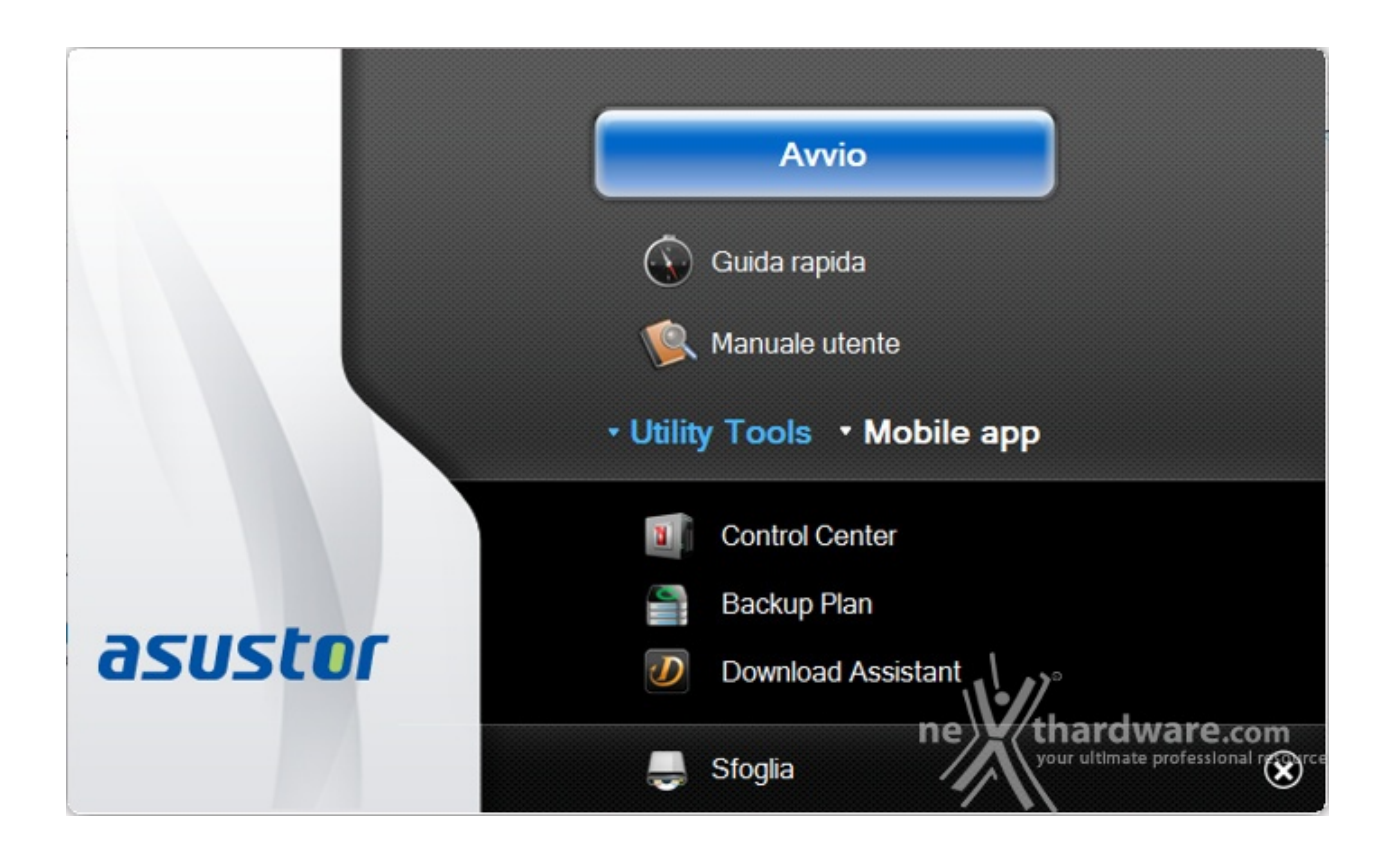

A corredo dell'ASUSTOR AS7004T non viene fornita alcuna documentazione cartacea degna di nota; la guida rapida ed il manuale utente sono contenuti all'interno del CD o possono essere scaricati dal sito del produttore.

Dopo aver seguito le prime istruzioni utili al montaggio dei dischi e all'avvio del NAS, è il momento di passare ai software forniti a corredo.

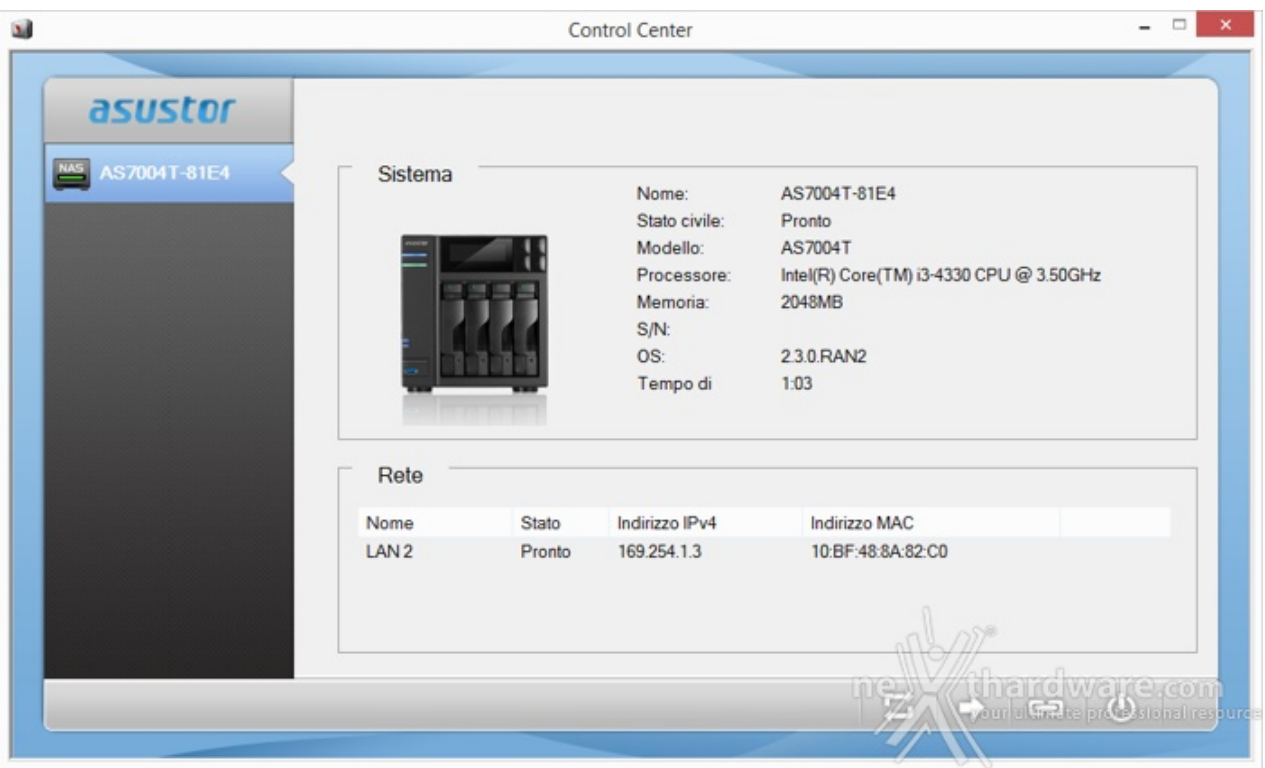

Tramite il Control Center potremo cercare i NAS ASUSTOR collegati alla nostra rete anche se ancora configurati con i parametri standard.

Individuato il prodotto, ci verranno riportate alcune informazioni di base, mentre con i pulsanti in basso disporremo delle seguenti funzioni:

- Cerca (eseguire nuovamente la ricerca)
- Apri↔ (passare all'interfaccia web)
- Connetti
	- Mappatura unità di rete locale
	- Crea cartella remota file
	- Connessione tramite FTP
- Azione
	- Aggiornamento software
	- Riavvia
	- Sospensione
	- Impostazioni Wake-on-LAN
	- o Spegnimento

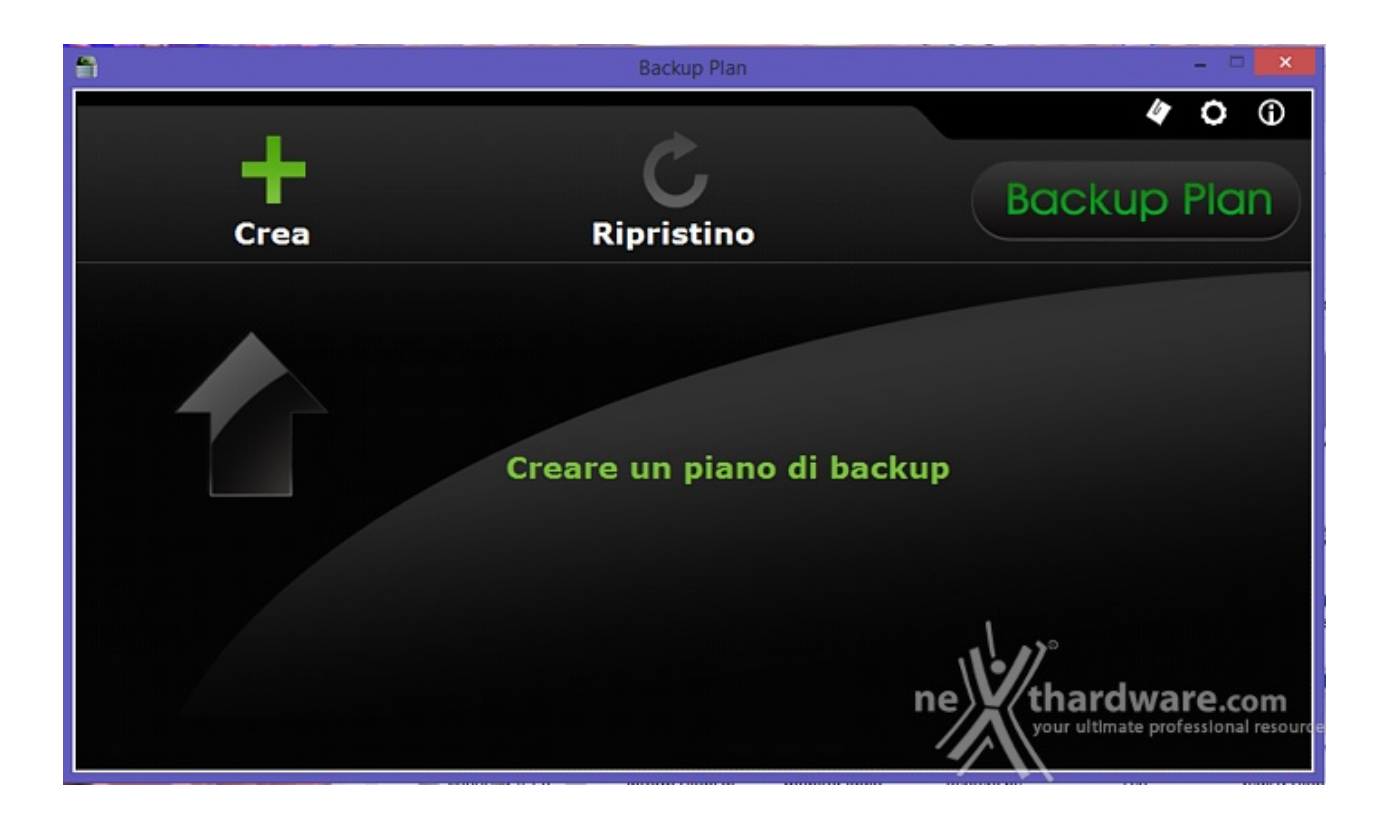

La seconda utility, denominata Backup Plan, ci consentirà di creare manualmente o di schedulare un piano di backup da o verso il NAS, estremamente utile quando la sicurezza dei dati non può ammettere possibilità di fallimento.

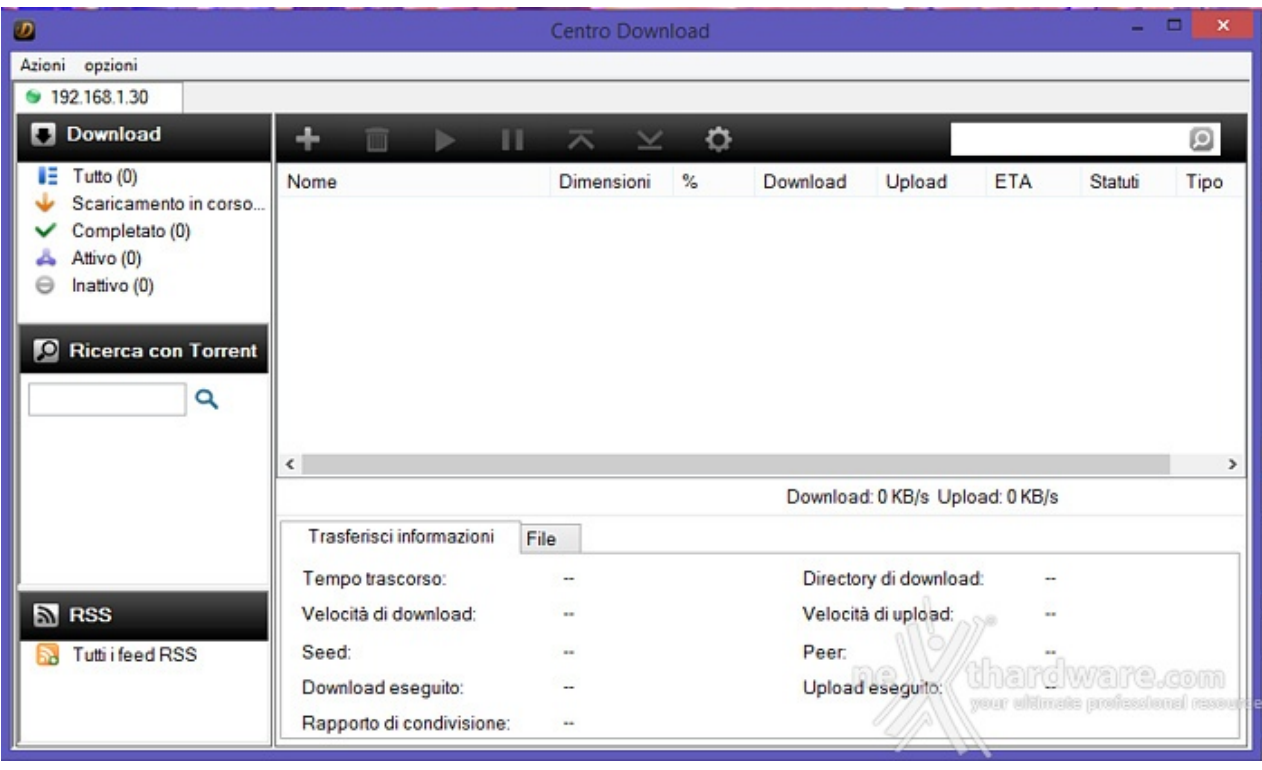

Il Centro Download, che richiede la presenza dell'omonima App sul NAS, ci consentirà di gestire i download tramite Torrent.

## **5. Sistema operativo ADM**

# **5. Sistema operativo ADM**

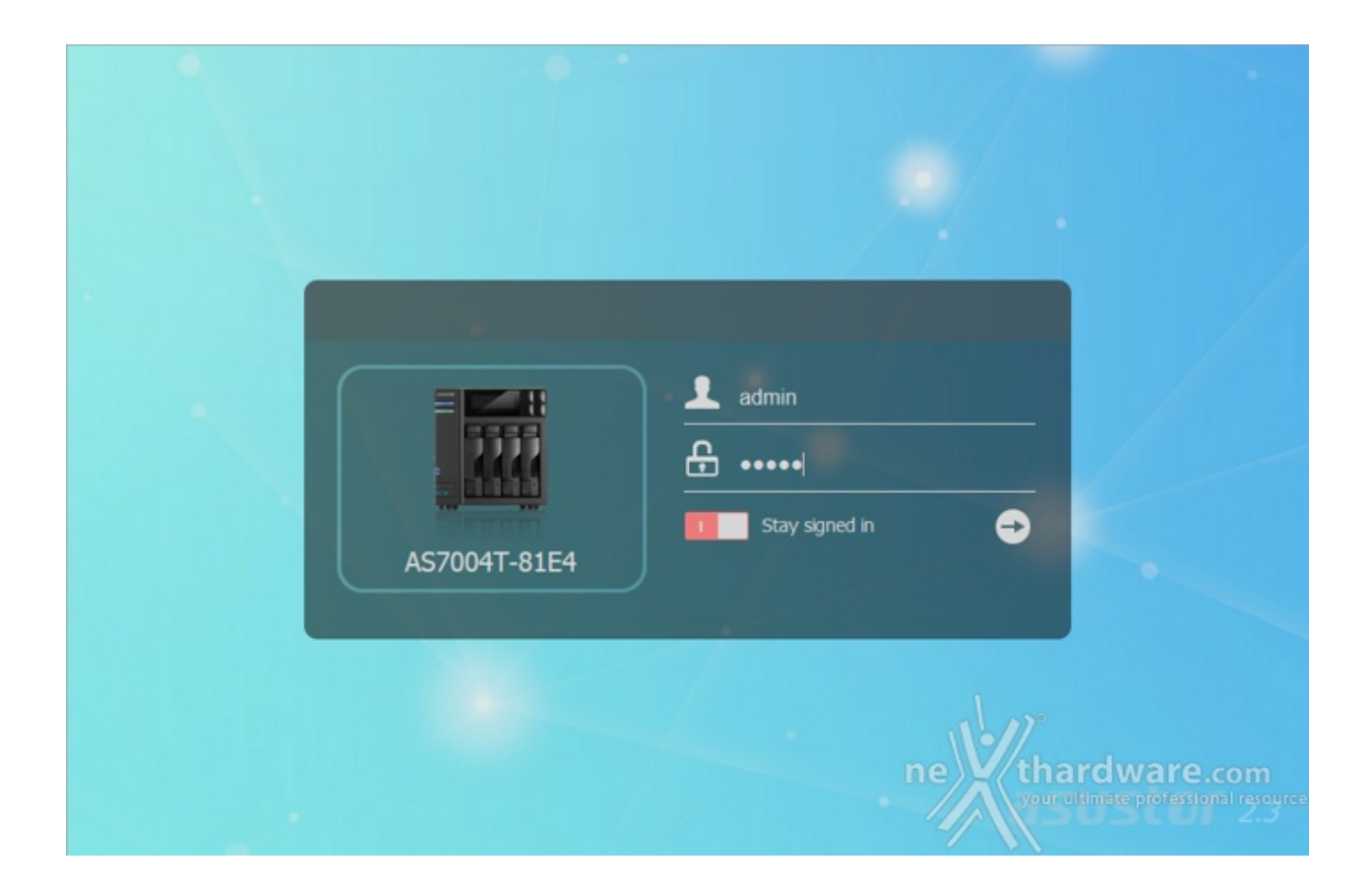

Eseguito il login con le credenziali standard verremo reindirizzati al "desktop" del sistema che gestisce il NAS.

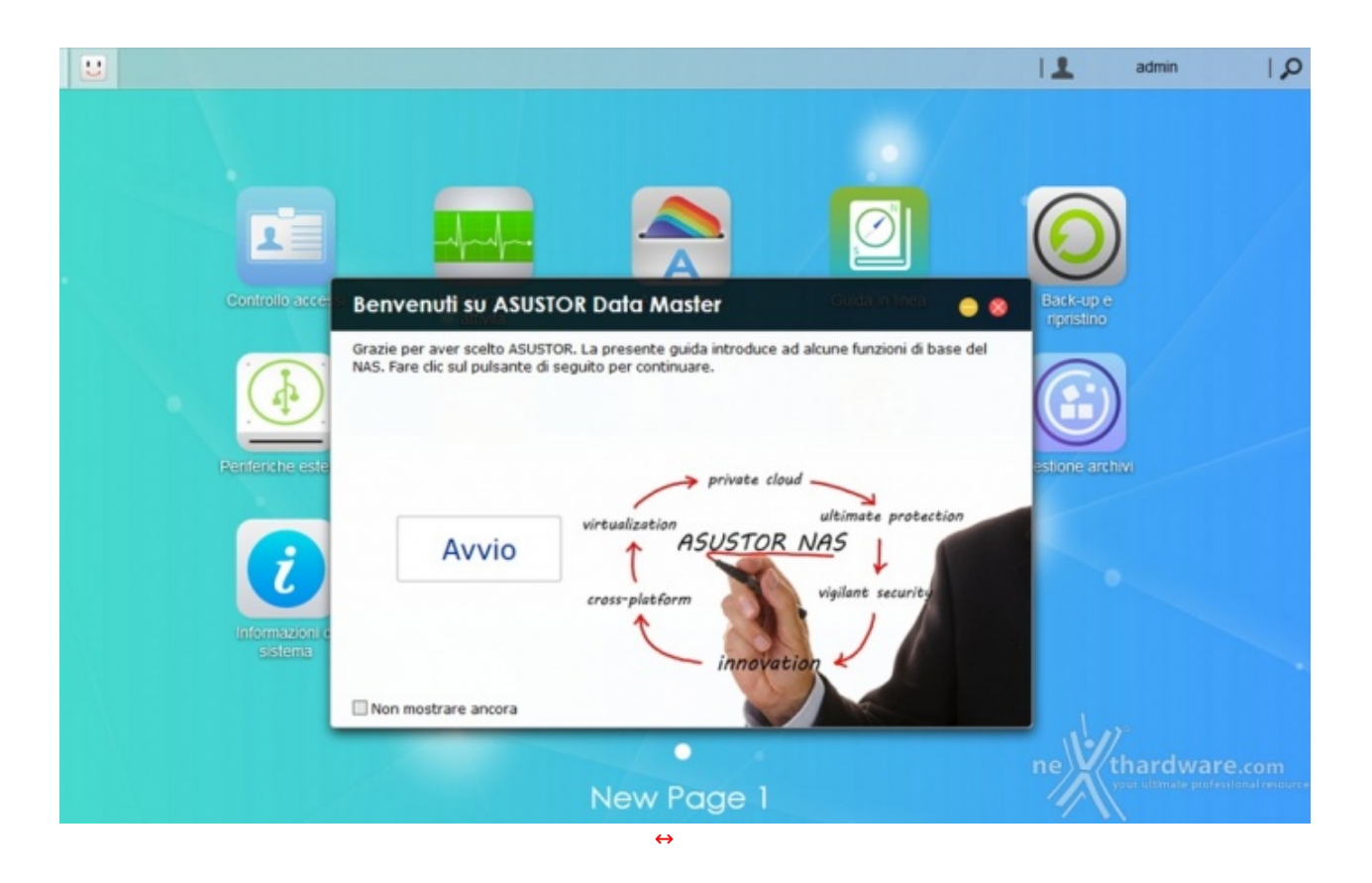

Al primo accesso verremo accolti da una finestra di benvenuto tramite la quale potremo scorrere rapidamente una piccola presentazione sulle principali funzioni disponibili.

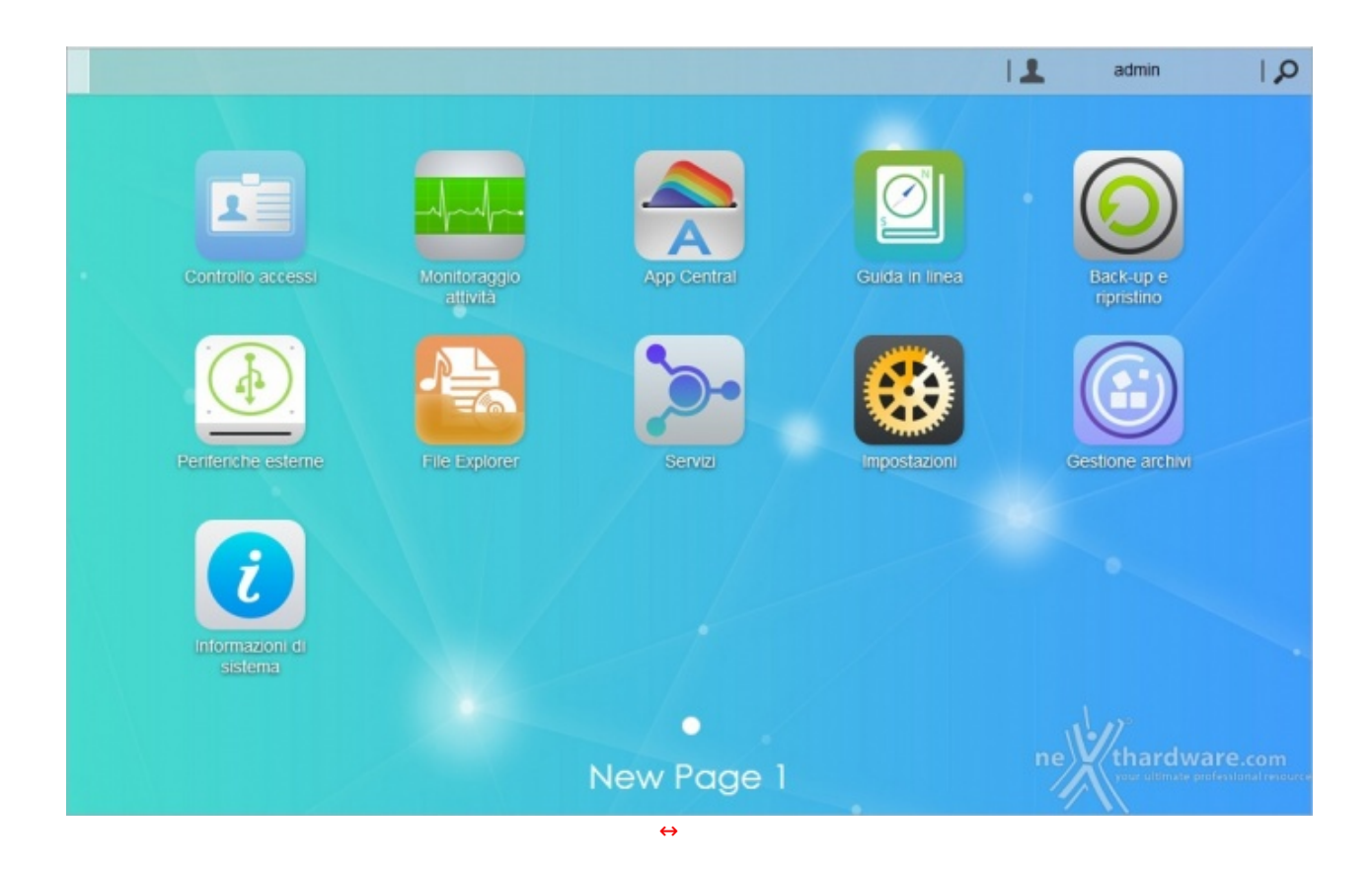

L'ADM (ASUSTOR Data Master), sviluppato su base Linux, ci consentirà di gestire sotto ogni più piccolo aspetto il nostro AS7004T; sebbene un numero così vasto di opzioni possano spaventare chi cerca un sistema di archiviazione semplice e versatile, vi assicuriamo che l'utilizzo delle funzioni principali è intuitivo ed agevolato da una guida in linea completa e precisa.

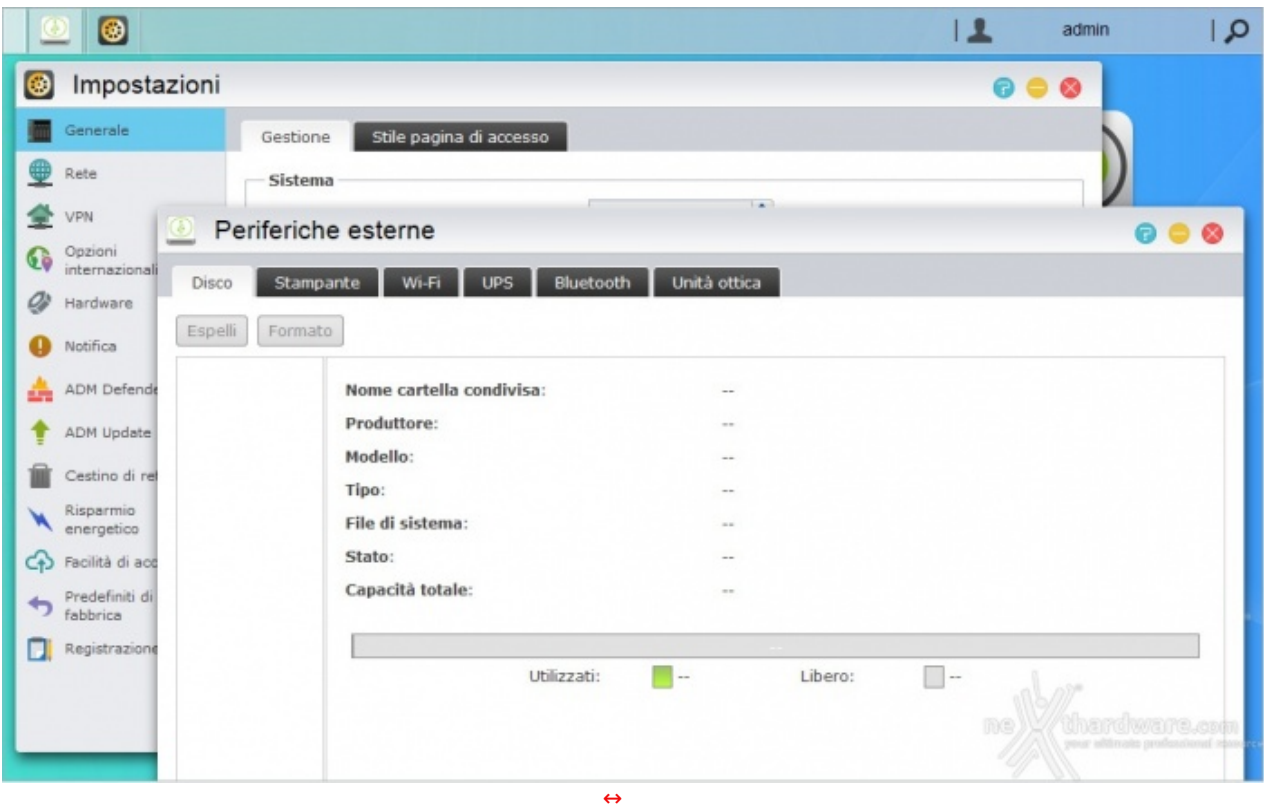

Ogni collegamento presente sul desktop aprirà una finestra che potrà essere spostata o ridotta ad icona (sulla barra in alto), ma non potrà essere ridimensionata.

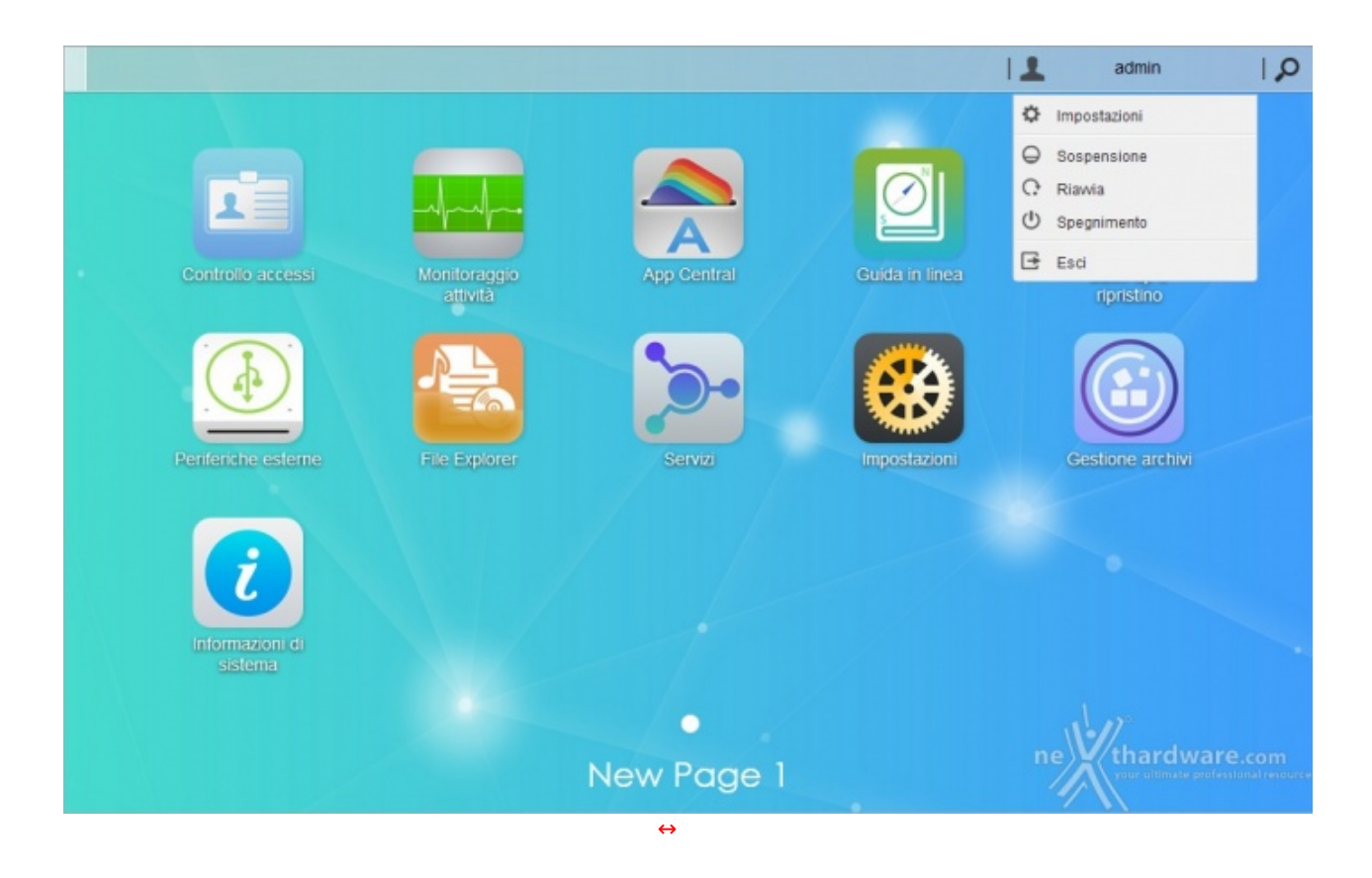

Nell'angolo superiore destro troviamo un menu a tendina che ci consente, tra le altre cose, di personalizzare alcune impostazioni.

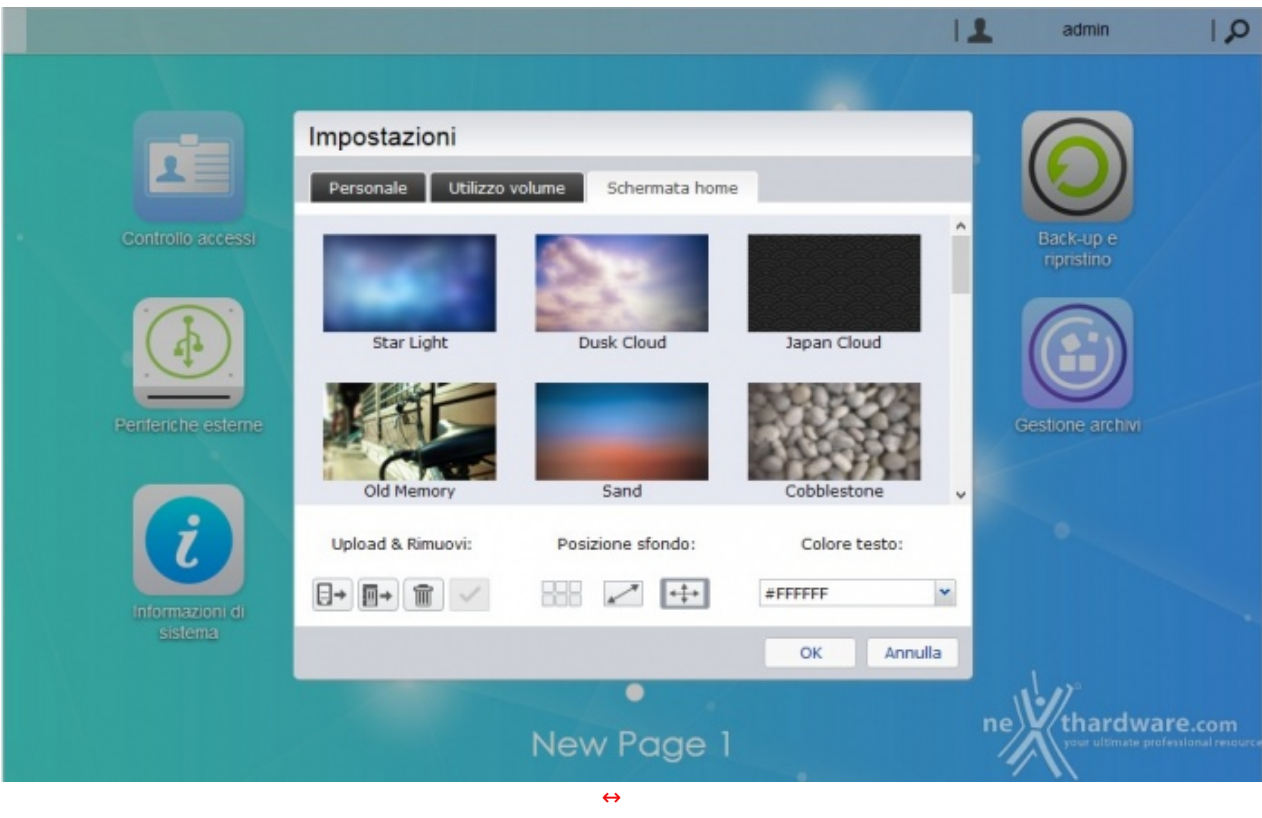

Oltre alle credenziali d'accesso e alla lingua di sistema, potremo scegliere lo sfondo del "desktop" tra quelli proposti o caricarne di propri tramite l'upload dal nostro PC.

### **6. Impostazioni - Parte prima**

# **6. Impostazioni - Parte prima**

In questa e nella prossima pagina "tenteremo" di illustrare le principali funzioni accessibili tramite le icone e relative finestre, disponibili sul desktop dell'ADM.

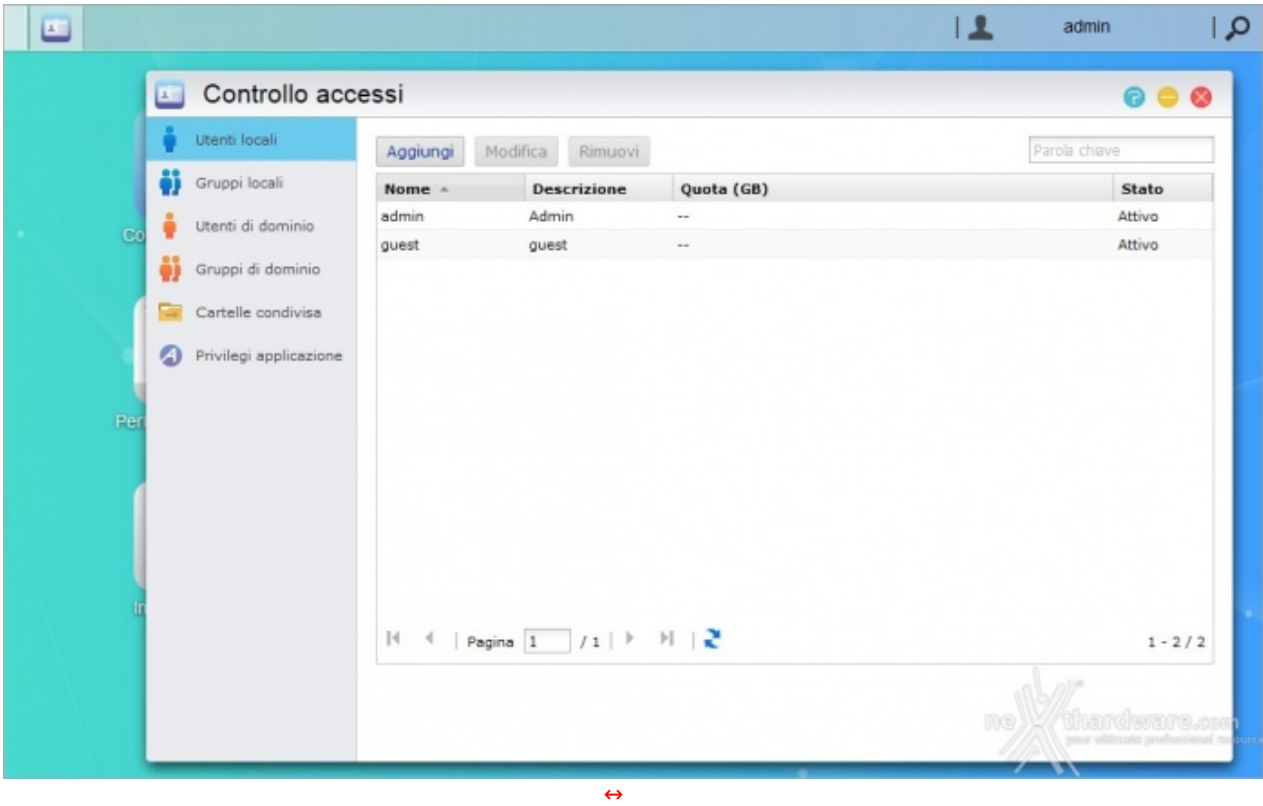

Dalla finestra "Controllo accessi" potremo aggiungere, modificare o rimuovere:

- Utenti locali (max 16384 e 2048 simultanei)
- Gruppi locali (max 512 utili quando è presente un cospicuo numero di utenti)
- Utenti e gruppi di dominio

Sarà infine possibile gestire i privilegi di esecuzione delle applicazioni negando, ad esempio, l'accesso all'applicazione di videosorveglianza ai non aventi diritto.

Qualora utilizziate l'AS7004T come un semplice box esterno e/o riproduttore multimediale, potrete tranquillamente tralasciare questa parte.

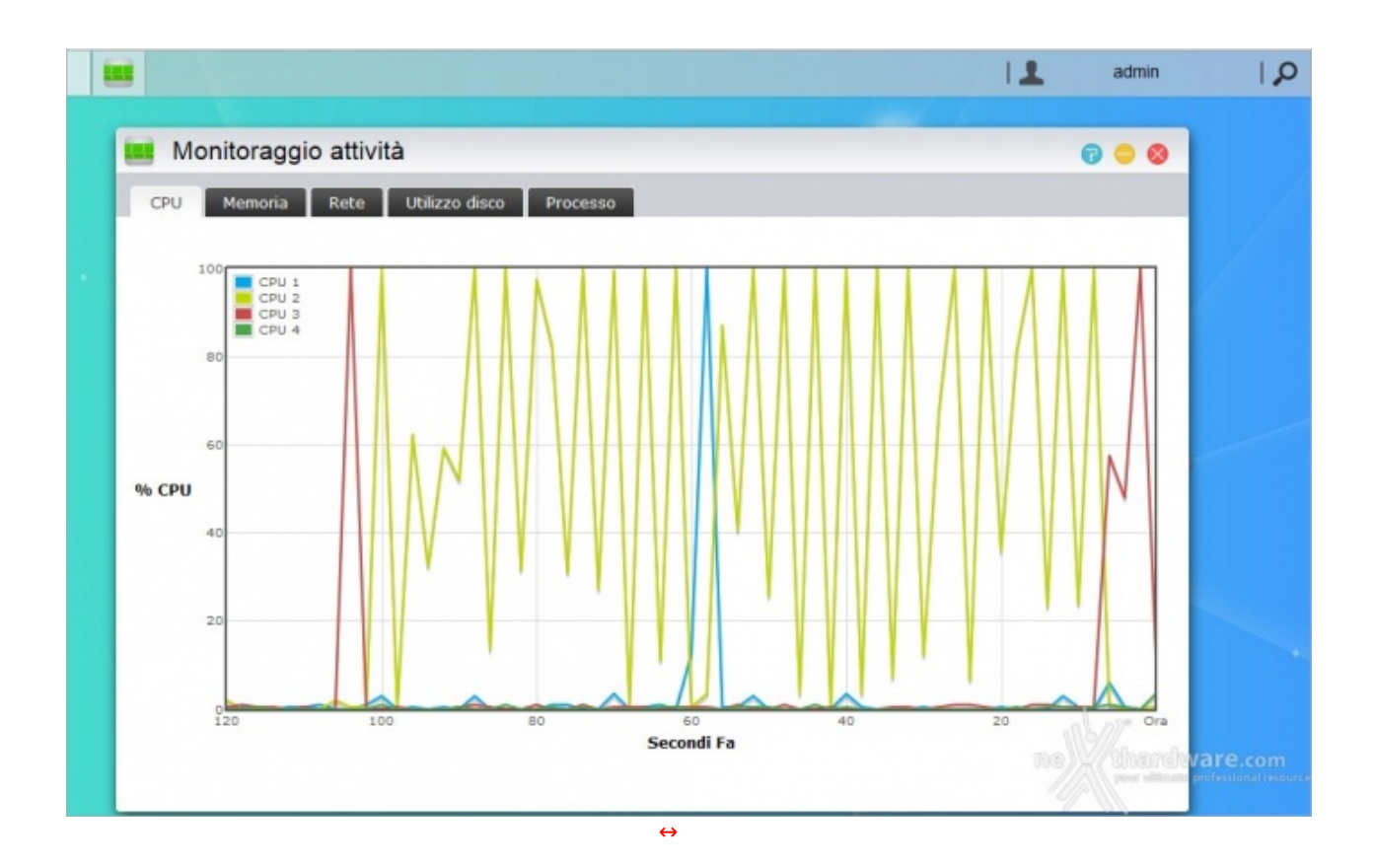

La finestra "Monitoraggio attività " ci permette di visualizzare gli andamenti in tempo reale dell'utilizzo di CPU, memoria, rete e disco oltre, ovviamente, a consentirci la visualizzazione dell'elenco dei processi attivi.

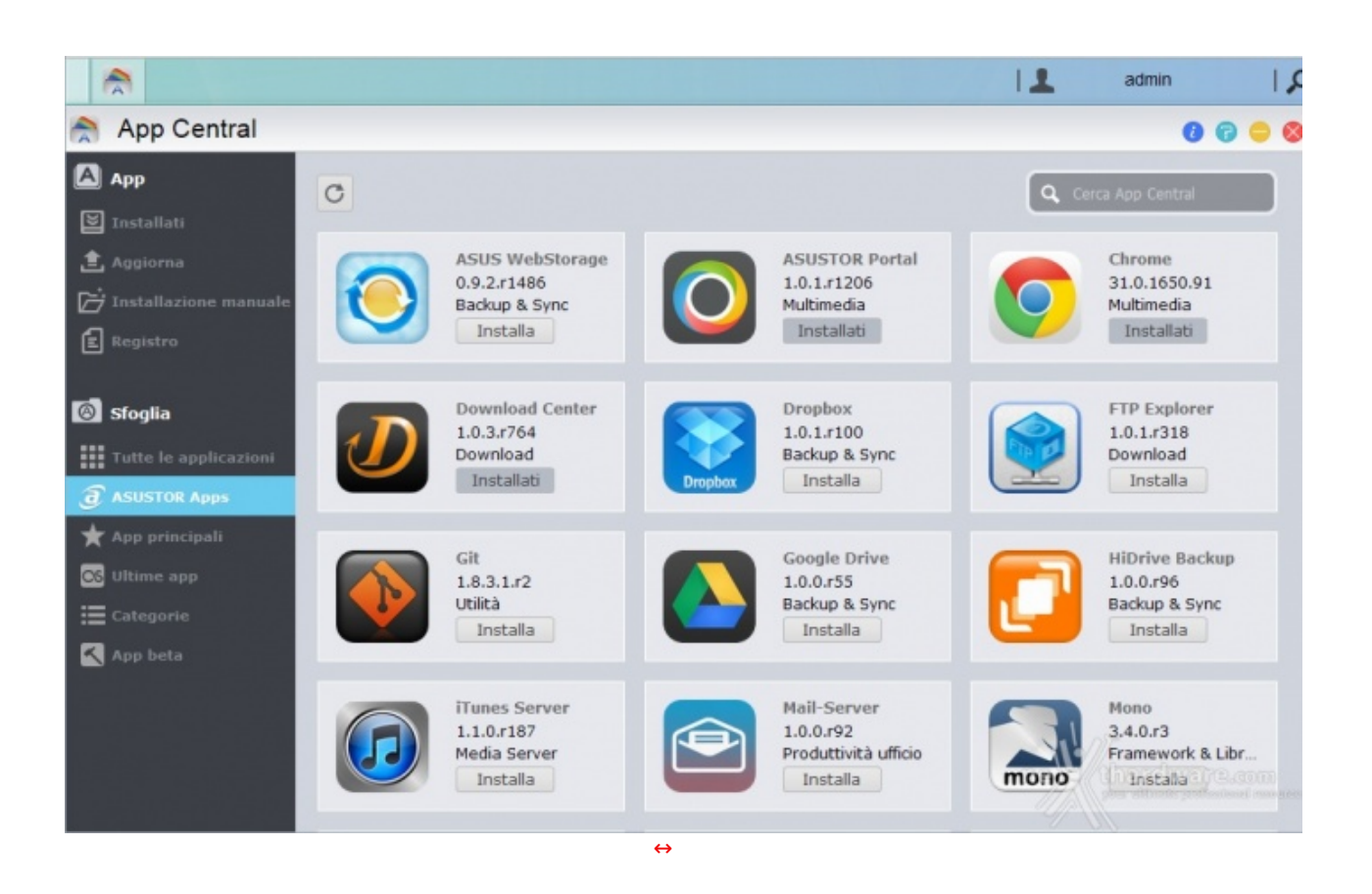

L'enorme potenziale insito nei prodotti ASUSTOR risiede nella loro versatilità , in gran parte dovuta all'ingegnosa idea di dotare l'ADM di un "market" dal quale potremo scaricare ed installare tante applicazioni più o meno utili, fiduciosi in continui nuovi arrivi ed aggiornamenti.

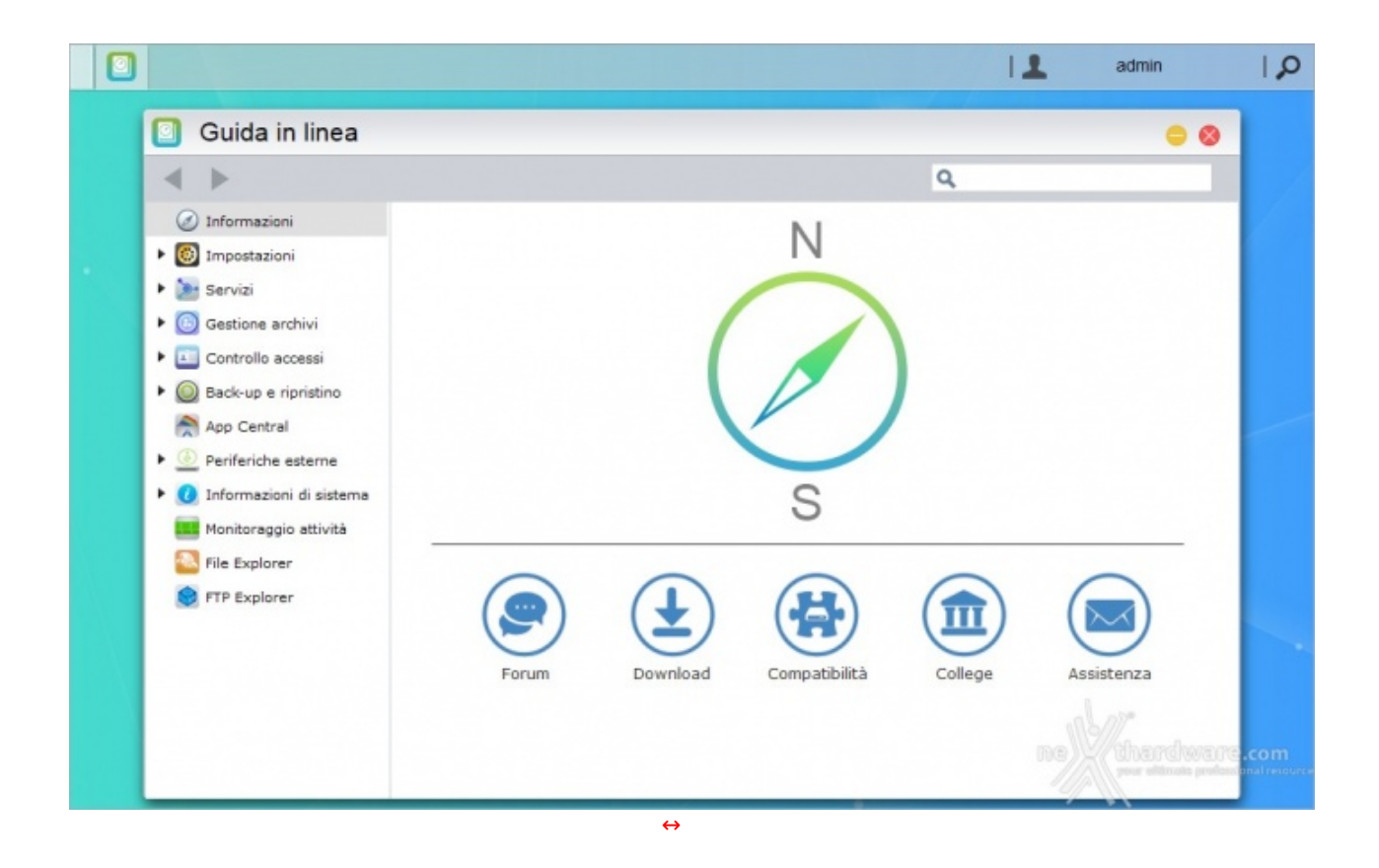

Ovviamente non poteva mancare un'ottima "Guida in linea" che, rapidamente, potrà soddisfare la curiosità di qualunque acquirente, esponendo in modo chiaro e relativamente semplice tutte le finestre disponibili e le loro innumerevoli opzioni.

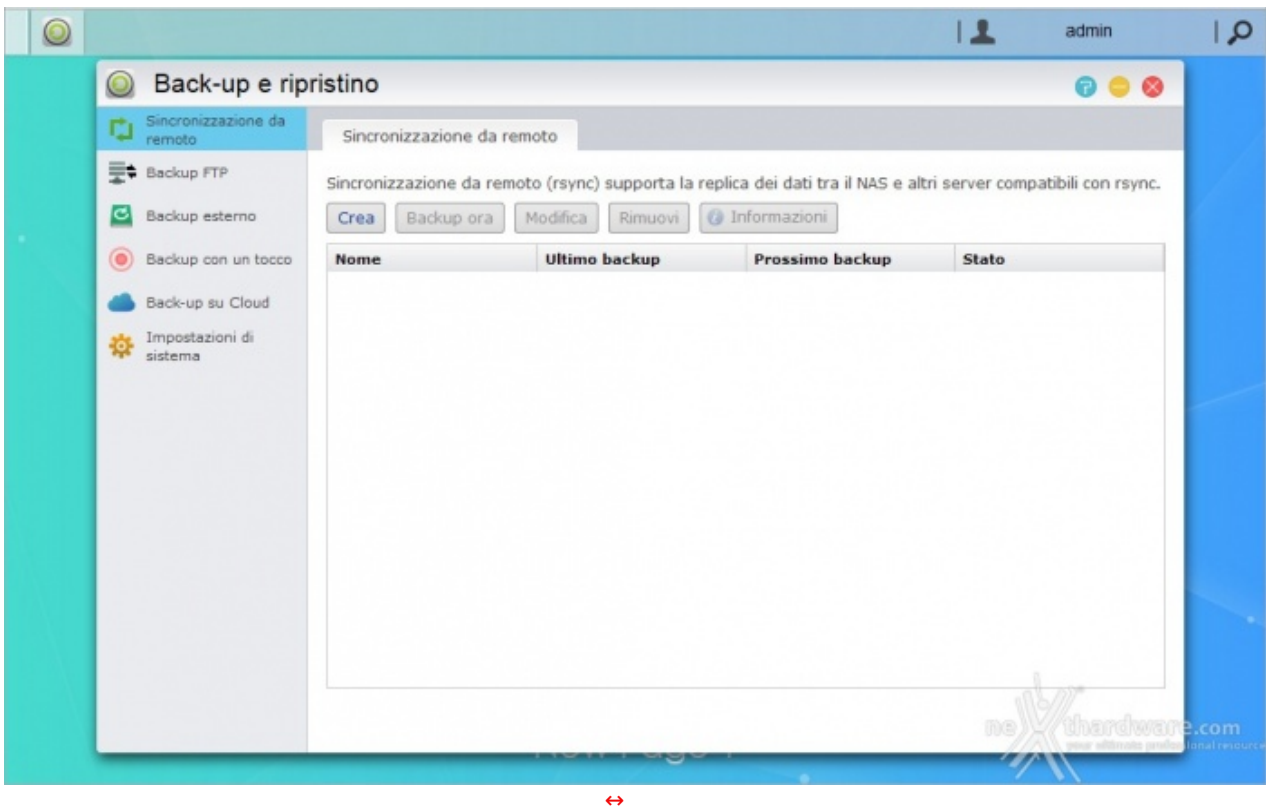

Utilissima funzione è quella denominata "Back-up e ripristino": quando l'integrità dei dati è così importante che nemmeno una configurazione RAID è abbastanza per le nostre specifiche esigenze, possiamo chiedere al NAS di eseguire (all'occorrenza o periodicamente) il backup di tutti o parte dei dati su un'unità

esterna o su una cartella condivisa del nostro PC.

In questo modo non solo avremo maggiore sicurezza, ma automatizzeremo le copie eliminando il nostro intervento e riducendo a zero la possibilità di tralasciare un salvataggio o una cartella.

chiedere al NAS di eseguire (all'occorrenza o periodicamente) il backup di tutti o parte dei dati su un'unità

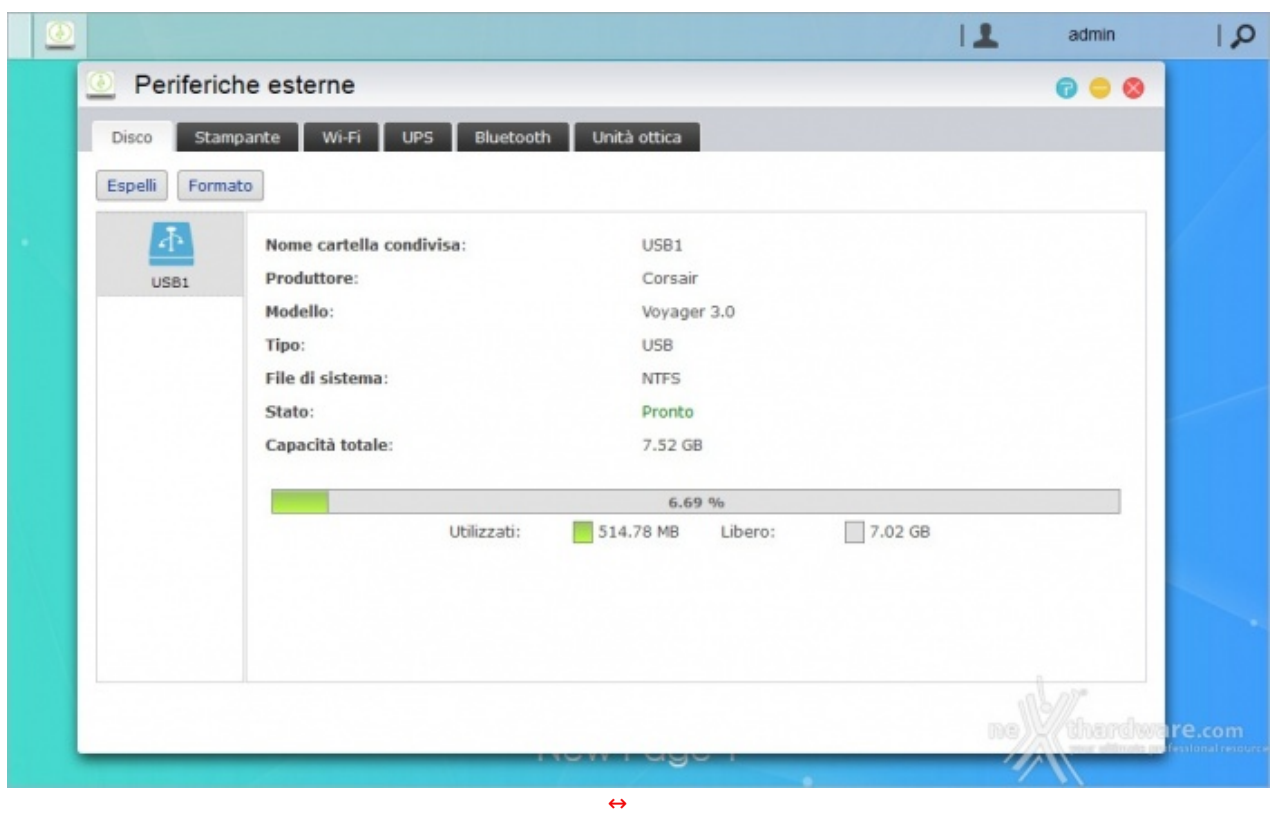

La versatilità conferita da ASUSTOR ai suoi prodotti si evince anche dalla vastità di periferiche compatibili con i propri NAS.

Non solo potremo collegare molti dispositivi USB, sia pendrive che hard disk esterni, per eseguire trasferimenti dati o backup, ma potremo utilizzarlo per la condivisione in rete di stampanti o unità ottiche, fino a poterlo dotare di dongle Wi-Fi o Bluetooth.

Nel caso il NAS debba essere sempre e comunque operativo, potremo collegarlo ad un UPS con la possibilità di interconnettere i due dispositivi, in modo da consentire al primo di determinare l'autonomia residua e adottare eventuali azioni.

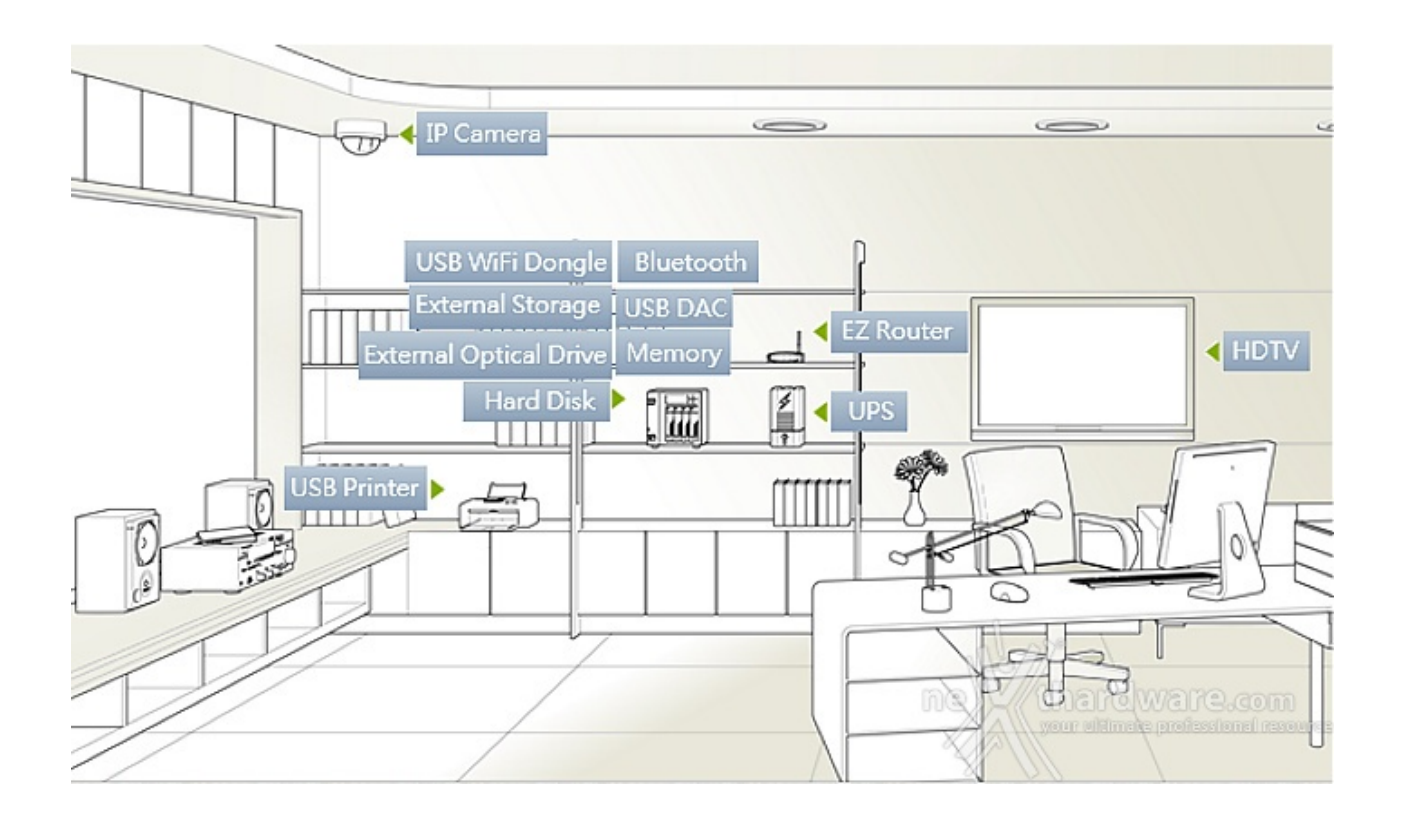

Va da sé che la grande quantità di periferiche collegabili richiede driver ad hoc per ciascuna di esse e, per quanto il lavoro di ASUSTOR sia stato impeccabile, non è pensabile l'implementazione di qualsiasi dispositivo, motivo per cui, prima di acquistare un elemento da abbinare al NAS è opportuno consultare la lista di compatibilità disponibile sul sito del produttore [\(http://www.asustor.com/service/compatibility?](http://www.asustor.com/service/compatibility?lan=ita) lan=ita).

## **7. Impostazioni - Parte seconda**

# **7. Impostazioni - Parte seconda**

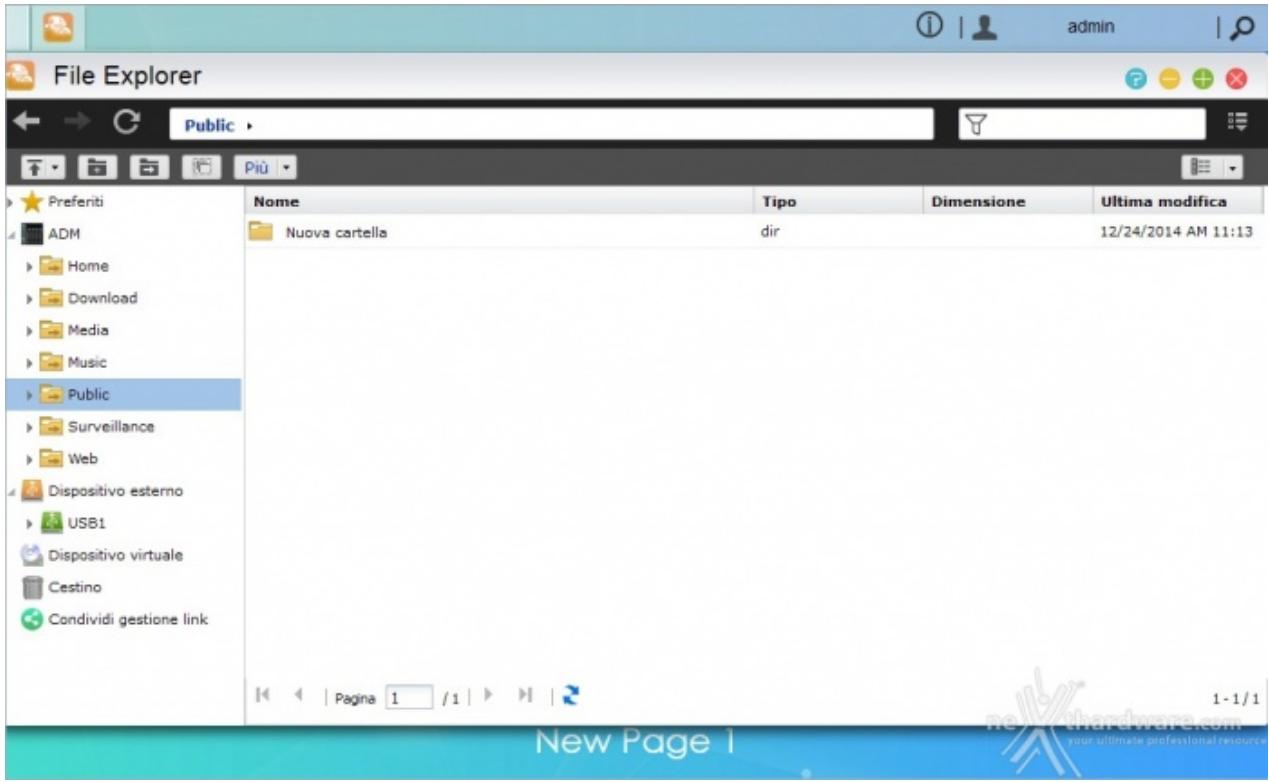

Come era lecito aspettarsi, non manca la possibilità di esplorare e interagire con il contenuto delle cartelle direttamente dall'interfaccia web oltre che da "Risorse di rete".

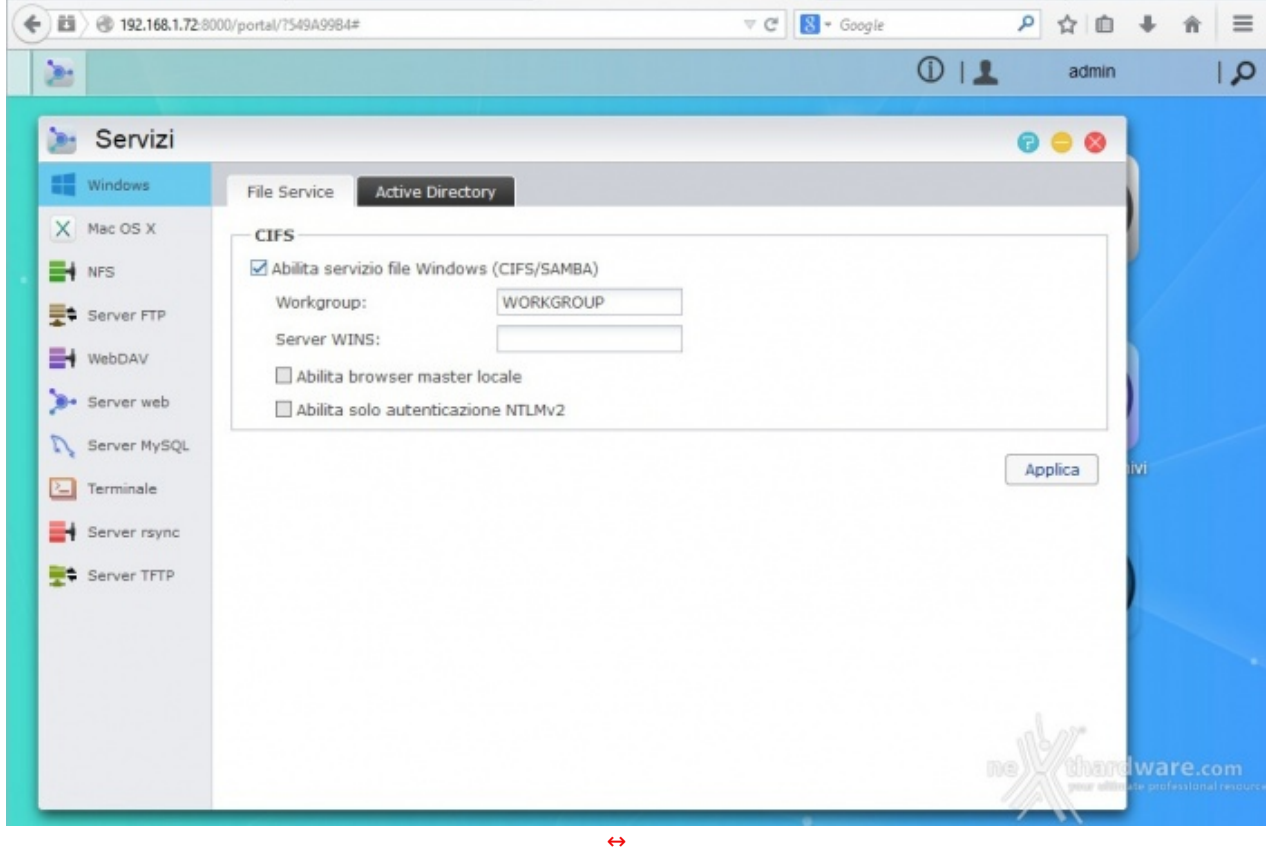

I servizi disponibili consentono l'accesso al NAS da ambienti Windows, Mac OS e Linux, oltre che tramite FTP e WebDAV.

Sono integrati, inoltre, un server Web (Apache) e MySQL preinstallato, per la cui gestione è necessario il download dell'app phpMyAdmin.

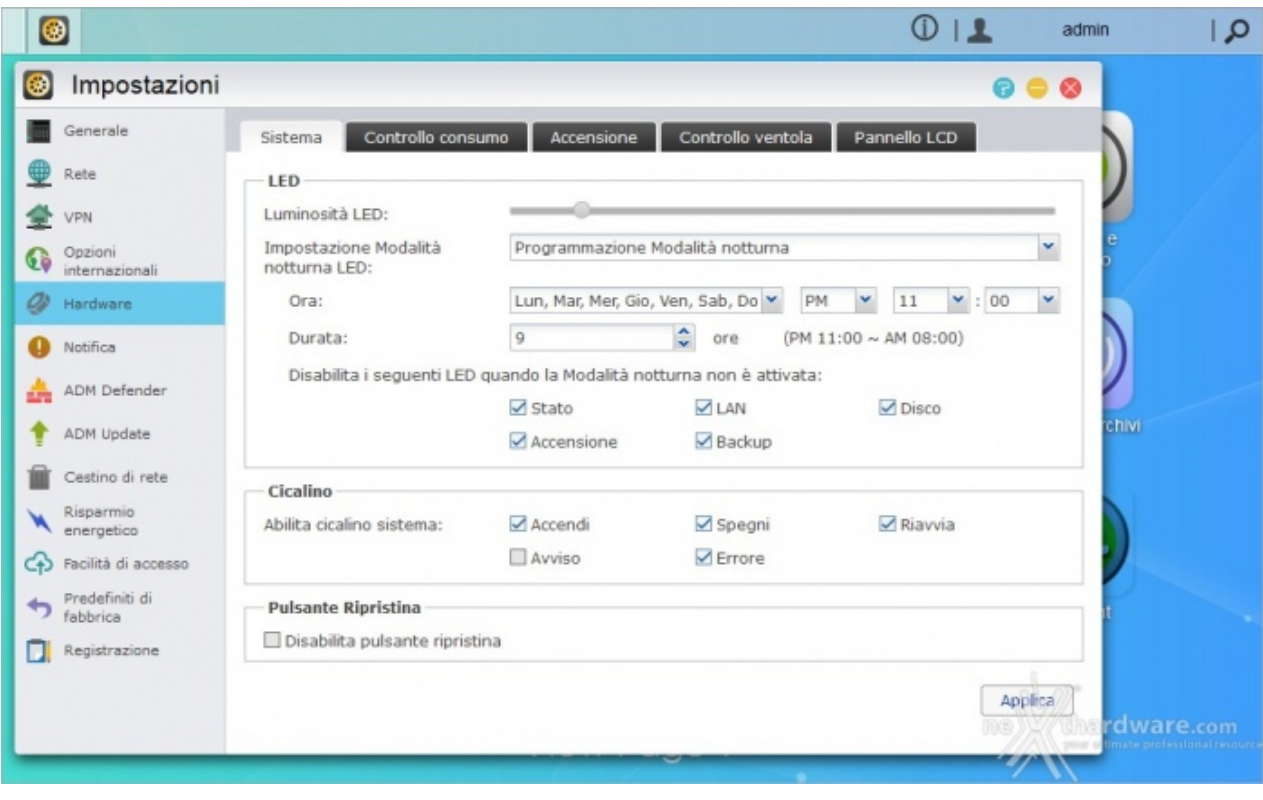

Il menu "Impostazioni" è certamente tra i più ricchi e consente di agire su una miriade di parametri.

Dalla sezione "Generale" potremo cambiare le porte HTTP, impostare la lingua e configurare il logout automatico in caso di inattività .

Dalla sezione "Rete" potremo modificare il nome di rete del dispositivo e configurare la rete LAN o Wi-Fi.

Dalla sezione "VPN" potremo configurare una rete privata virtuale per consentire l'accesso in sicurezza da reti esterne.

Da "Opzioni Internazionali" potremo impostare data/ora, formato di visualizzazione, fuso orario e ora legale.

Infine, potremo selezionare la modalità di funzionamento della ventola tra le quattro possibilità presenti:

- Auto
- Velocità bassa
- Velocità media
- Alta velocità

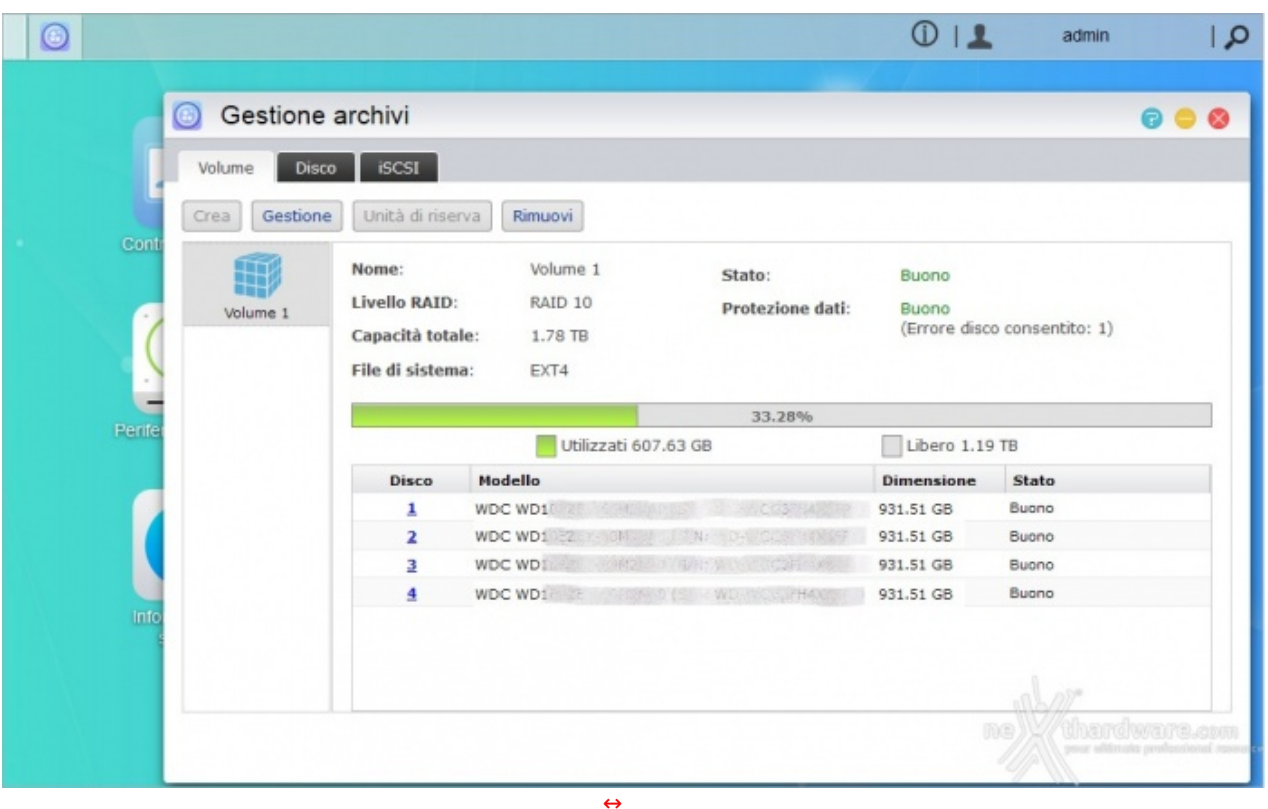

Da "Gestione archivi" avremo modo di visualizzare lo stato dei dischi ed intervenire sulla configurazione RAID.

Nel caso dell'AS7004T, essendo dotato di quattro drive, avremo a disposizione le modalità :

- Singolo disco
- $\cdot$  IBOD
- RAIDO
- RAID1
- RAID5
- RAID6
- RAID10

Ovviamente, potremo decidere anche di cambiare o rimuovere la configurazione causando la perdita dei dati.

Il file system utilizzato e l'EXT4 non compatibile con Windows, per cui se il NAS dovesse rompersi

Il file system utilizzato e l'EXT4 non compatibile con Windows, per cui se il NAS dovesse rompersi dovremo collegare il disco (solo se singolo disco o RAID1) ad un sistema Linux o utilizzare dei software in grado di gestirlo da ambiente Microsoft.

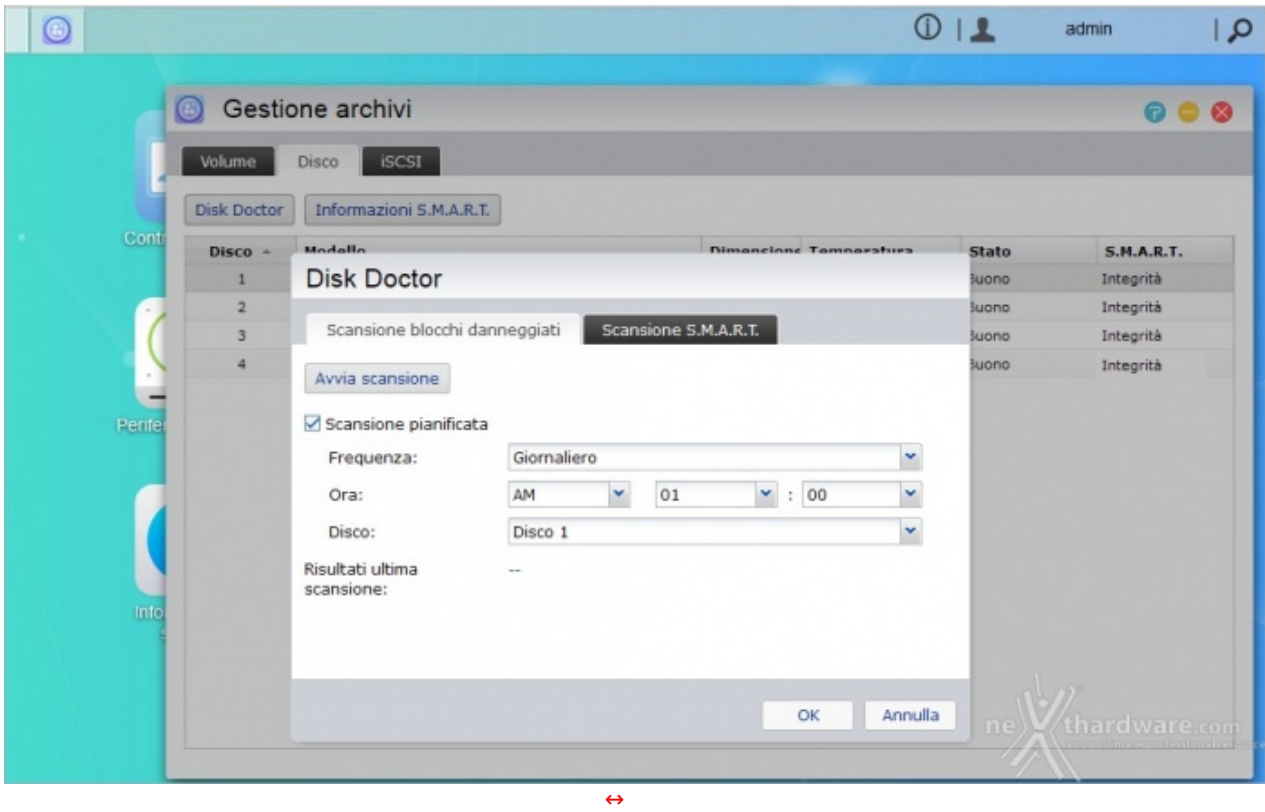

Nella scheda "Disco" potremo eseguire o pianificare, anche a scadenza regolare, il controllo dei dischi sia tramite la funzione S.M.A.R.T., sia tramite la ricerca accurata di eventuali blocchi danneggiati.

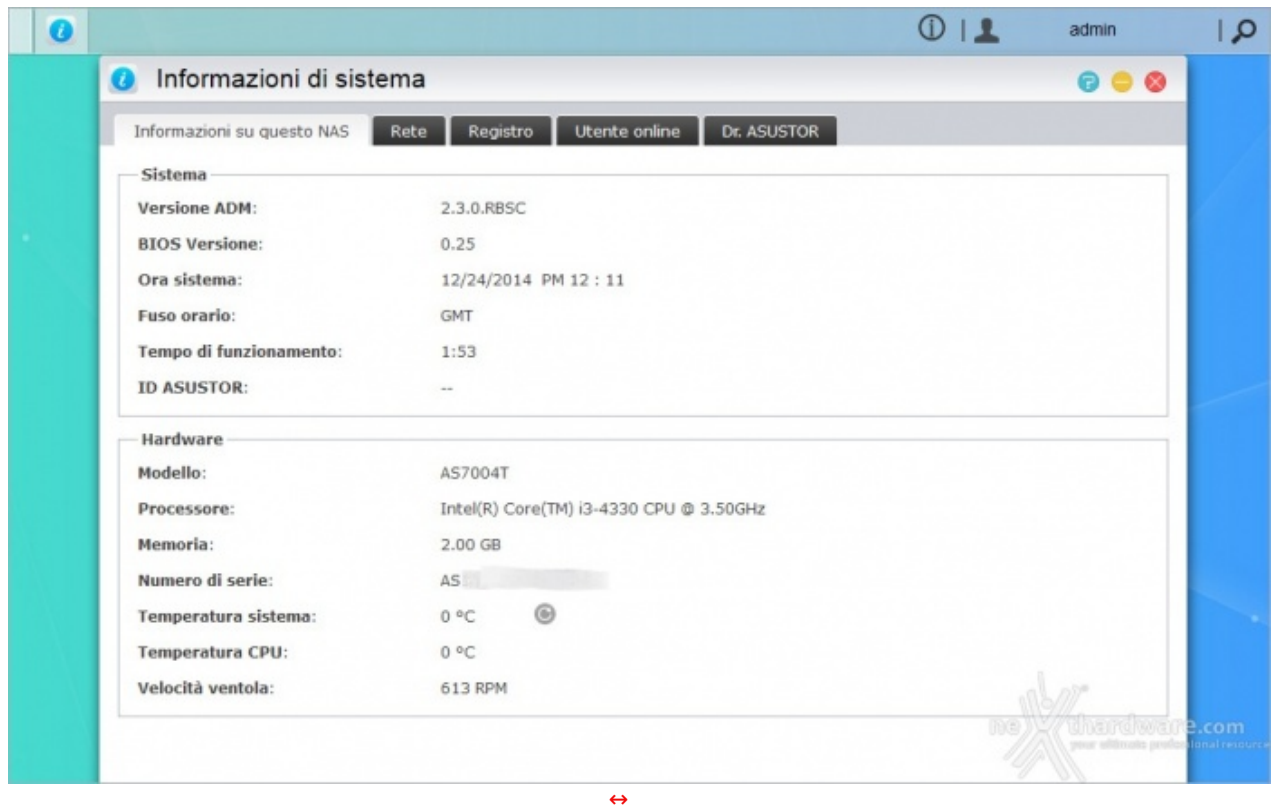

Dal menu "Informazioni di sistema" potremo visualizzare diverse informazioni sullo stato del sistema, tra

Dalla scheda "Registro" avremo un elenco dettagliato di tutti gli eventi che hanno interessato il sistema, compresa data e ora di inserimento o rimozione delle periferiche USB.

Dal menu "Informazioni di sistema" potremo visualizzare diverse informazioni sullo stato del sistema, tra

Infine, tramite la funzione Dr. ASUSTOR, il NAS eseguirà controlli su tutte le impostazioni e segnalerà quelle che potrebbero compromettere la sicurezza del sistema o dei dati offrendo, al contempo, istruzioni utili alla risoluzione di eventuali problemi riscontrati.

## **8. ASUSTOR Portal & XBMC**

# **8. ASUSTOR Portal & XBMC**

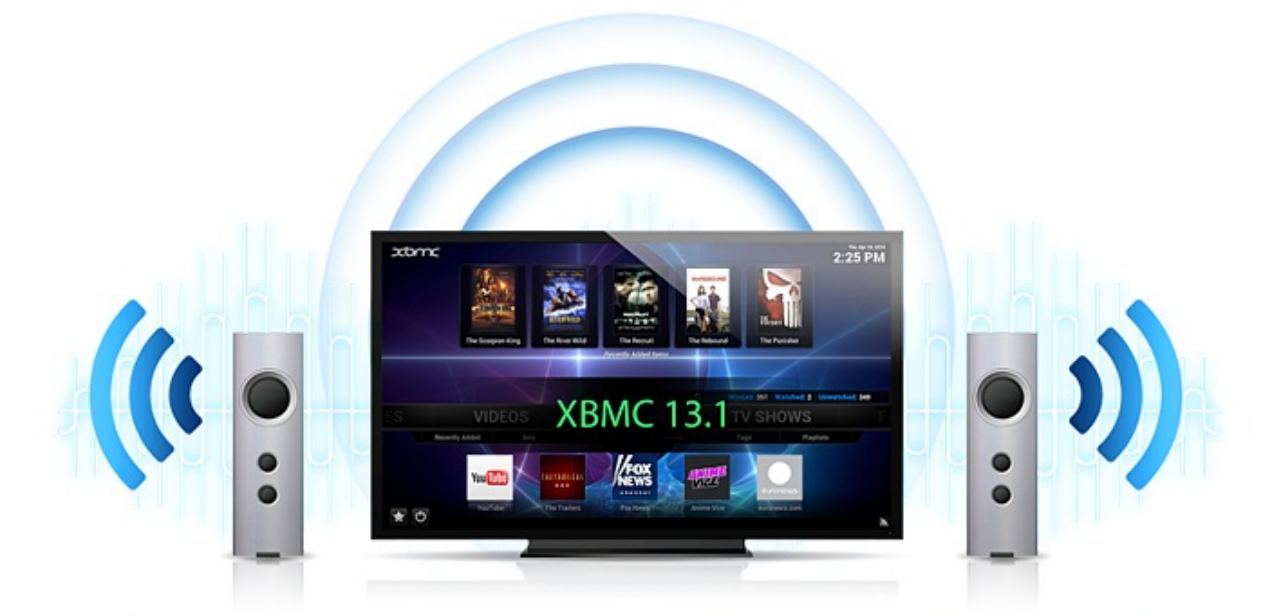

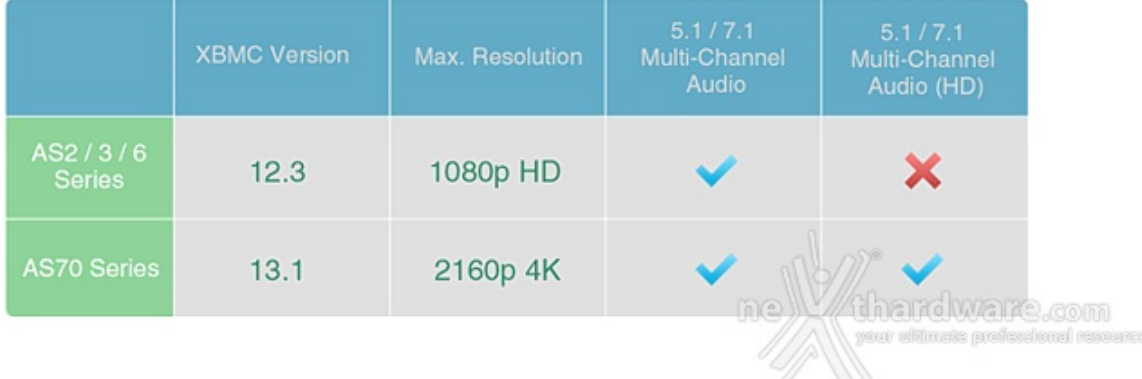

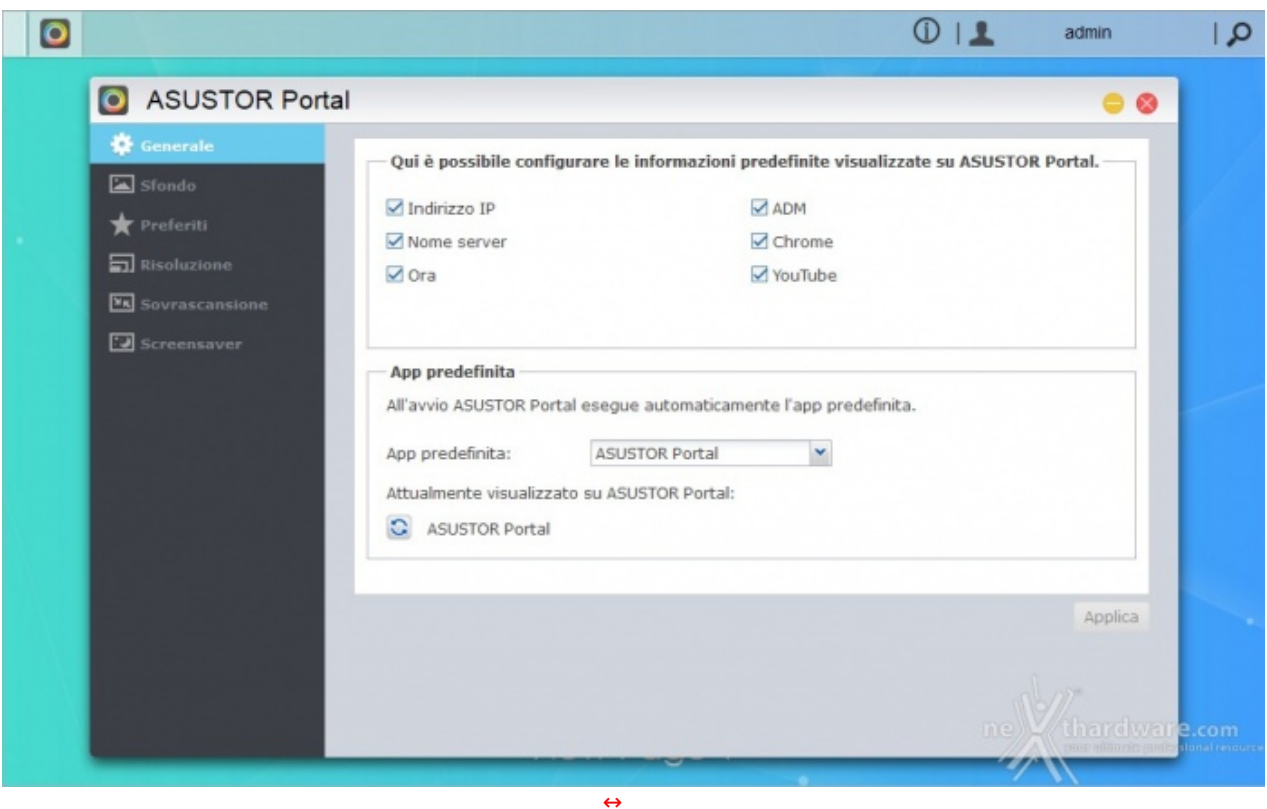

A tale proposito, grazie all'ASUSTOR Portal, potremo utilizzare il nostro "semplice" televisore come una SMART TV.

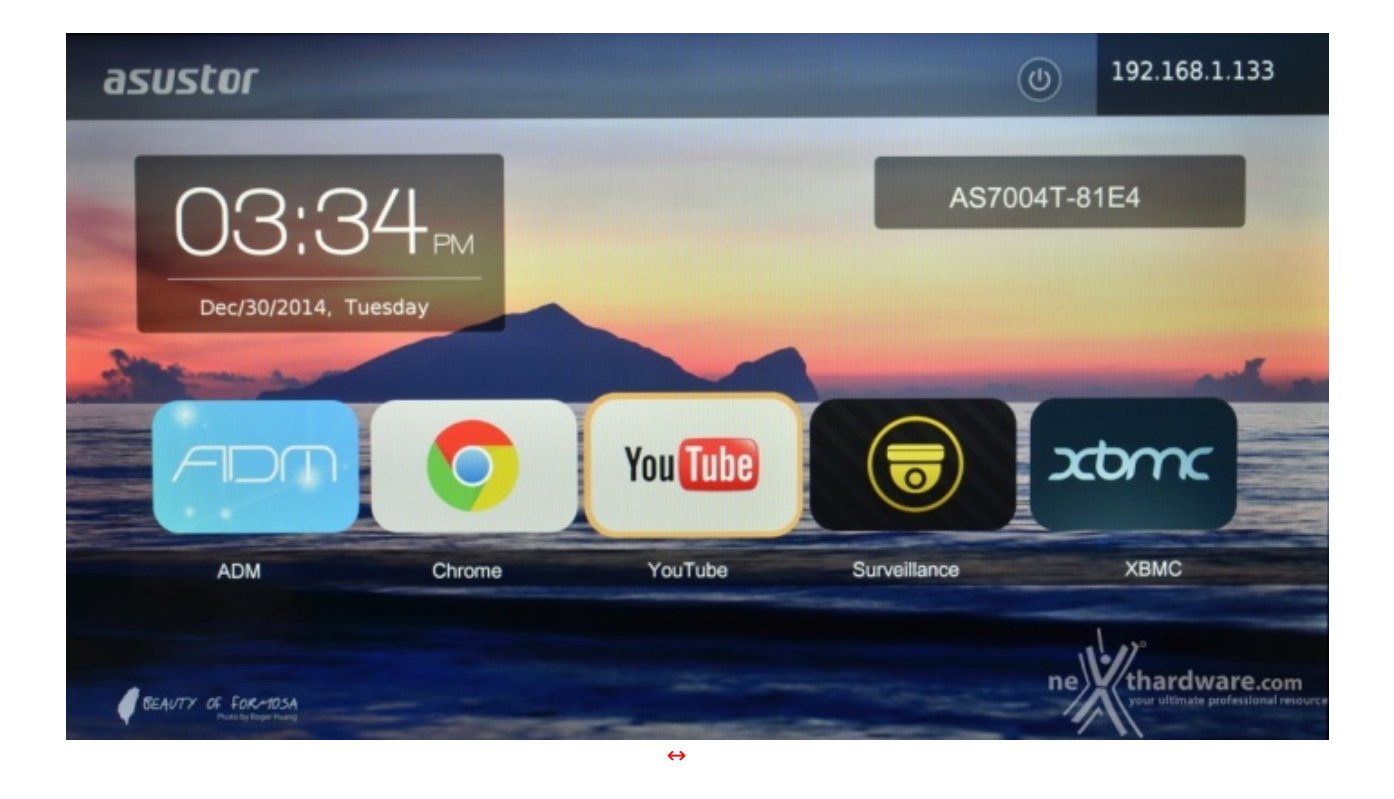

Non solo saremo in grado di riprodurre film e musica, ma avremo a disposizione il browser Chrome per la navigazione, il collegamento al sistema ADM per la configurazione del dispositivo ed eventuali applicazioni installate successivamente, come quella di videosorveglianza.

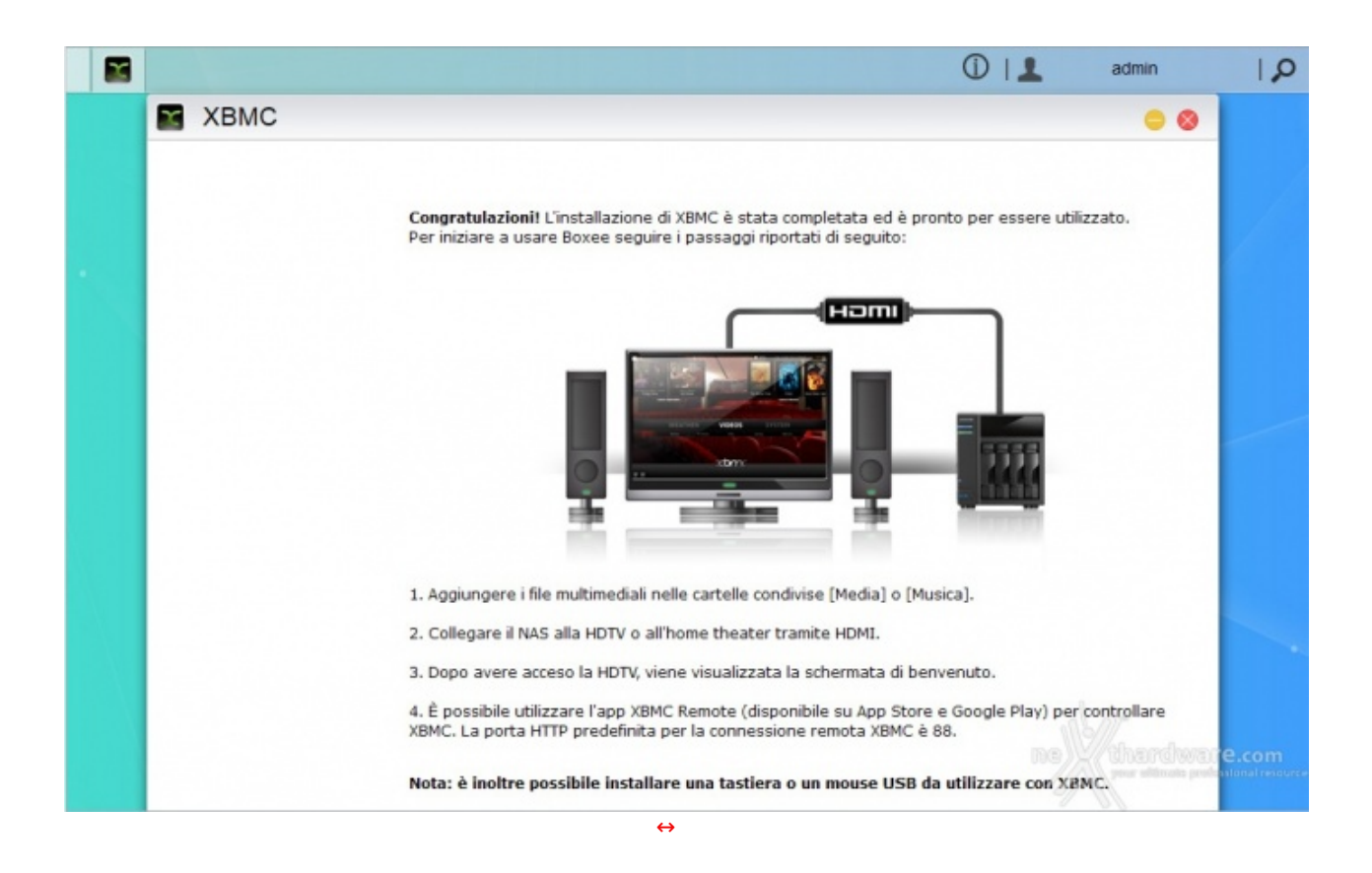

Il software preinstallato che ci consentirà di riprodurre i contenuti multimediali è denominato XBMC, un media player gratuito ed Open Source che, di certo, avrà ottime possibilità di crescita data l'eccellente base di partenza.

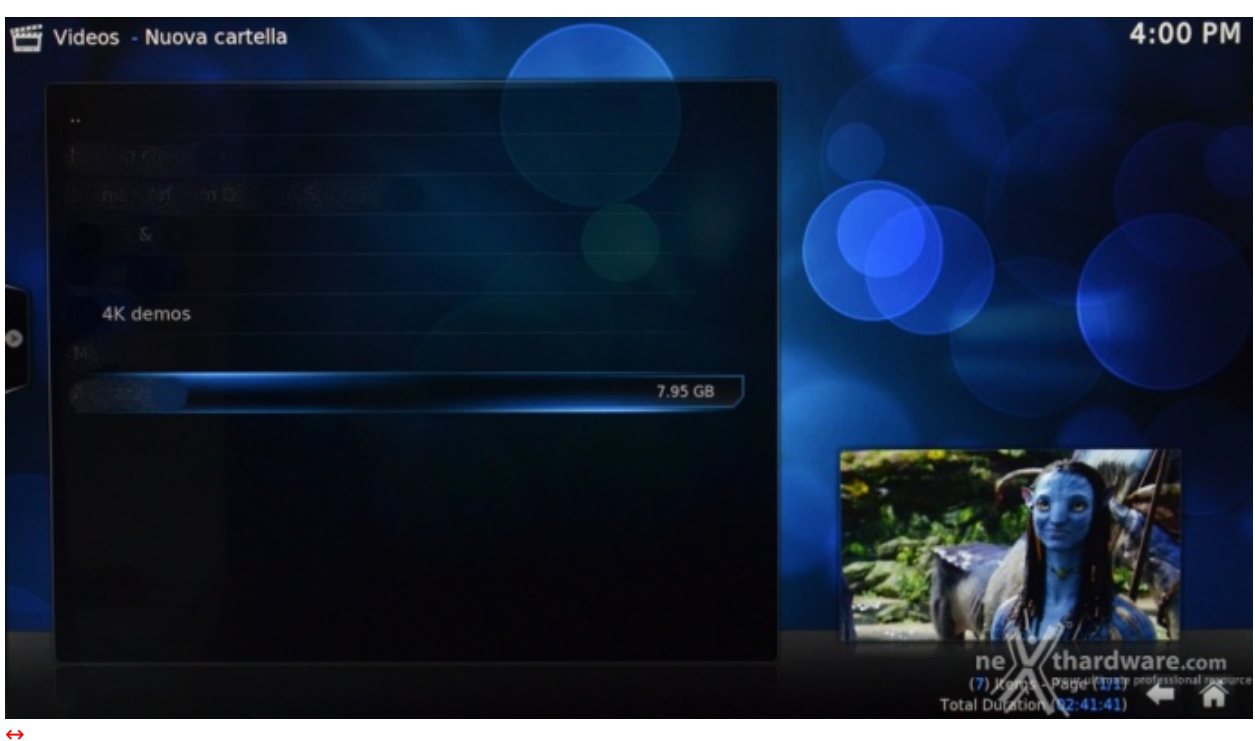

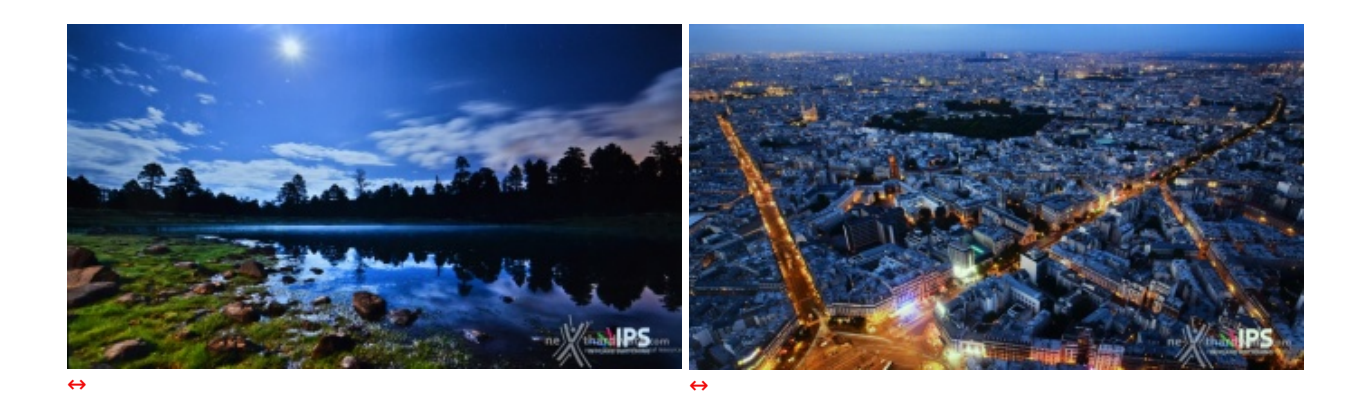

Tramite questa interessantissima applicazione potremo riprodurre la quasi totalità dei formati multimediali, compreso quello .mkv e, ovviamente, i filmati in alta definizione 4k.

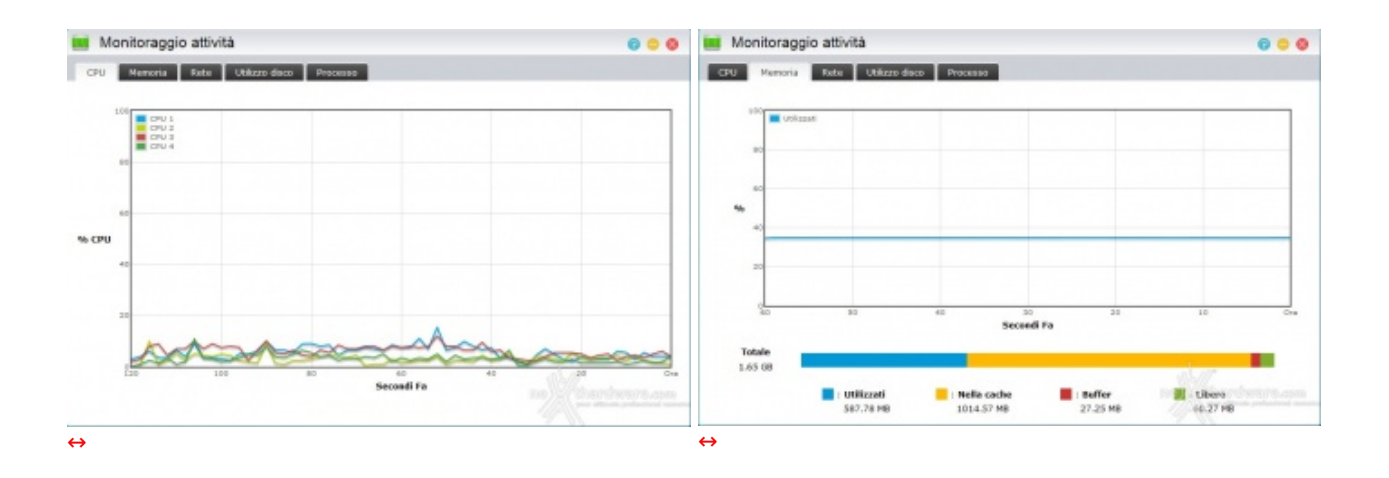

Dal grafico dell'attività del processore e dell'utilizzo della memoria RAM, si evince come il sistema non sembra andare in difficoltà anche con video UHD, lasciando sempre sufficienti risorse per qualsiasi altra richiesta.

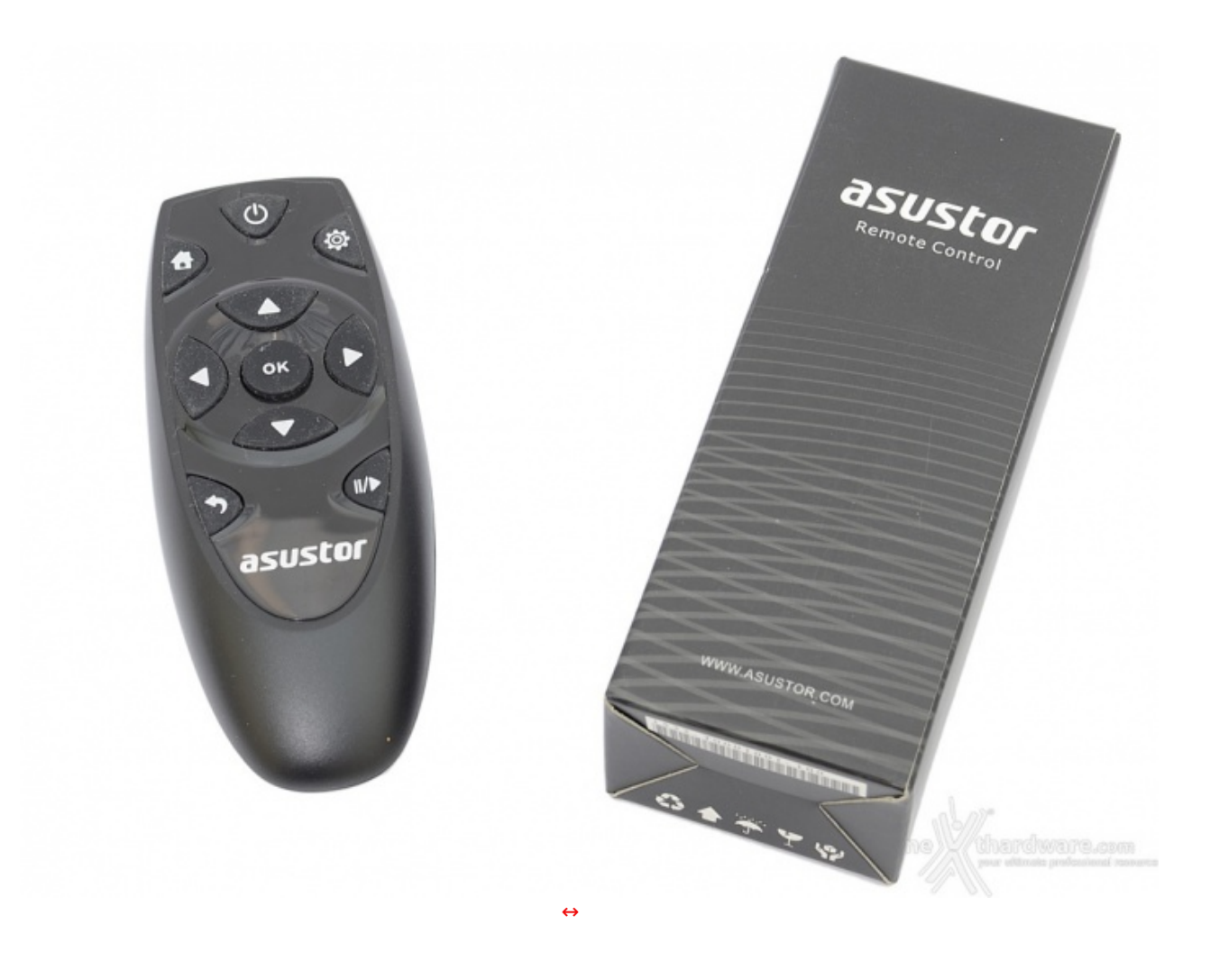

Il comodo telecomando anticipato nelle precedenti pagine, estremamente compatto, mostra la sua utilità e, nonostante il ridotto numero di tasti, svolge adeguatamente il suo compito.

- **9. Apps**
- **9. Apps**

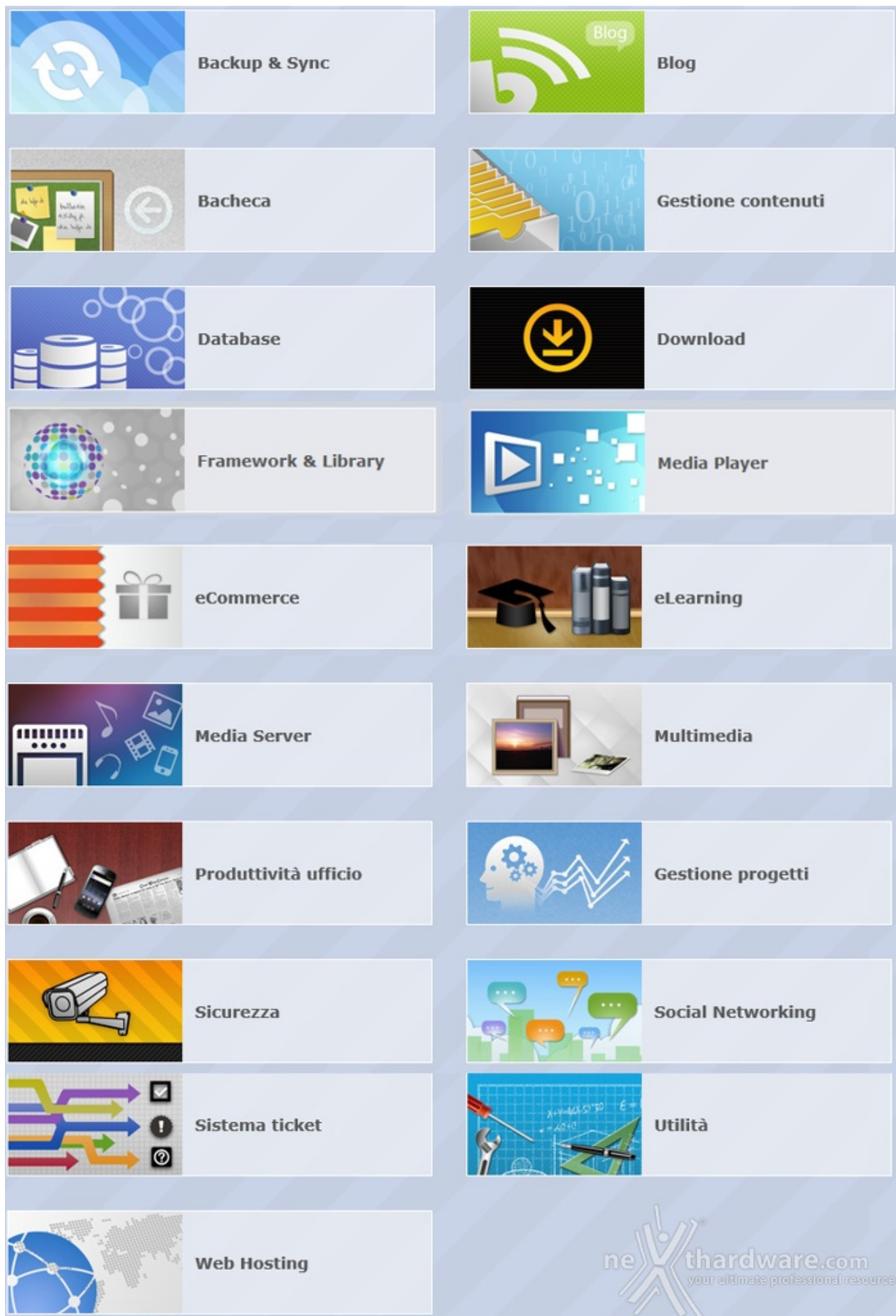

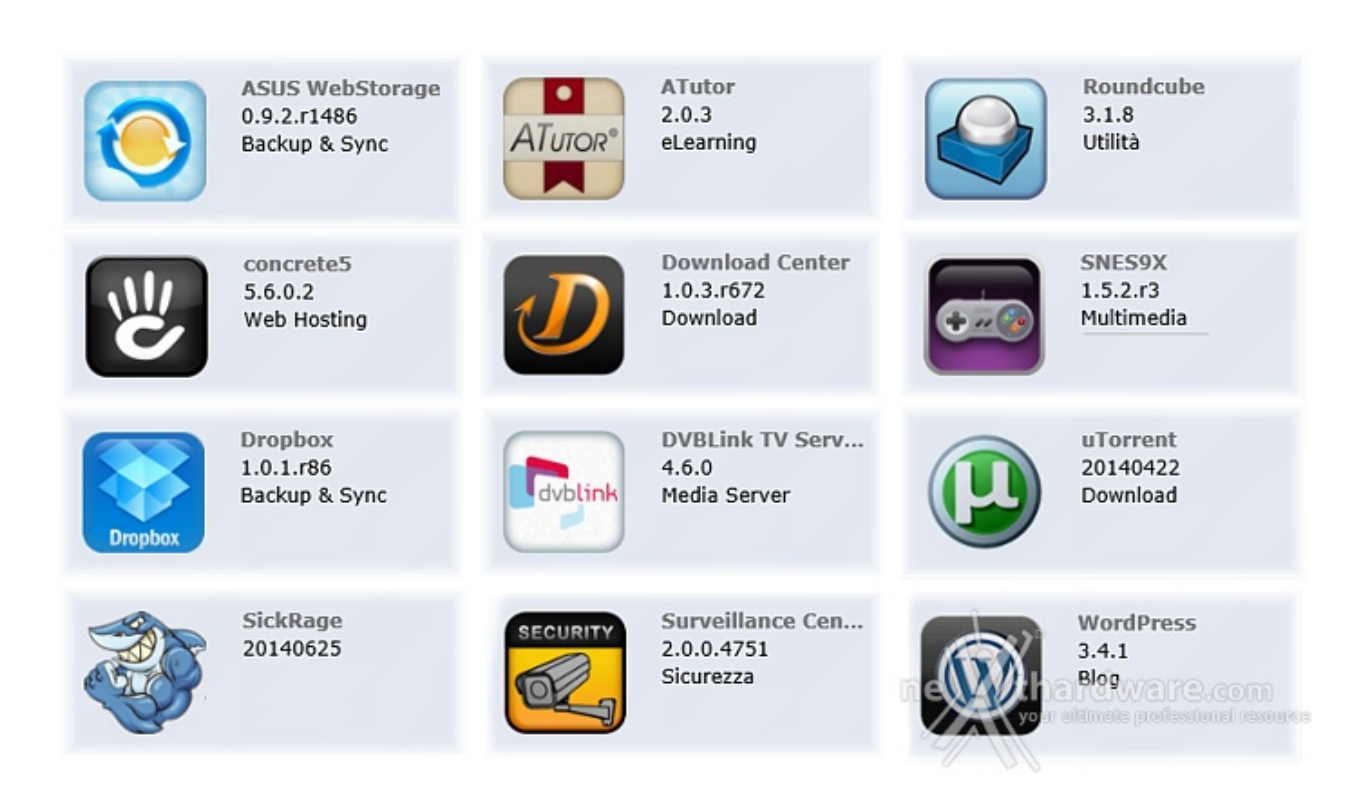

- **ASUS WebStorage**, un servizio di archiviazione Cloud che consentirà di salvare i nostri dati e sincronizzarli con vari dispositivi o condividerli con altri utenti.
- **ATutor**, un sistema Open Source per la creazione di corsi online.
- **Roundcube**, un client di posta consultabile mediante browser.
- **Concrete5**, che consentirà di creare rapidamente e con estrema facilità il proprio sito web.
- **Download Center**, che consentirà di utilizzare il NAS invece del PC per la programmazione di download, sia BitTorrent che HTTP o FTP, oppure tramite ricerca; in tal modo si aumenterà la sicurezza dei dati scaricati e si ridurrà il consumo di energia.
- **SNES9X**, un emulatore del vecchio Super Nintendo: basterà scaricare le Rom dei giochi da Internet e copiarli in una cartella nel NAS per rivivere sul divano di casa giochi di "altri tempi".
- **Dropbox**, un servizio gratuito che consente di caricare online foto, documenti o video e consultarli ovunque da un qualsiasi dispositivo connesso alla rete.
- **DVBLink TV Server**, che consente, una volta collegato un ricevitore TV USB, di utilizzare il NAS come registratore di programmi TV.
- **uTorrent**, un valido software per il download tramite torrent.
- **SickRage**, un'efficace applicazione che permette di cercare e gestire programmi TV.
- **Surveillance Center**, che consente di gestire una serie di IP Camera per creare un efficace sistema di videosorveglianza le cui immagini, sia in tempo reale che registrate, sono visionabili tramite interfaccia Web. Possono essere settati eventi (es. oggetti in movimento) per generare allarmi.
- **WordPress**, uno strumento di sviluppo per Blog e CMS basato su PHP e MySQL. Moltissimi siti web anche di ottimo livello ne fanno uso.

Sono ovviamente presenti moltissimi altri software tra cui "Remote Center", l'utility che ci consentirà di gestire le funzioni multimediali del NAS tramite il telecomando opzionale o un dispositivo iOS o Android ed altre sono in arrivo o in fase beta tra cui:

- **aMule**, il rifacimento del celebre software di file-sharing.
- **AVAST Antivirus**, un sistema di protezione con ridotto impatto sulle performance del NAS.
- **MiniDLNA**, che consente di trasformare il NAS in uno streaming-server, condividendo i file multimediali direttamente con i dispositivi compatibili.

### **10. Controllo via Smartphone e Tablet**

# **10. Controllo via Smartphone e Tablet**

ASUSTOR ha migliorato l'accessibilità ai suoi NAS creando applicazioni per il mercato mobile, sia su piattaforma Android che iOS.

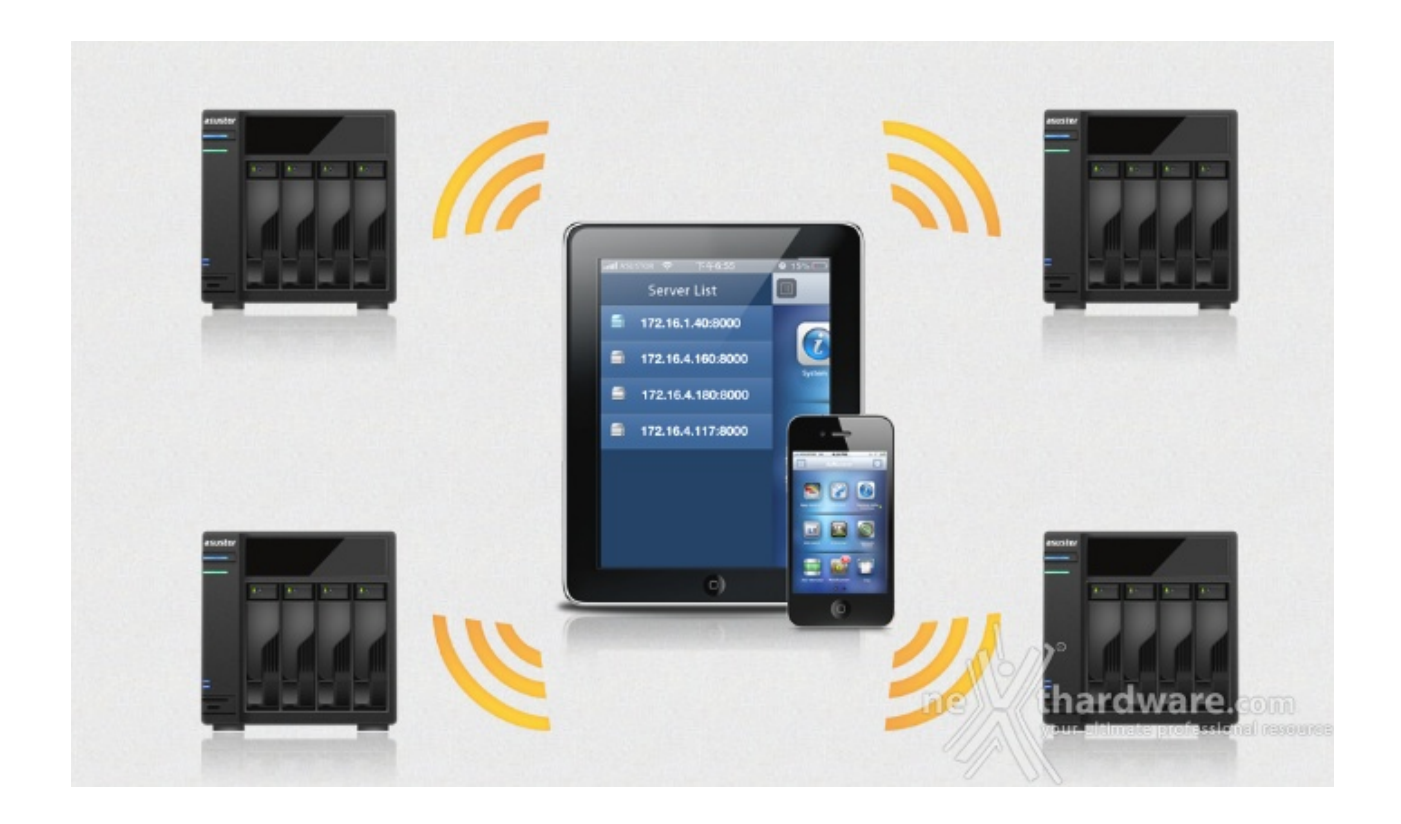

Grazie alle varie App disponibili potremo interagire con l'AS7004T utilizzando smartphone e tablet per:

- configurare il dispositivo direttamente sull'interfaccia ADM;
- consultare i dati contenuti nel NAS tramite il comodo file manager;
- riprodurre musica e video contenuti sul NAS;
- programmare o aggiungere il download dei torrent;
- utilizzare il dispositivo mobile come telecomando o touchpad;
- gestire il sistema di videosorveglianza.

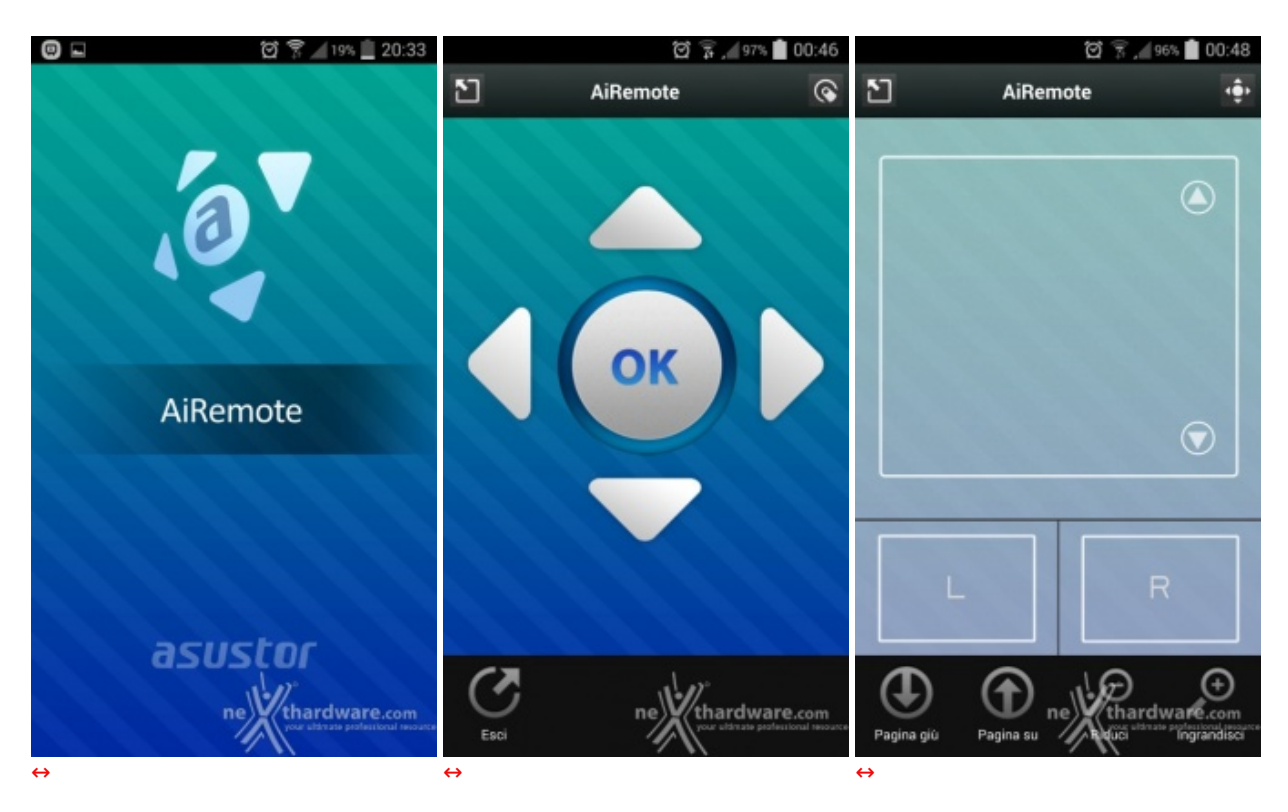

### **AiRemote**

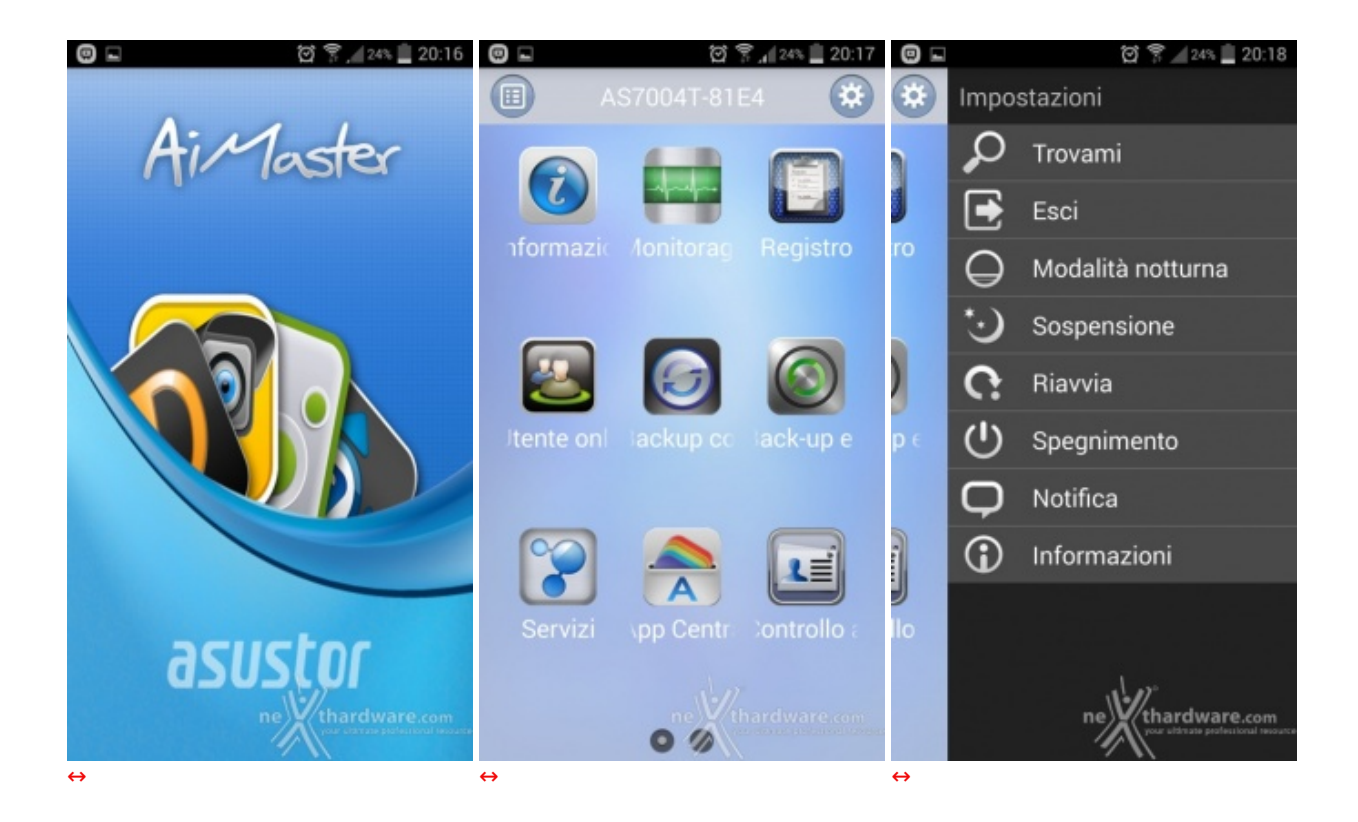

## **AiDownload**

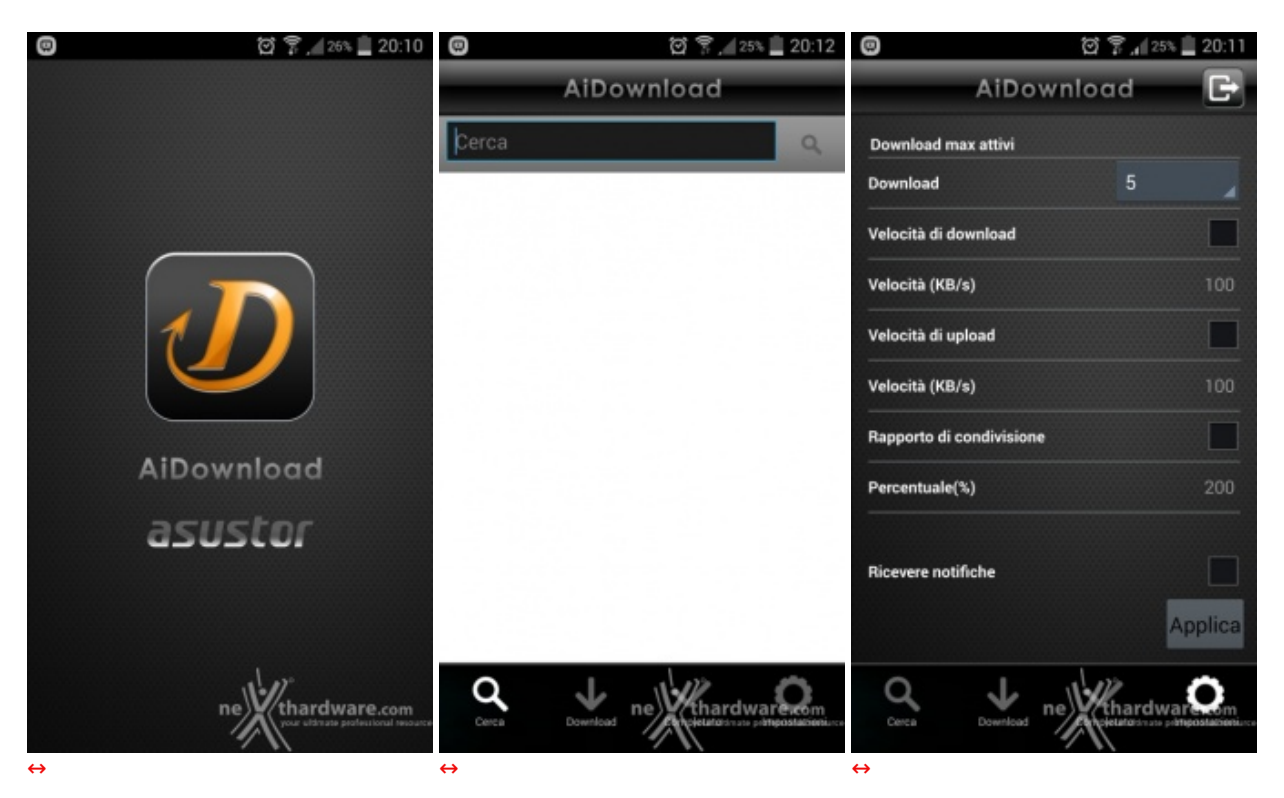

**AiData**

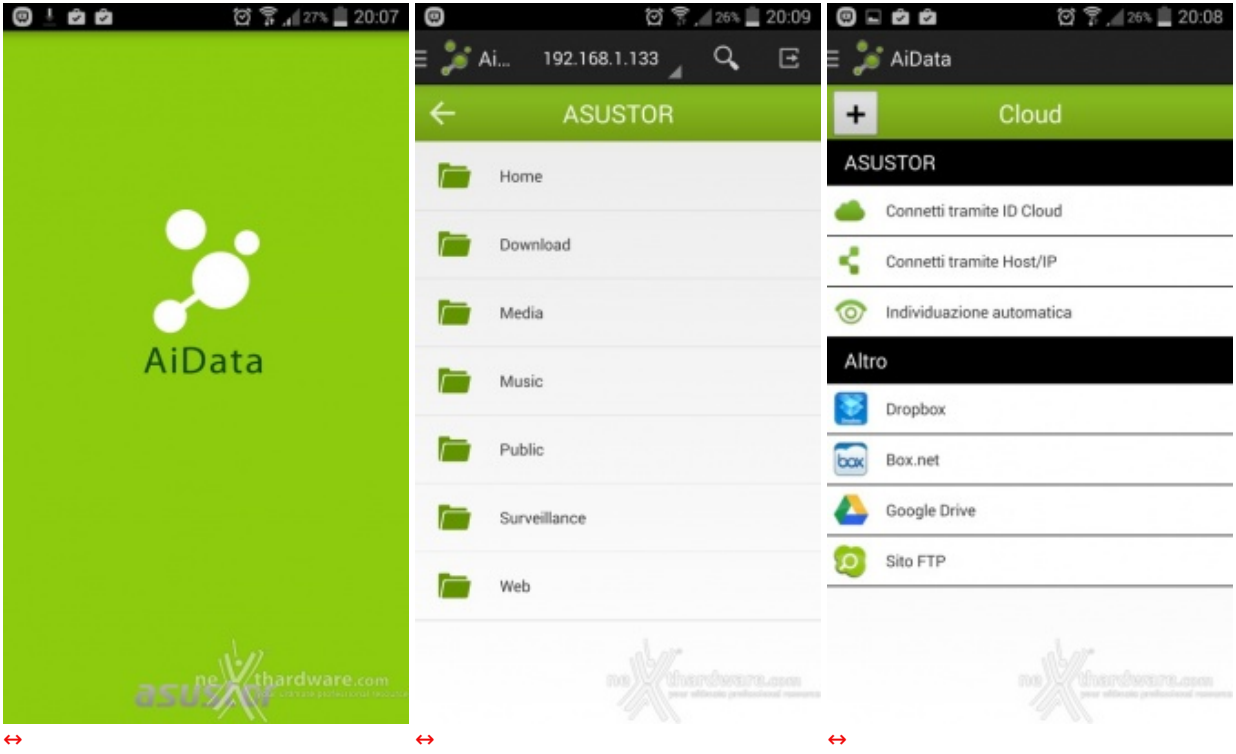

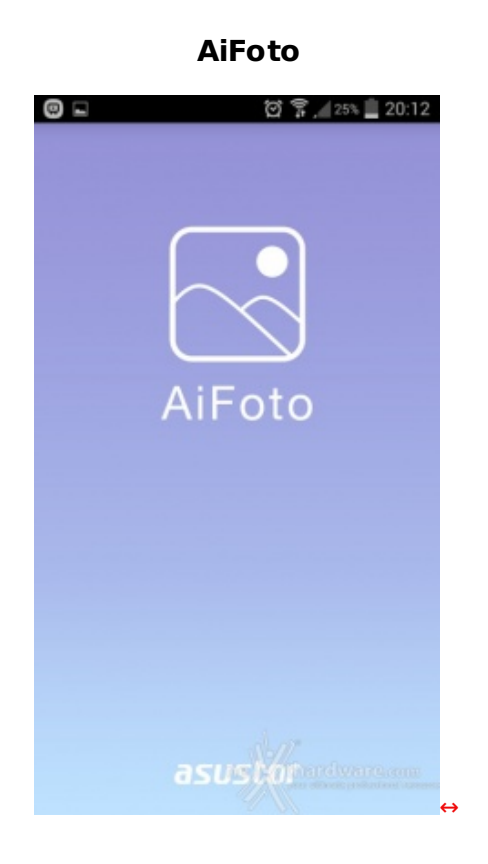

**AiMusic**

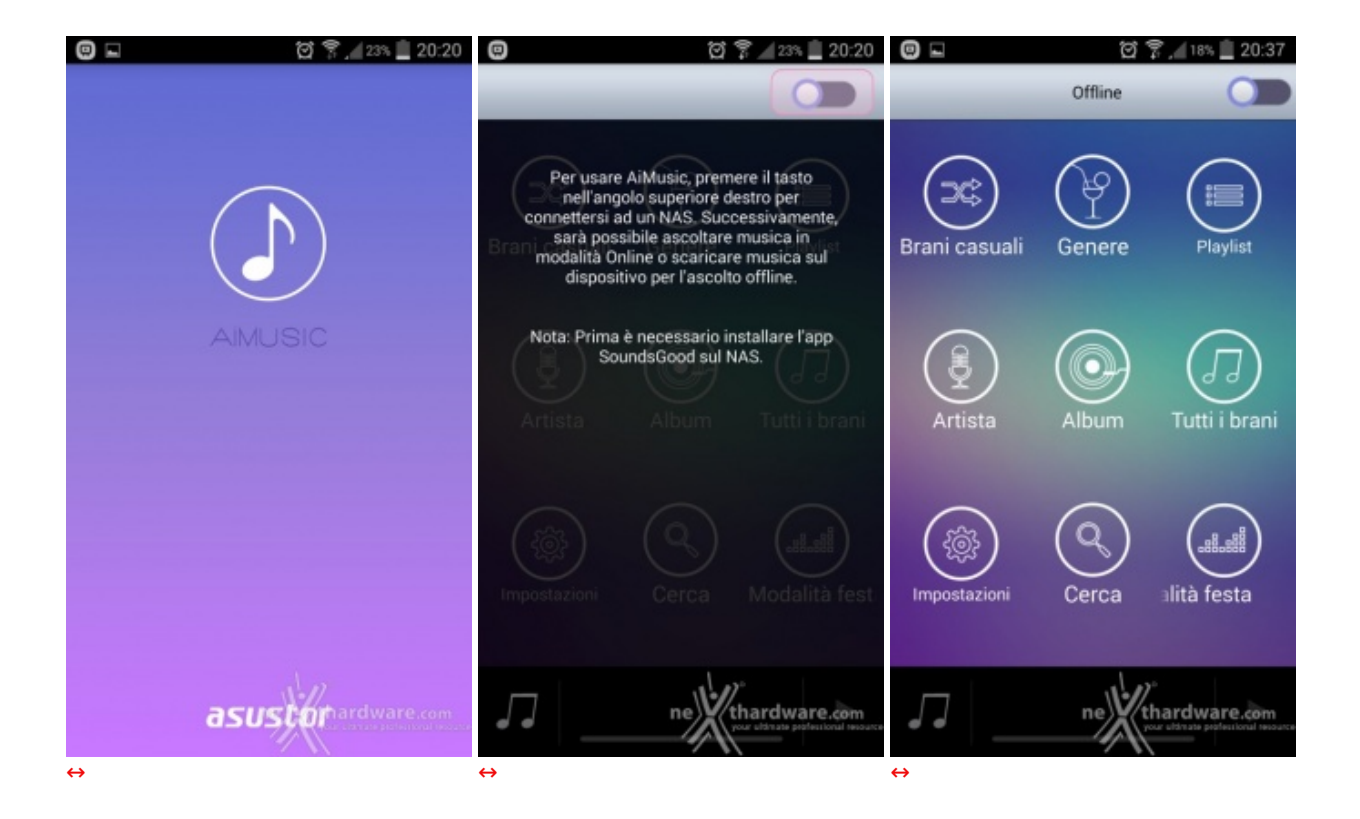

### **AiVideos**

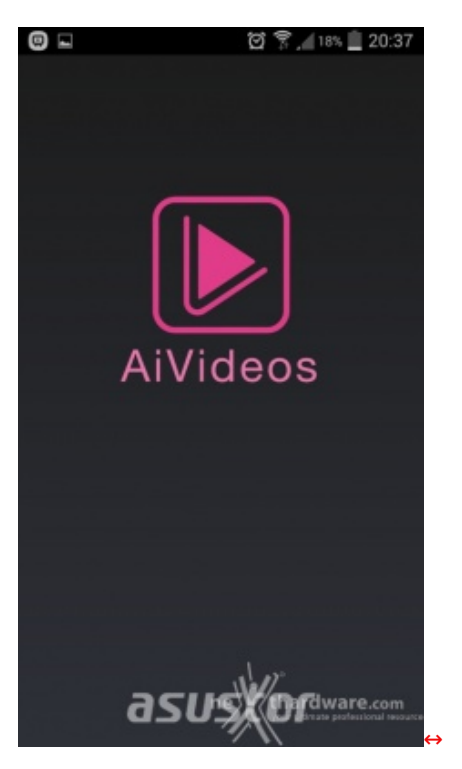

**AiSecure**

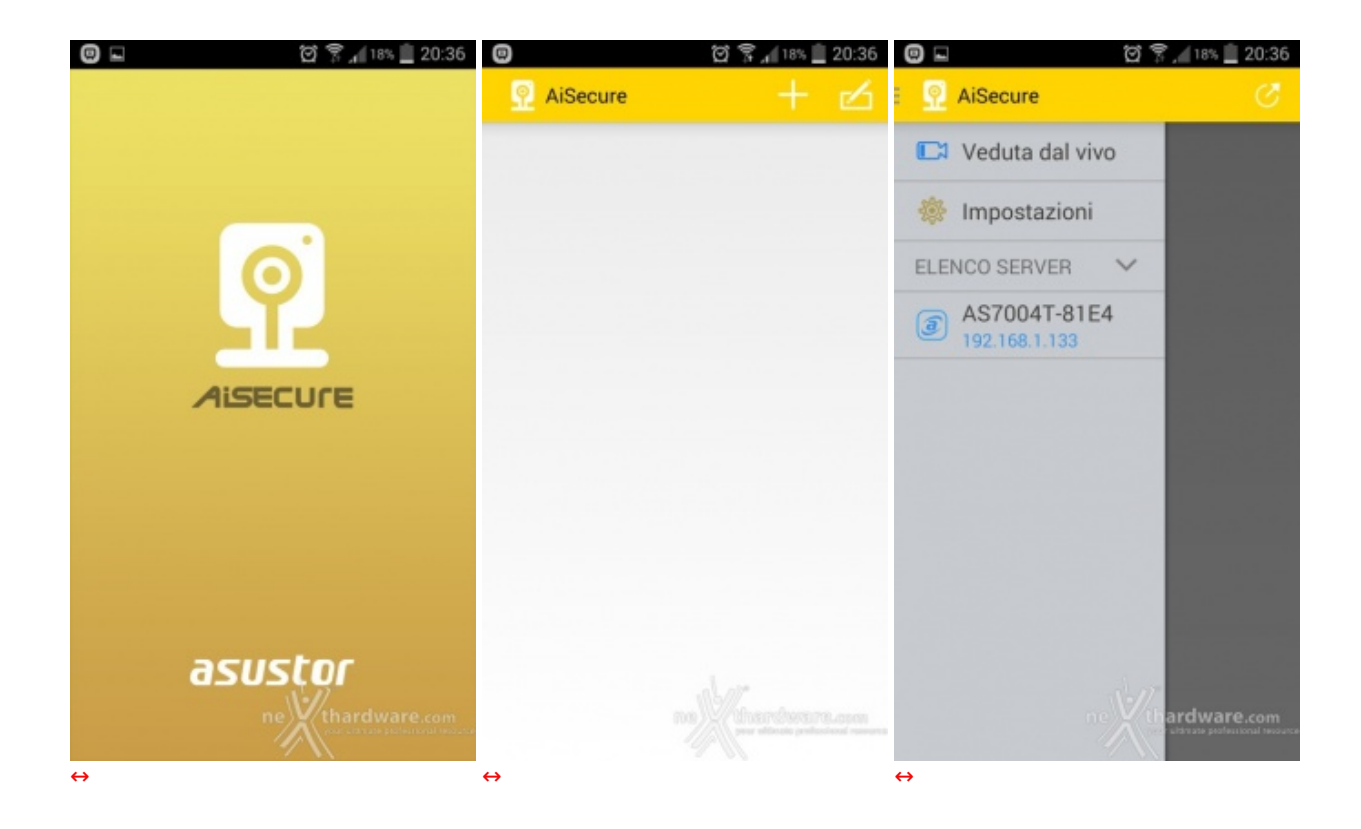

# **11. Sistema di Prova e Metodologia di Test**

# **11. Sistema di Prova e Metodologia di Test**

Per eseguire i test riducendo al minimo i componenti interessati, abbiamo collegato l'ASUSTOR AS-7004T direttamente ad un PC client senza passare tramite un HUB di rete.

Il cavo utilizzato, fornito a corredo del prodotto, è di tipo CAT 5e.

Di seguito la configurazione utilizzata per le nostre prove.

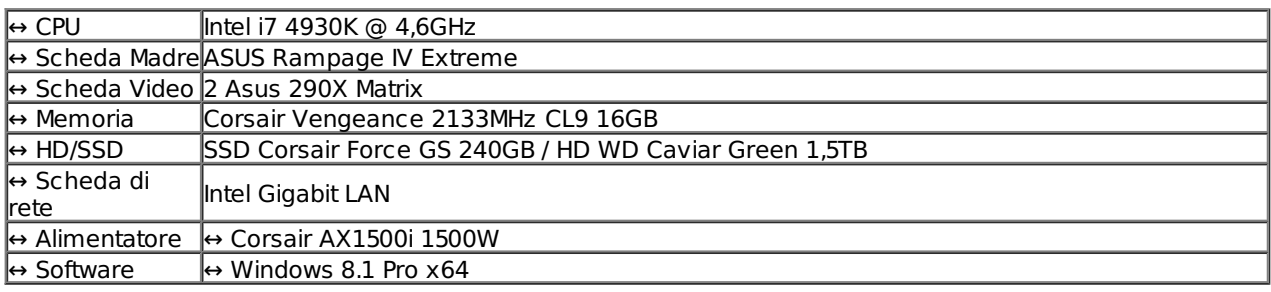

La scheda di rete Gigabit e l'unità SSD da circa 500MB/s in lettura e scrittura ci hanno consentito di determinare senza altre restrizioni le performance del NAS.↔

Per testare le prestazioni ci siamo affidati sia a tradizionali benchmark che alla lettura/scrittura di un singolo file di grosse dimensioni o di alcune migliaia di file di piccole dimensioni.

- CrystalDiskMark
- ATTO Disk
- Intel NAS Performance Toolkit
- NAS Performance Tester

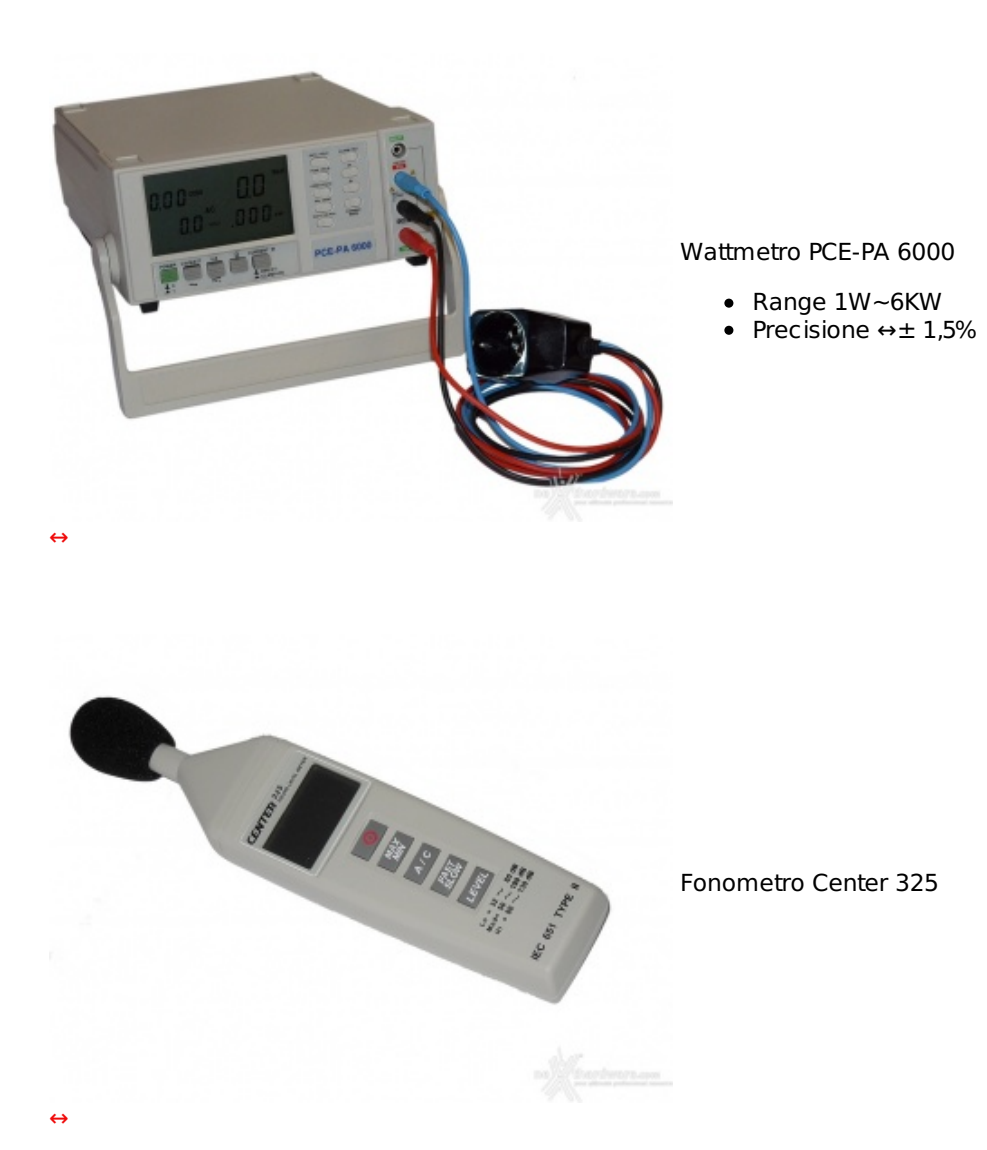

**12. Prestazioni - Parte prima**

# **12. Prestazioni - Parte prima**

Prima di passare ai test sintetici, vogliamo effettuare una "prova sul campo" in due sessioni distinte, per avere un'idea delle prestazioni dell'ASUSTOR AS7004T in situazioni di vero utilizzo.

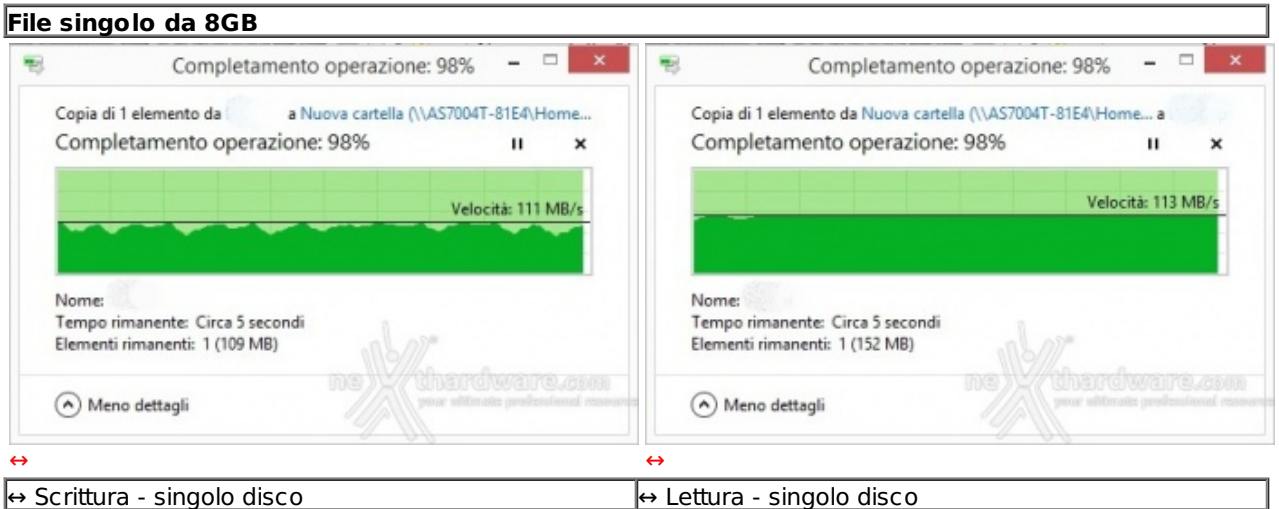

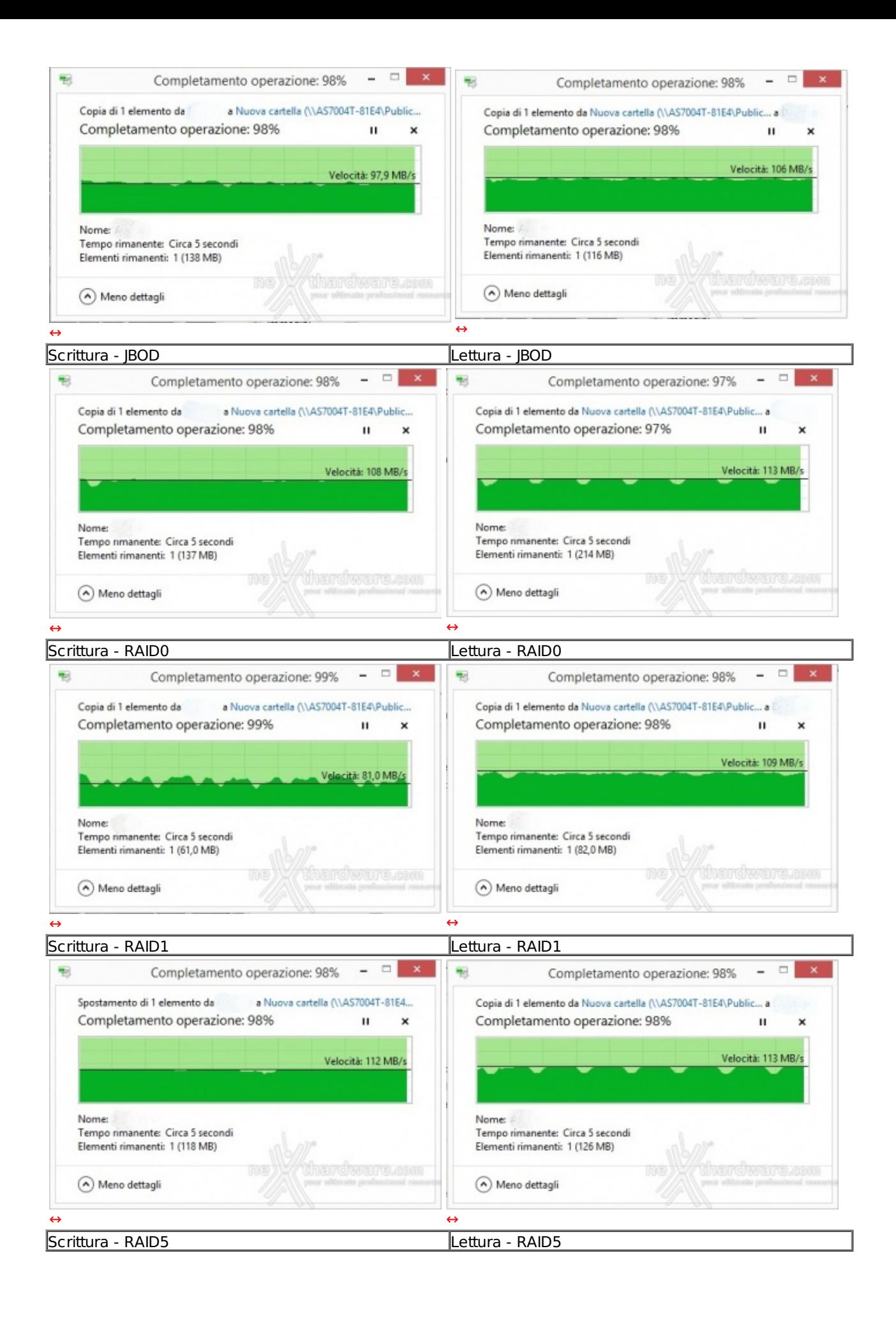

Il motivo principale è che l'utilizzo di una singola connessione di rete Gigabit mette a disposizione una banda teorica massima di 120MB/s, per cui già con un singolo disco si arriva a saturare le capacità del canale di comunicazione.

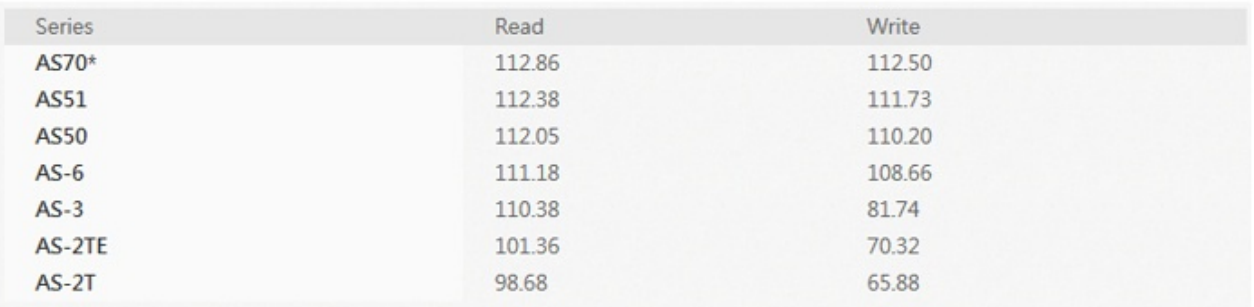

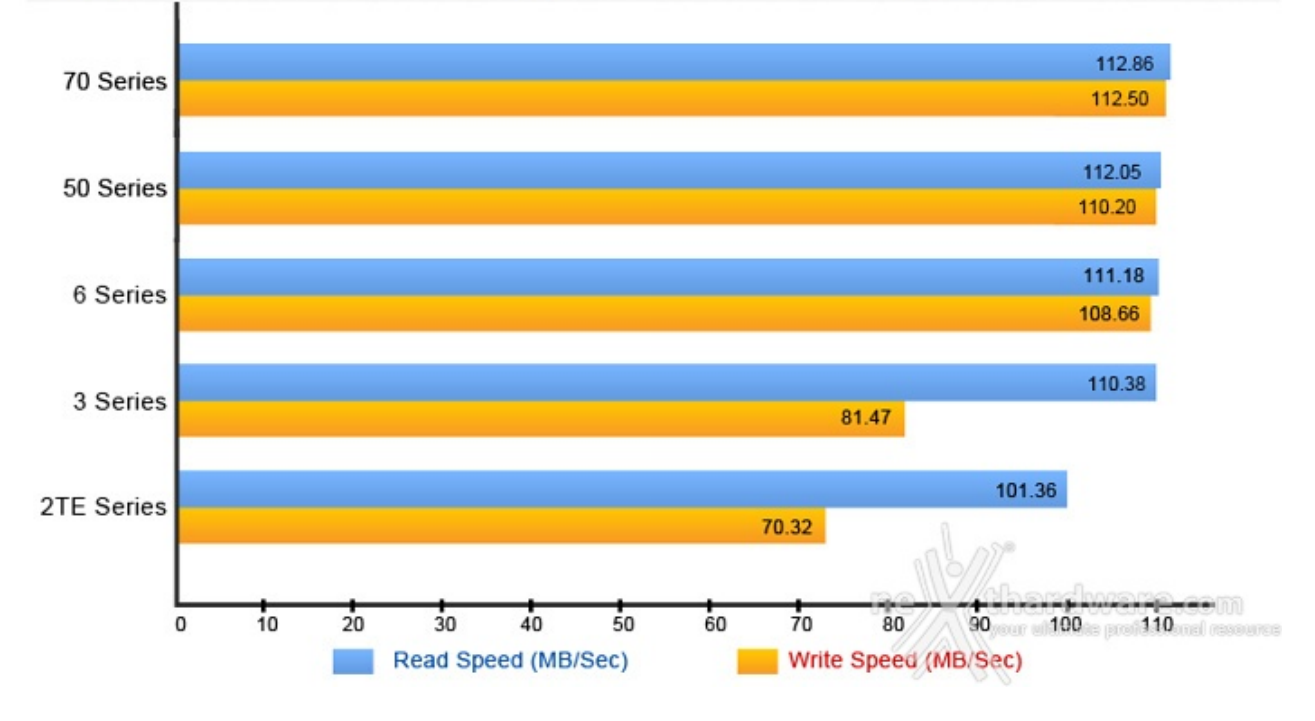

#### **8992 file per complessivi 19GB**  $\Box$  $\Box$ W) Completamento operazione: 98% 围 Completamento operazione: 98% Copia di 8.992 elementi da a Nuova cartella (\\AS7004T-81E4\Ho... Copia di 8.992 elementi da Nuova cartella (\\AS7004T-81E4\Ho... a Completamento operazione: 98% Completamento operazione: 98%  $\mathbf{u}$  $\pmb{\times}$  $\mathbf{u}$  $\mathbf{x}$ Velocità: 102 MB/s Velocità: 103 MB/s **Nome:** Nome: Tempo rimanente: Circa 5 secondi<br>Elementi rimanenti: 712 (347 MB) Tempo rimanente: Circa 5 secondi Elementi rimanenti: 709 (318 MB)  $\odot$  Meno dettagli Meno dettagli  $\Theta$ Scrittura - singolo disco<br>
Lettura - singolo disco

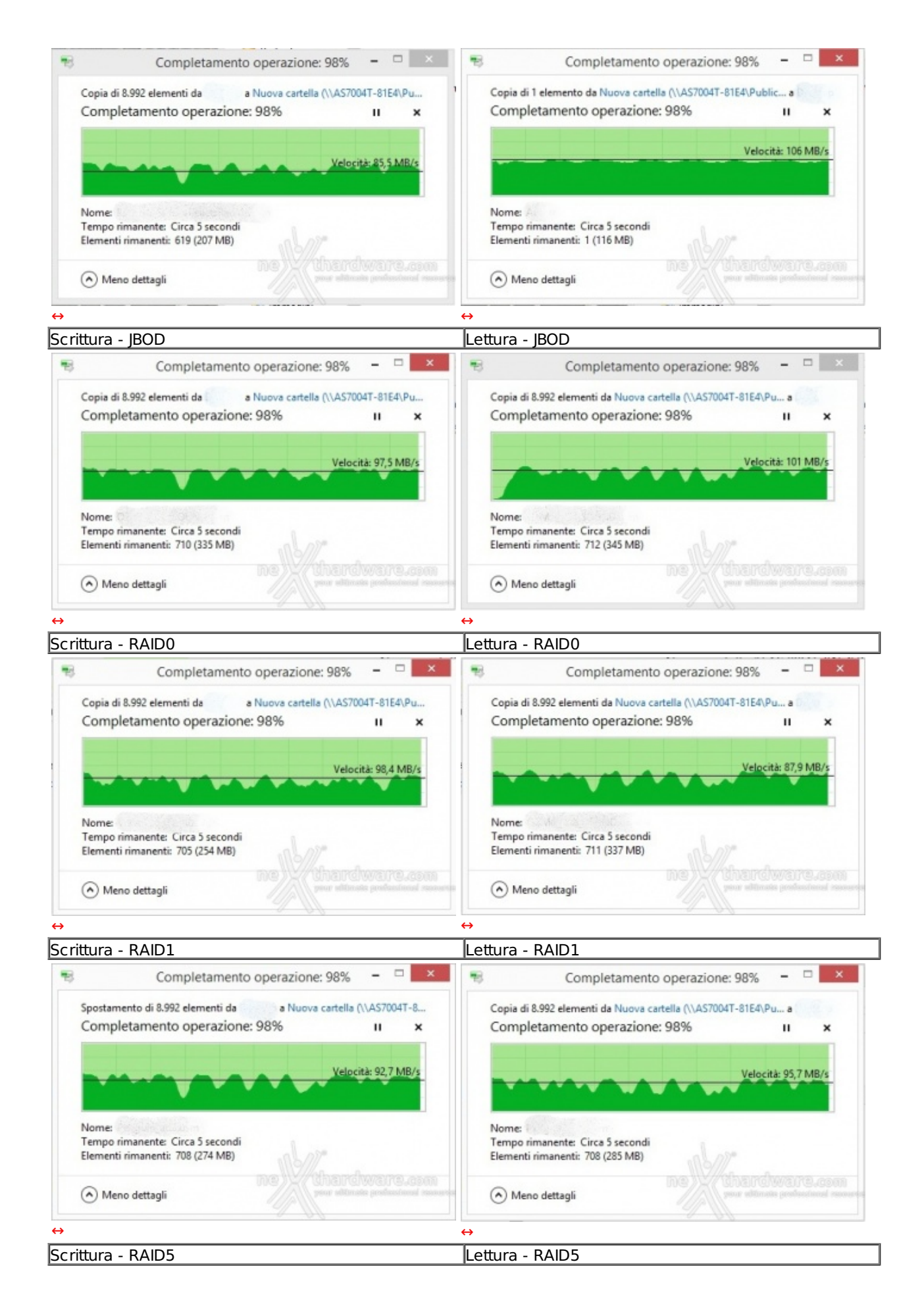

Gestire la scrittura e la lettura di circa 9000 file richiede, ovviamente, tempi maggiori e mette alla frusta tutte le parti interessate, soprattutto quando la modalità RAID è gestita, come in questo caso, tramite software.

## **13. Prestazioni - Parte seconda**

# **13. Prestazioni - Parte seconda**

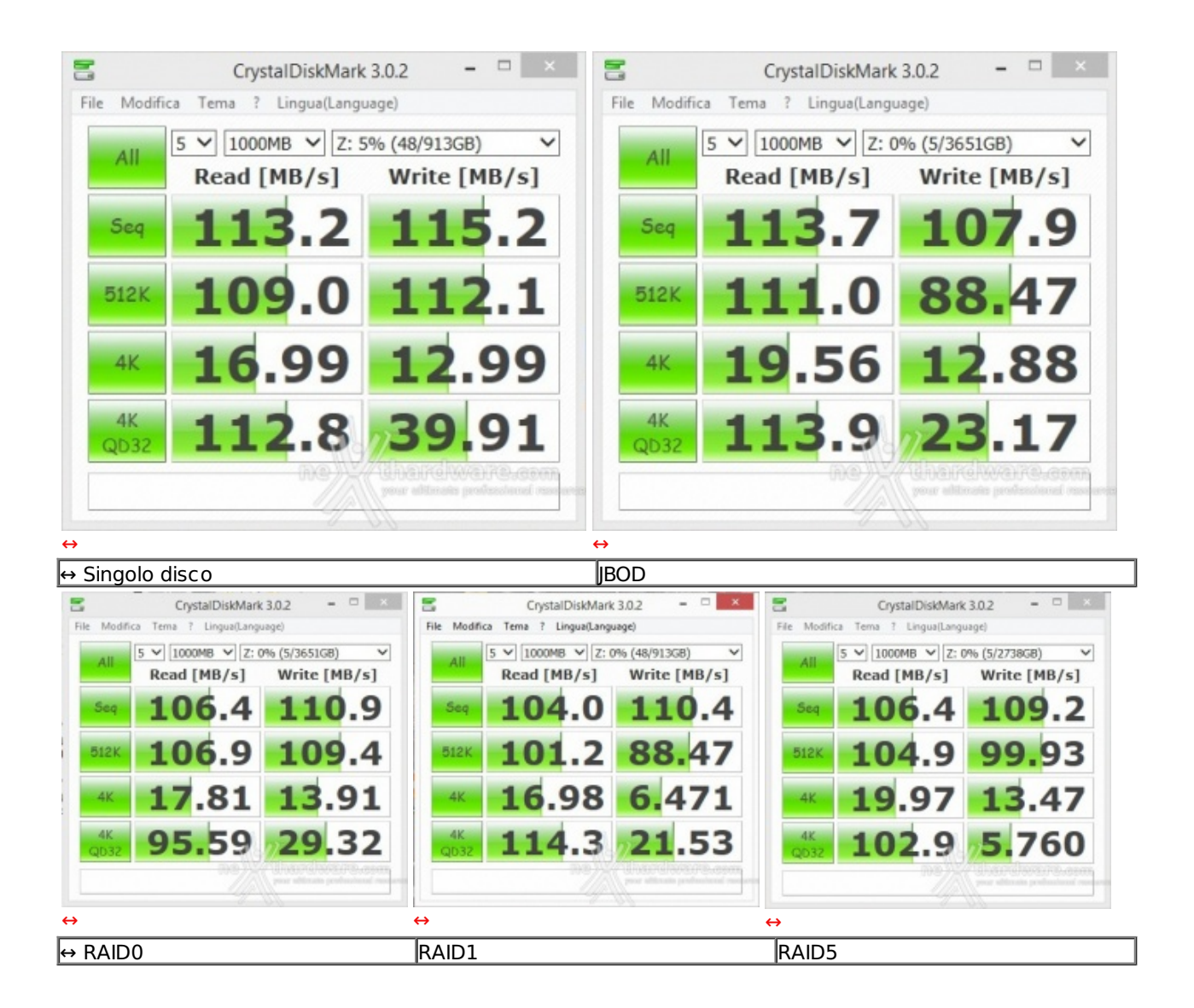

CristalDiskMark spreme fino in fondo le possibilità dell'unità di memorizzazione, ma le prestazioni restano ottime, con valori di lettura e scrittura nel test sequenziale compatibili con quelli ottenuti nella precedente prova.

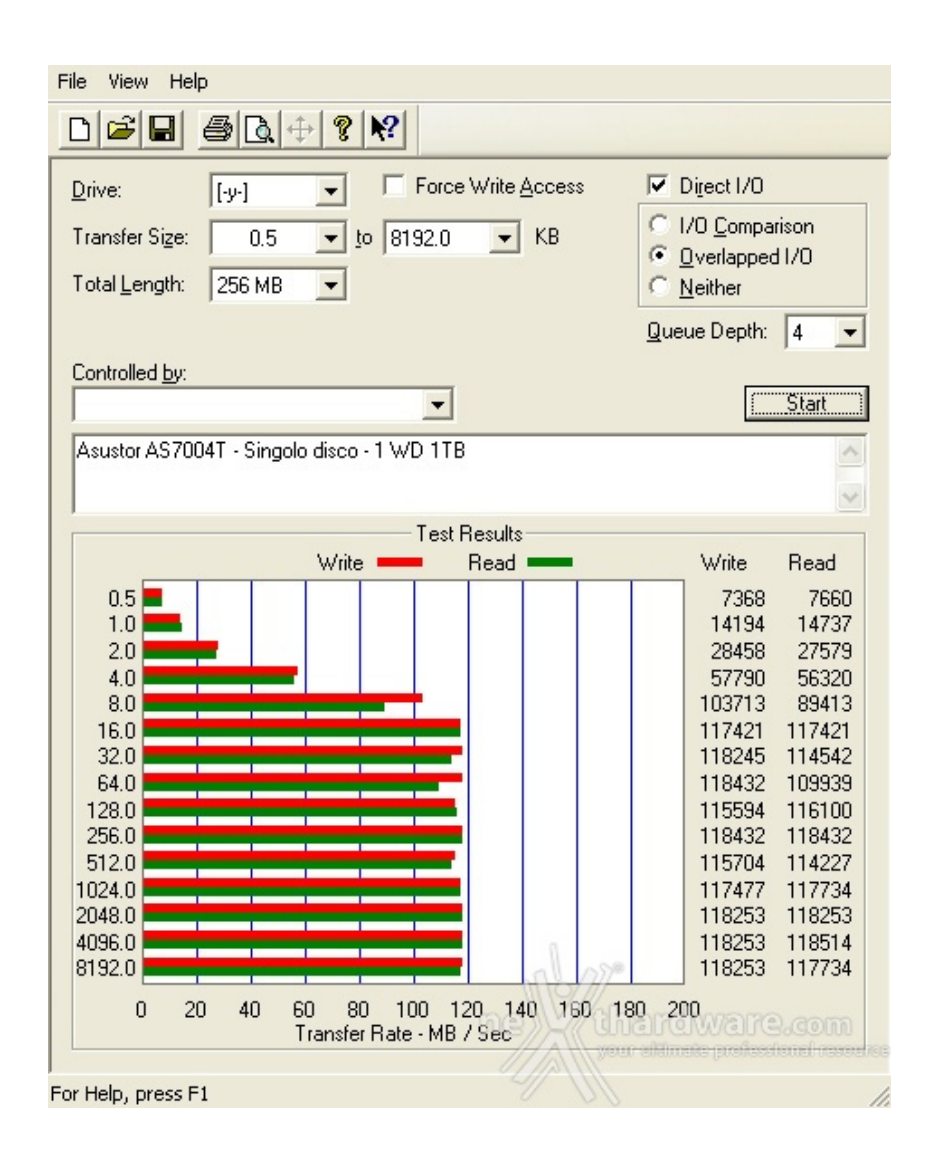

Passano gli anni, ma ATTO Disk continua ad essere uno dei benchmark di riferimento per i produttori che, infatti, lo utilizzano sempre per testare le proprie periferiche.

I motivi essenzialmente sono due: il primo, è che le prestazioni registrate in questo test tendenzialmente sono superiori a quelle rilevate con altri software e, il secondo, è che offre una panoramica molto ampia dell'andamento delle prestazioni al variare della grandezza del pattern utilizzato.

Il valore medio ottenuto per file di dimensioni superiori ai 16kB è di circa 115 MB/s sia in lettura che in scrittura.

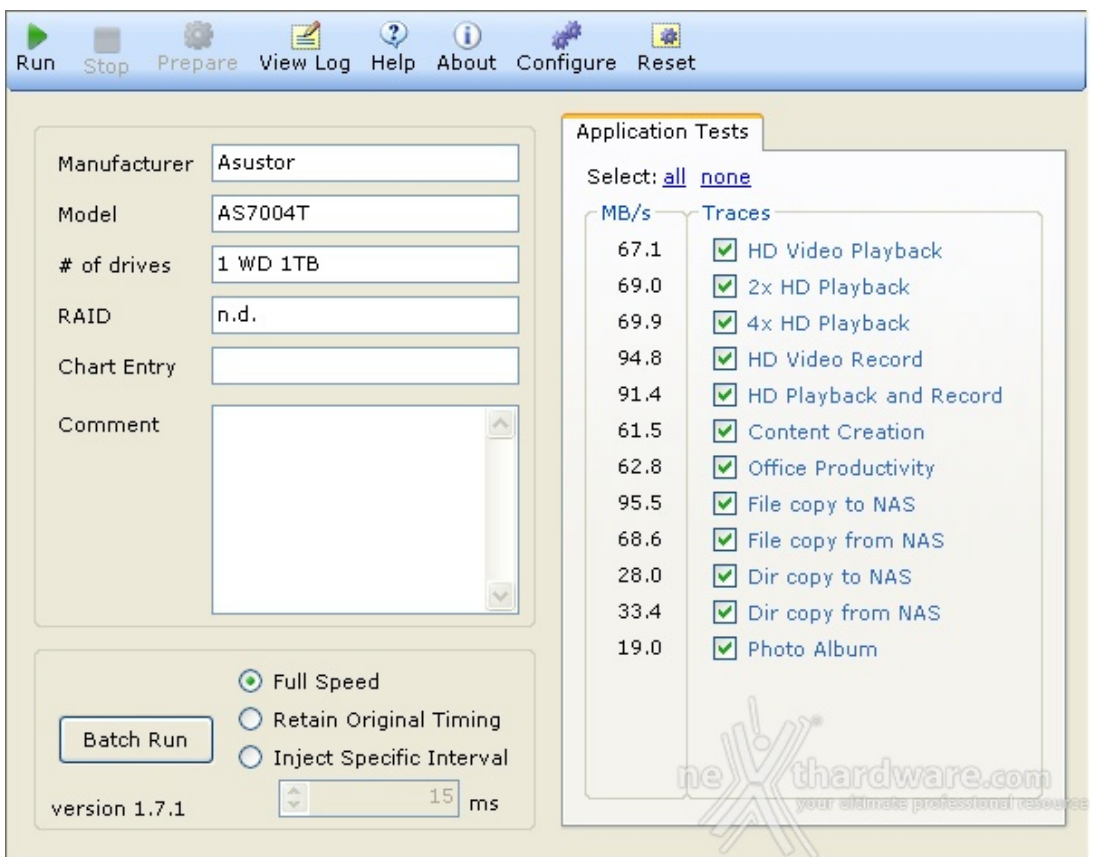

Il Performance Test Toolkit realizzato da Intel mette alla prova le unità di rete in vari scenari di possibile utilizzo come la riproduzione di video HD o la copia di file e cartelle.

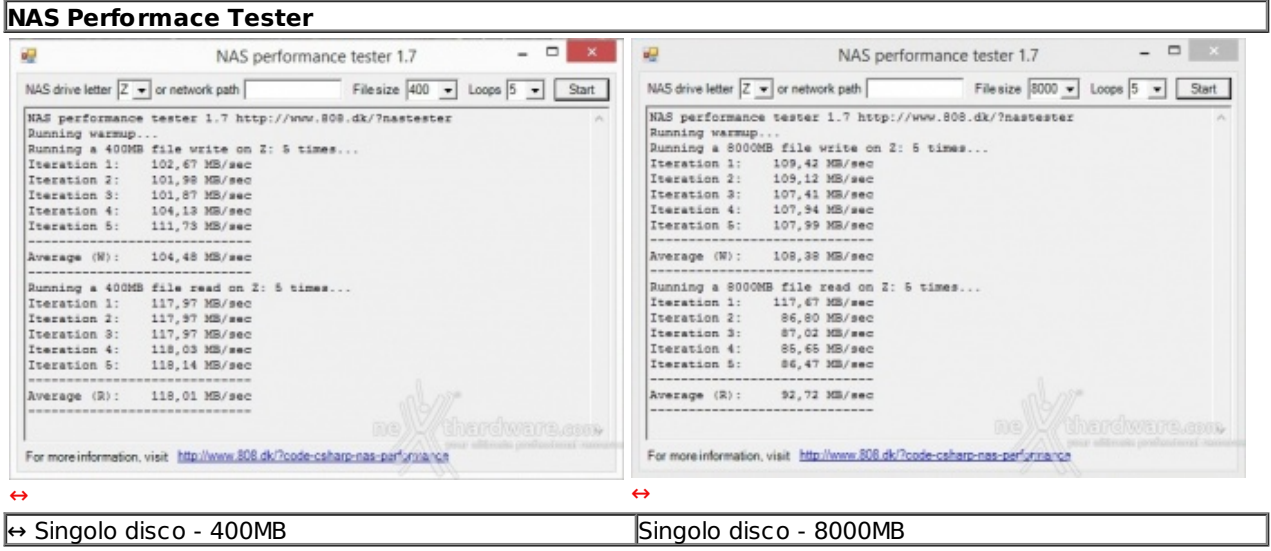

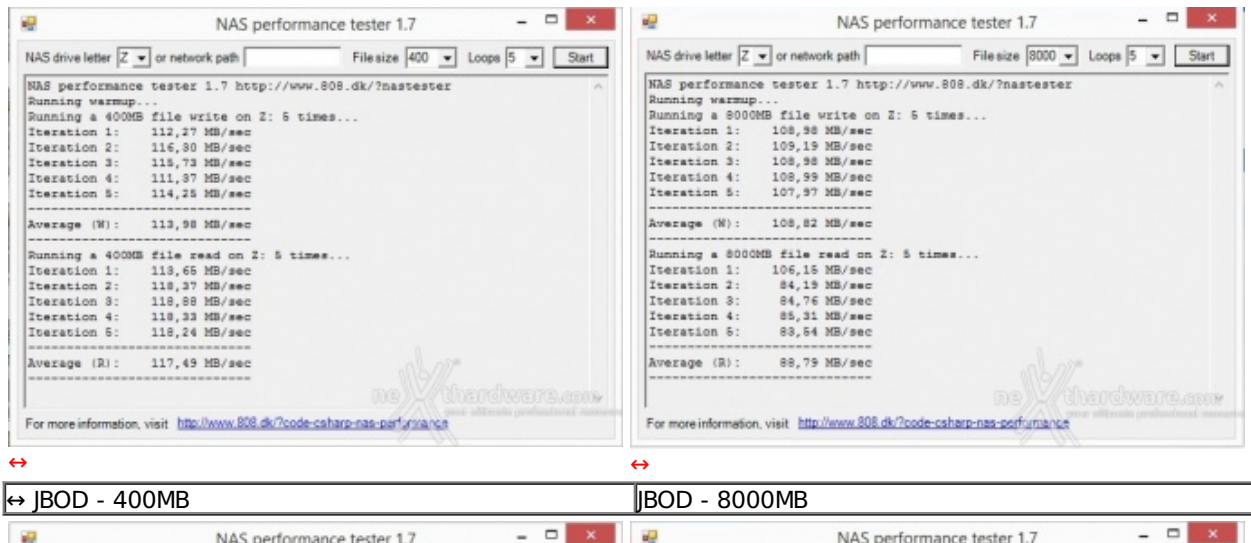

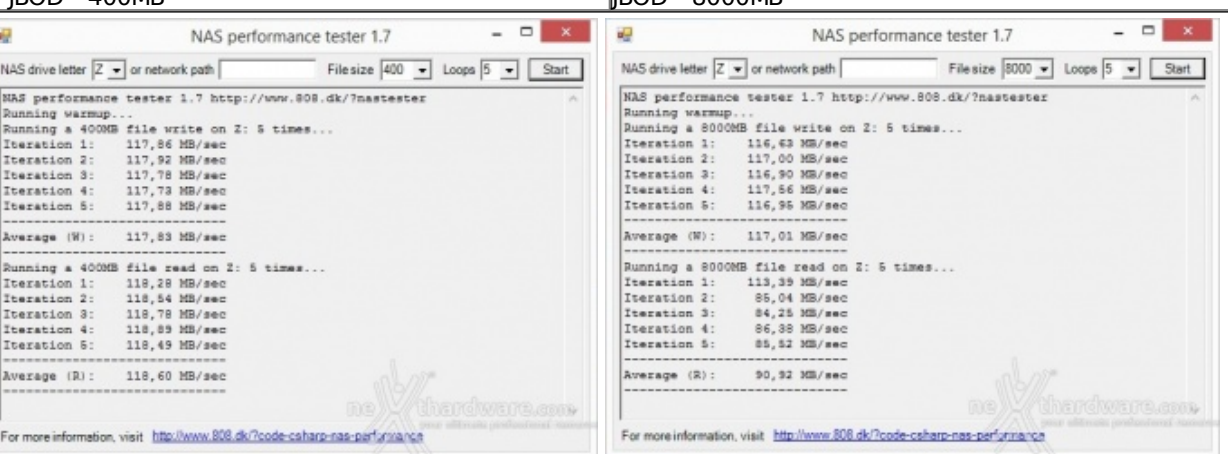

 $\leftrightarrow$  ⇔

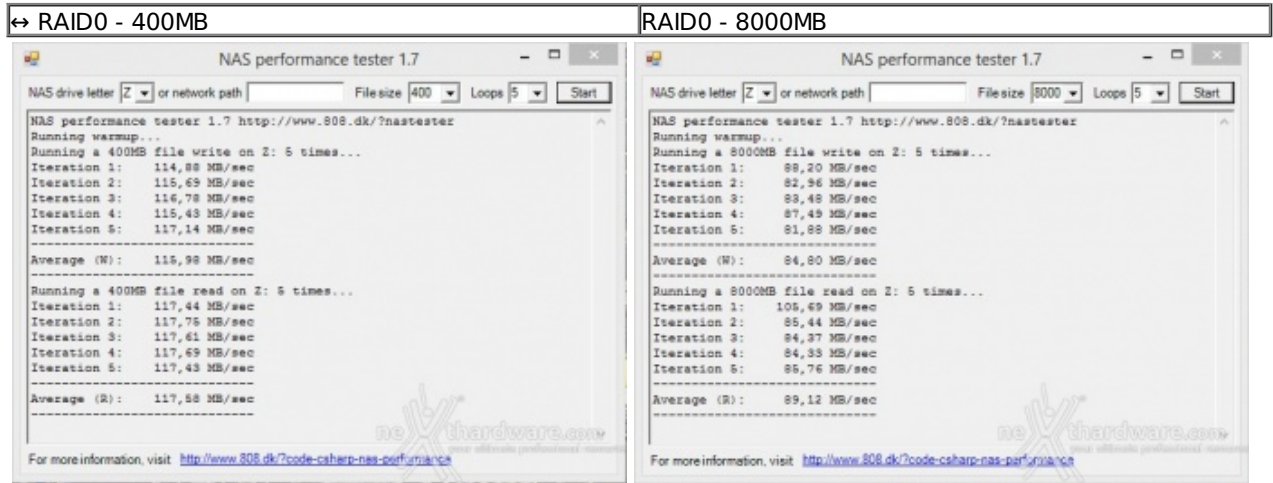

 $\leftrightarrow$ 

#### $\leftrightarrow$  RAID1 - 400MB  $\leftrightarrow$  RAID1 - 8000MB  $\times$   $\frac{1}{2}$  $\frac{1}{2}$ NAS performance tester 1.7 NAS performance tester 1.7 Filesize 8000 v Loops 5 v 5 Start Filesize 400 v Loops 5 v Start NAS drive letter  $\boxed{Z \rightarrow}$  or network path NAS drive letter  $\boxed{Z \rightarrow}$  or network path NAS performance tester 1.7 http://www.808.dk/?nastester NAS performance tester 1.7 http://www.808.dk/?nastester NAS performance tester 1.7 http://www.808.dl<br>Running asmup...<br>Dunning a 400HB file write on 2: 5 times...<br>Iteration 1: 111,79 NB/sec<br>Teration 3: 107,11 NB/sec<br>Iteration 3: 115,31 NB/sec<br>Teration 5: 117,43 NB/sec<br>Teration 5 NAS parformance tester 1.7 http://www.808.dk<br>Running warmup...<br>Dunning a 80000B file write on 2: 5 times...<br>Iteration 1: 115,44 MS/sec<br>Teeration 3: 115,54 MS/sec<br>Iteration 3: 115,54 MS/sec<br>Teeration 5: 115,76 MS/sec<br>Teerat Average (W): Average  $(W)$ : 113,92 MB/sec 115,49 MB/sec Numming a 400HB file read on 2: 5 times...<br>
Rueration 1: 118,52 MB/sec<br>
Tteration 1: 118,52 MB/sec<br>
Tteration 3: 118,52 MB/sec<br>
Tteration 3: 119,52 MB/sec<br>
Tteration 4: 118,52 MB/sec<br>
Tteration 5: 118,52 MB/sec Iteration 4: 86, 47 MB/sec Iteration 5: ---------Average (R): 118,52 MB/sec Average (R): 91,67 MB/sec For more information, visit http://www.808.dk/?code-csharp-nas-parformance For more information, visit http://www.808.dk/?code-csharp-nas-partyryance  $\leftrightarrow$  $\leftrightarrow$  RAID5 - 400MB RAID5 - 8000MB

Con l'ultimo test, abbiamo simulato la scrittura e la lettura di file da 400 e 8000MB tramite il software NAS Performance Tester.

Le potenzialità offerte dall'AS7004T potrebbero garantire velocità di trasferimento ben più elevate, ma il limite fisico della connessione di rete non consente di migliorare i risultati.

Per aggirare il problema si potrebbero utilizzare le due porte di rete in modalità teaming raddoppiando così la banda teorica disponibile, a tal scopo vi riportiamo la seguente guida: Link Aggregation [\(http://download.asustor.com/college/ita/NAS\\_307\\_Link\\_Aggregation.pdf\).](http://download.asustor.com/college/ita/NAS_307_Link_Aggregation.pdf)

### **14. Consumo e rumorosità**

# **14. Consumo e rumorosità**

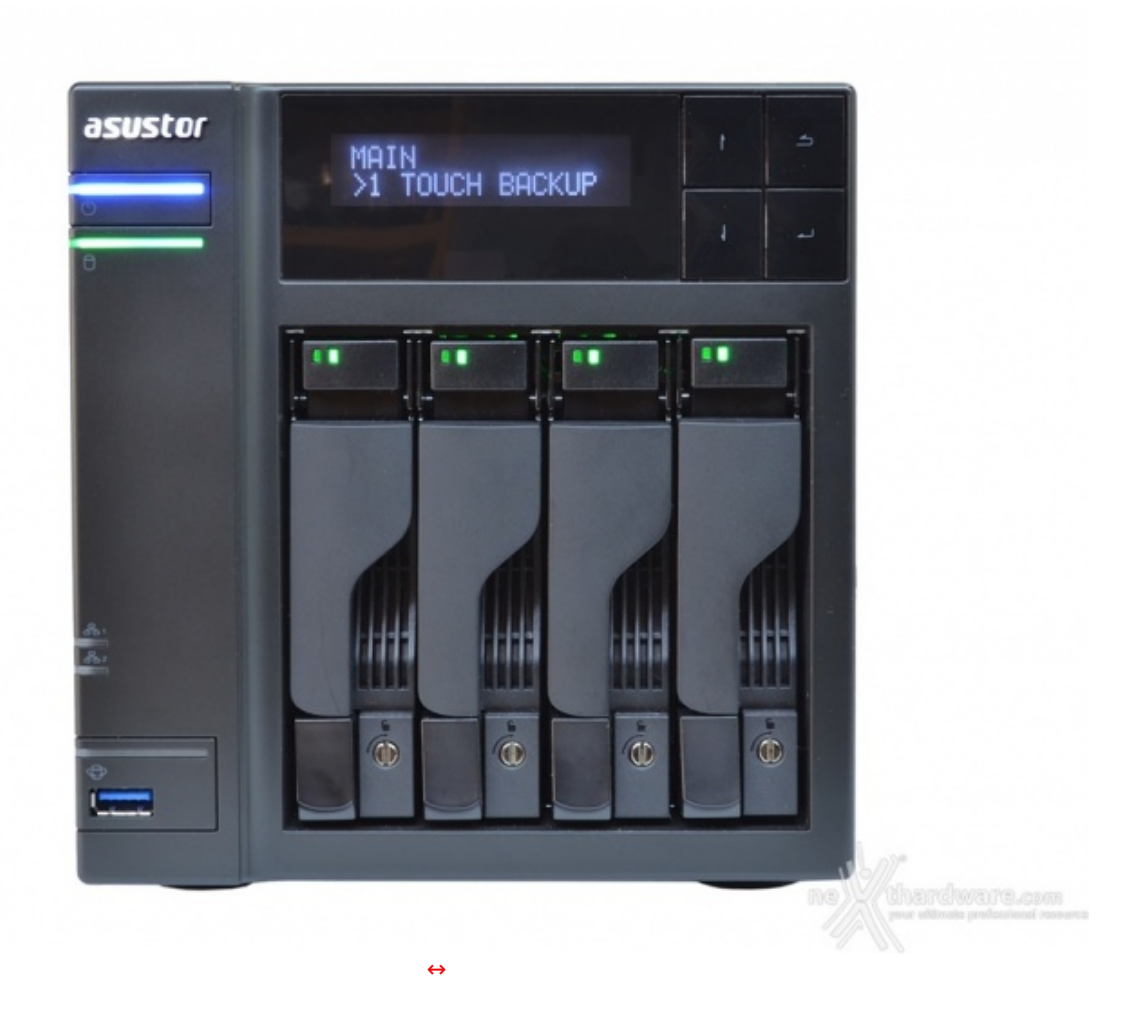

Una volta collegata l'alimentazione all'ASUSTOR AS7004T e premuto il tasto di accensione, passerà un minuto esatto affinché il sistema diventi completamente operativo.

Lo spegnimento è invece più rapido richiedendo circa 45 secondi.

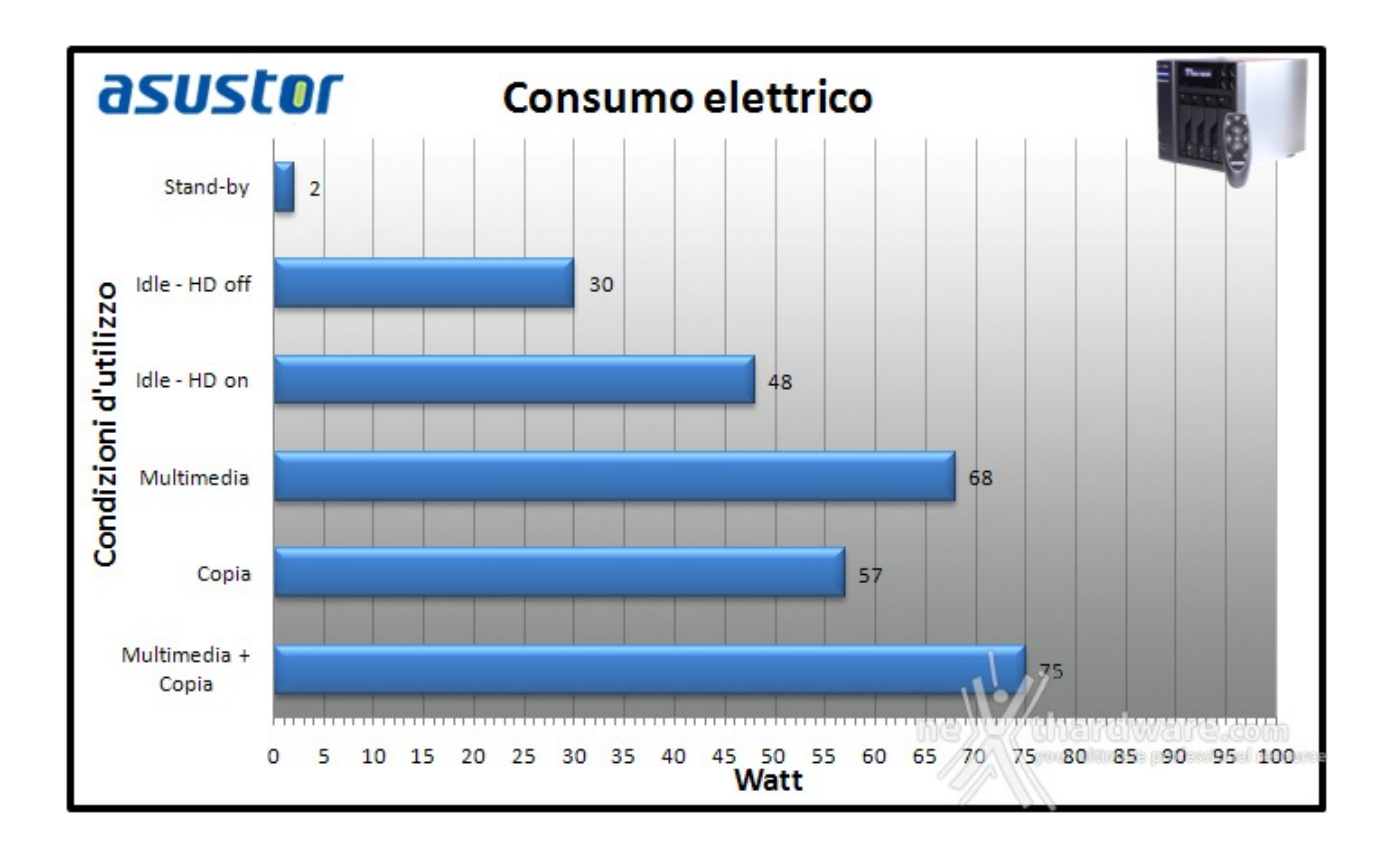

I consumi dell'ASUSTOR AS7004T, che può essere considerato a tutti gli effetti un vero e proprio HTPC, sono di ottimo livello e tutto sommato in linea con quelli dichiarati, con circa 30W in idle e 75W a pieno carico.

All'avvio, tuttavia, si registrano, per un brevissimo periodo, punte di 97W dovuti alla corrente di spunto necessaria per innescare la rotazione dei dischi.

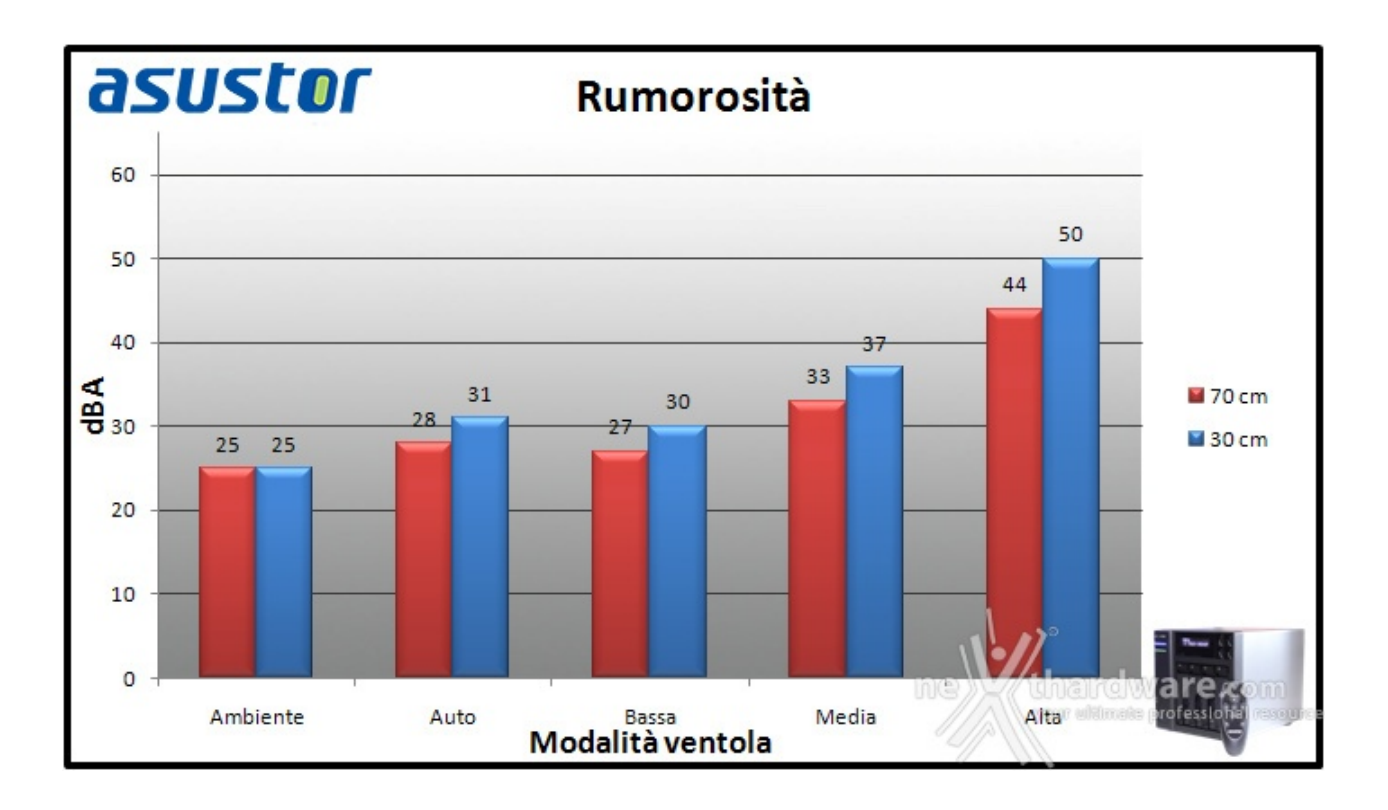

Data la bassa potenza assorbita ed il generoso dissipatore interno dotato di heatpipes, è sufficiente una piccola ventilazione per mantenere la temperatura operativa sotto controllo.

Nella modalità automatica il rumore prodotto dalla ventola da 120mm è difficilmente avvertibile e viene abbondantemente superato dal tipico ronzio dei dischi meccanici.

Riportiamo di seguito i regimi di rotazione raggiunti nelle diverse modalità :

- $\bullet$  auto: 617 RPM (idle);
- $\bullet$  bassa: 617 RPM;
- media: 1305 RPM;
- alta: 1901 RPM.

# **15. Conclusioni**

# **15. Conclusioni**

Il nuovo AS7004T ha indubbiamente centrato tutti gli obbiettivi che ASUSTOR si era prefissata.

La consociata di ASUS ha sfornato ancora una volta un dispositivo estremamente versatile e adatto alle esigenze di ogni potenziale acquirente, aggiungendo alle doti di archiviazione di un NAS di fascia alta una miriade di altri possibili utilizzi come la riproduzione di contenuti multimediali nel nuovissimo formato UHD, che rappresenta un carico gravoso anche per alcuni HTPC.

Dal momento che il sistema è orientato agli acquirenti estremi o agli ambienti di lavoro, tutto è stato concepito per non restare mai senza risorse in qualsiasi condizione d'utilizzo, anche quella combinata con riproduzione multimediale e accessi simultanei da più postazioni.

Per quanto concerne l'hardware non possiamo quindi chiedere di meglio con prestazioni davvero eccellenti, ma ciò che costituisce un valore aggiunto di non poco conto è ancora una volta l'ottimo sistema operativo ADM ideato da ASUSTOR, che consente di gestire il NAS sotto ogni aspetto e addirittura da ogni punto del globo tramite una semplice connessione Internet.

Trovargli un difetto è davvero difficile, ma se ciò era parso innegabile con il "piccolo" AS-202TE, per l'AS7004T diventa meno scontato se andiamo a considerare il prezzo.

Il prezzo consigliato di 999â,¬ al pubblico, dischi esclusi, è sicuramente alto, il che potrebbe spingere molti acquirenti verso un sistema "home-made", ma se aggiungete ai tre anni di garanzia, il sistema operativo e le varie app in costante espansione, ci rendiamo subito conto che per l'archiviazione e la gestione dei dati in modo sicuro e professionale, non c'è risparmio che tenga.

#### **VOTO: 5 Stelle**

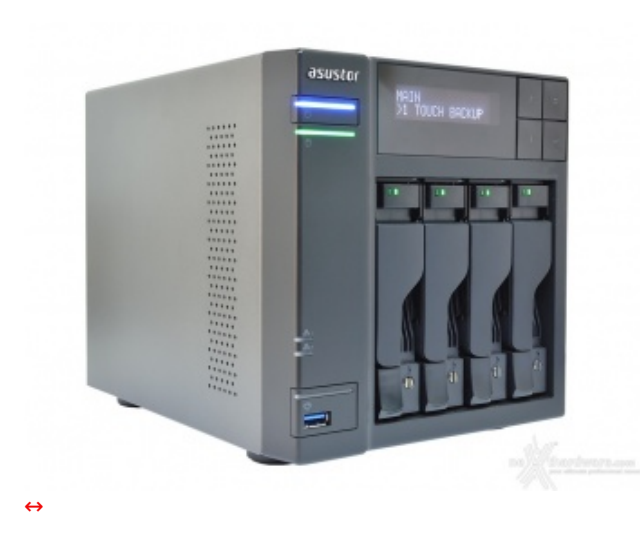

#### **Pro**

- Impressionante versatilità
- Ottima connettività (USB 3.0 e HDMI)
- Eccellenti performance
- **Silenziosità**  $\bullet$

#### **Contro**

Nulla da segnalare

**Si ringrazia ASUSTOR per l'invio del prodotto in recensione.**

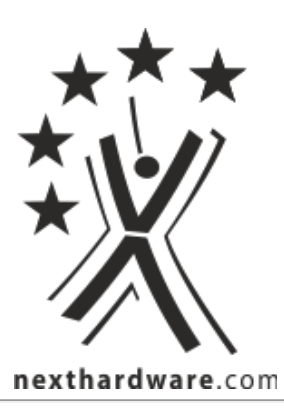

Questa documento PDF è stato creato dal portale nexthardware.com. Tutti i relativi contenuti sono di esdusiva proprietà di nexthardware.com.<br>Informazioni legali: https://www.nexthardware.com/info/disdaimer.htm